IBM DB2 Universal Database pour OS/2

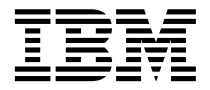

# Mise en route

*Version 7*

IBM DB2 Universal Database pour OS/2

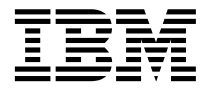

# Mise en route

*Version 7*

#### **Important**

Avant d'utiliser le présent document et le produit associé, prenez connaissance des informations générales figurant à l['«Annexe F. Remarques» à la page 135](#page-146-0).

#### Réf. US : GC09-2968-00

LE PRESENT DOCUMENT EST LIVRE ″EN L'ETAT″. IBM DECLINE TOUTE RESPONSABILITE, EXPRESSE OU IMPLICITE, RELATIVE AUX INFORMATIONS QUI Y SONT CONTENUES, Y COMPRIS EN CE QUI CONCERNE LES GARANTIES DE QUALITE MARCHANDE OU D'ADAPTATION A VOS BESOINS. Certaines juridictions n'autorisent pas l'exclusion des garanties implicites, auquel cas l'exclusion ci-dessus ne vous sera pas applicable.

Ce document est mis à jour périodiquement. Chaque nouvelle édition inclut les mises à jour. Les informations qui y sont fournies sont susceptibles d'être modifiées avant que les produits décrits ne deviennent eux-mêmes disponibles. En outre, il peut contenir des informations ou des références concernant certains produits, logiciels ou services non annoncés dans ce pays. Cela ne signifie cependant pas qu'ils y seront annoncés.

Pour plus de détails, pour toute demande d'ordre technique, ou pour obtenir des exemplaires de documents IBM, référez-vous aux documents d'annonce disponibles dans votre pays, ou adressez-vous à votre partenaire commercial.

Vous pouvez également consulter les serveurs Internet suivants :

- v [http://www.fr.ibm.com \(serveur IBM en France\)](http://www.fr.ibm.com)
- v [http://www.can.ibm.com \(serveur IBM au Canada\)](http://www.can.ibm.com)
- v [http://www.ibm.com \(serveur IBM aux Etats-Unis\)](http://www.ibm.com)

*Compagnie IBM France Direction Qualité Tour Descartes 92066 Paris-La Défense Cedex 50*

© Copyright IBM France 2000. Tous droits réservés.

**© Copyright International Business Machines Corporation 1993, 2000. All rights reserved.**

# **Table des matières**

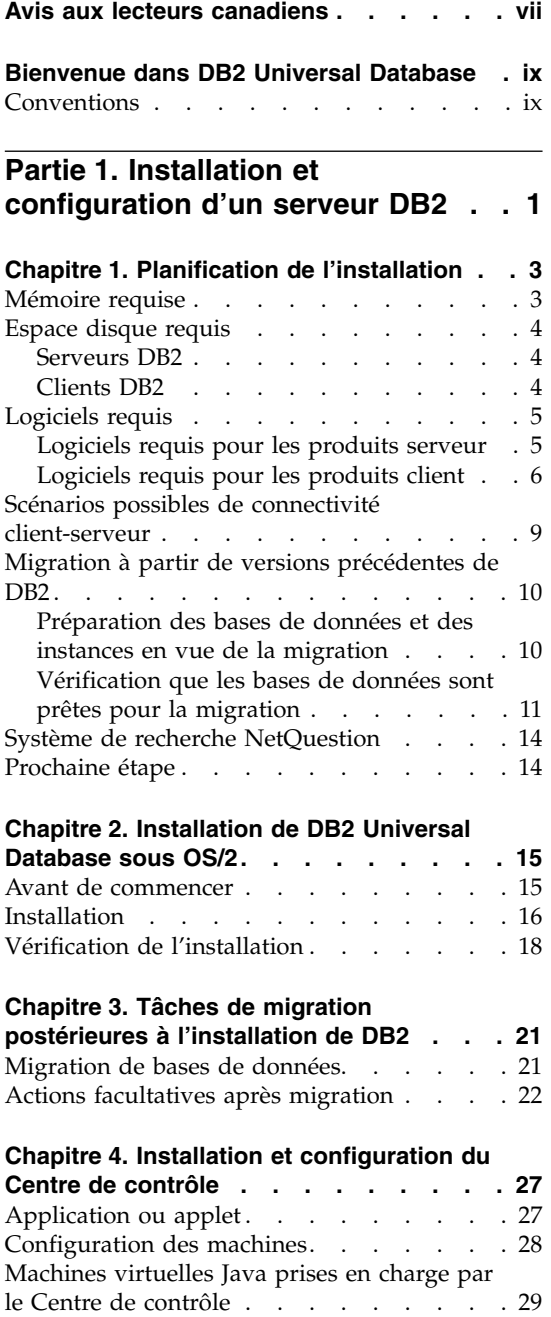

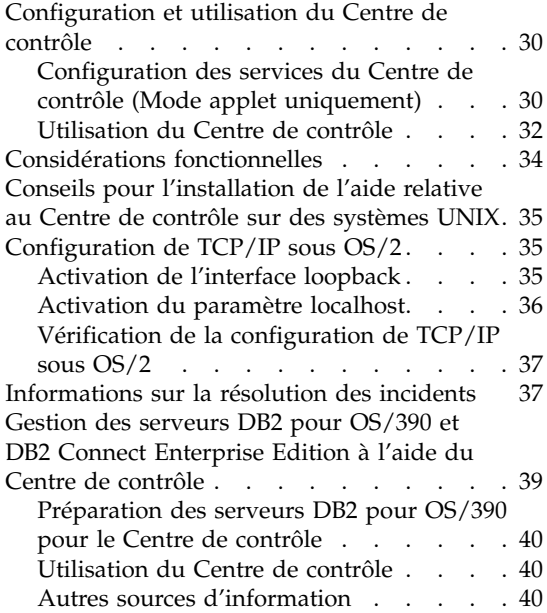

## **[Partie 2. Installation et](#page-52-0) [configuration de clients DB2 . . . 41](#page-52-0)**

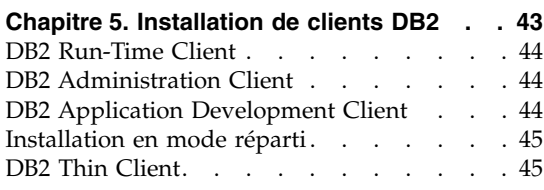

#### **[Chapitre 6. Installation de clients DB2 sur](#page-58-0) [des systèmes d'exploitation Windows 32](#page-58-0)**

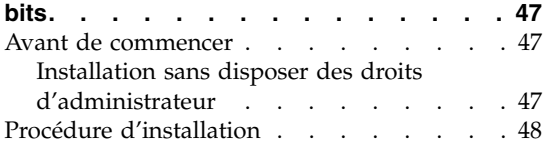

#### **[Chapitre 7. Installation de clients DB2 sous](#page-62-0)**

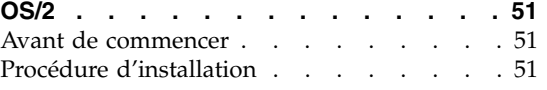

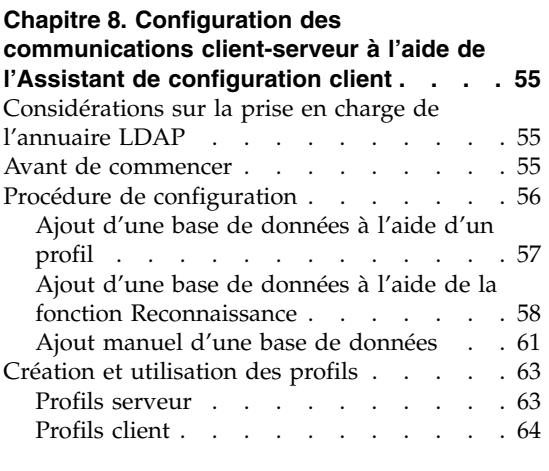

**[Partie 3. Annexes](#page-80-0) . . . . . . . . [69](#page-80-0)**

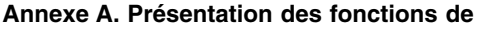

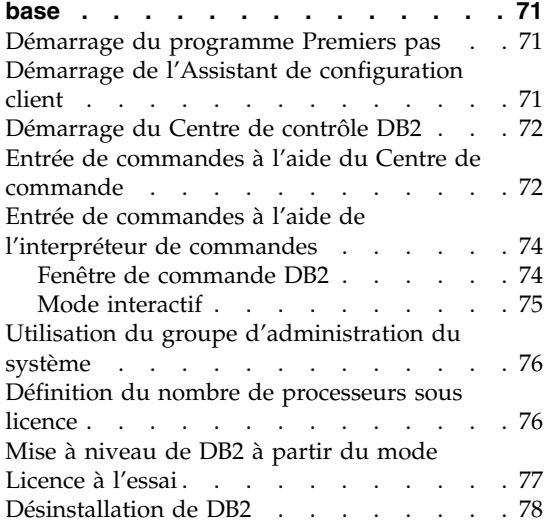

#### **[Annexe B. Informations relatives](#page-90-0) à DB2 [Universal Database pour UNIX, Windows et](#page-90-0)**

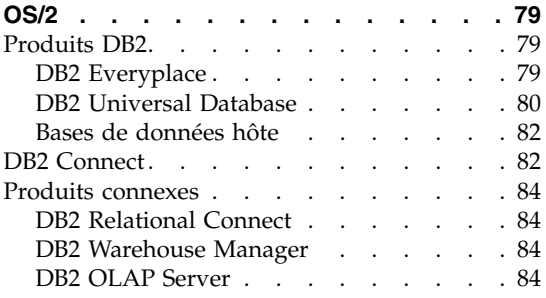

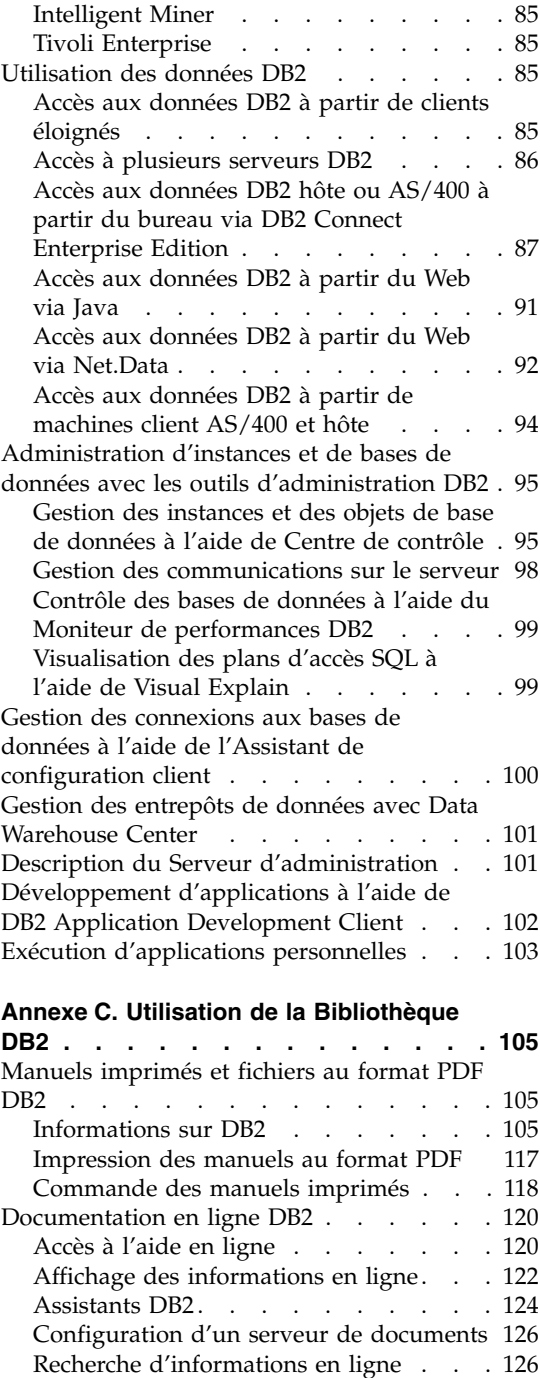

**[Annexe D. Support de langue nationale 129](#page-140-0)**

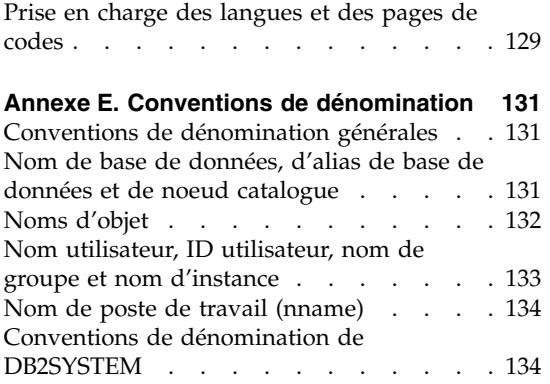

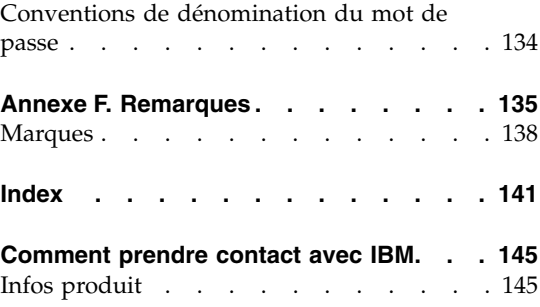

## <span id="page-8-0"></span>**Avis aux lecteurs canadiens**

Le présent document a été traduit en France. Voici les principales différences et particularités dont vous devez tenir compte.

#### **Illustrations**

Les illustrations sont fournies à titre d'exemple. Certaines peuvent contenir des données propres à la France.

#### **Terminologie**

La terminologie des titres IBM peut différer d'un pays à l'autre. Reportez-vous au tableau ci-dessous, au besoin.

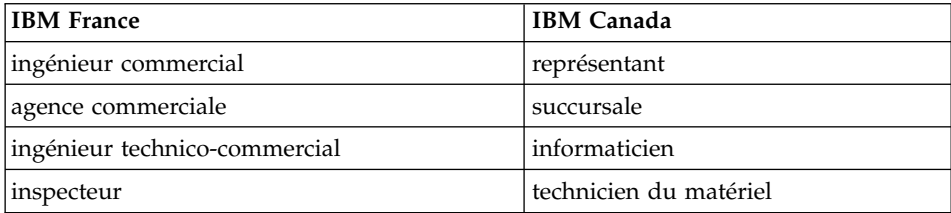

#### **Claviers**

Les lettres sont disposées différemment : le clavier français est de type AZERTY, et le clavier français-canadien de type QWERTY.

#### **OS/2 et Windows - Paramètres canadiens**

Au Canada, on utilise :

- v les pages de codes 850 (multilingue) et 863 (français-canadien),
- le code pays 002,
- le code clavier CF.

#### **Nomenclature**

Les touches présentées dans le tableau d'équivalence suivant sont libellées différemment selon qu'il s'agit du clavier de la France, du clavier du Canada ou du clavier des États-Unis. Reportez-vous à ce tableau pour faire

correspondre les touches françaises figurant dans le présent document aux touches de votre clavier.

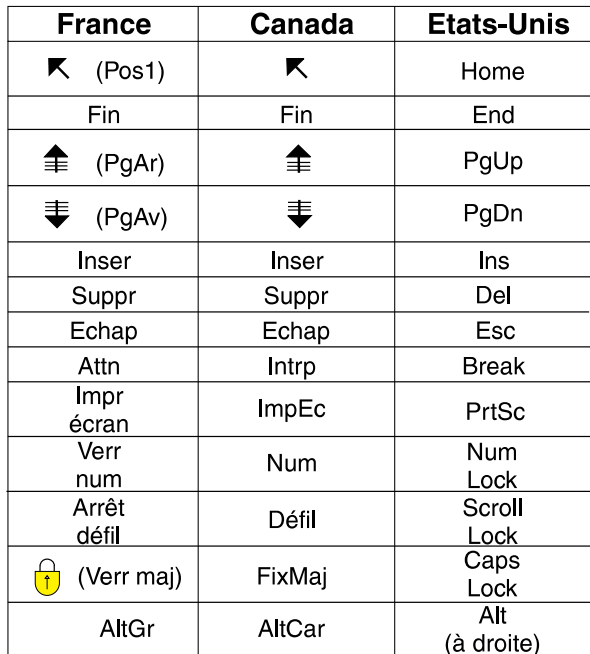

#### **Brevets**

Il est possible qu'IBM détienne des brevets ou qu'elle ait déposé des demandes de brevets portant sur certains sujets abordés dans ce document. Le fait qu'IBM vous fournisse le présent document ne signifie pas qu'elle vous accorde un permis d'utilisation de ces brevets. Vous pouvez envoyer, par écrit, vos demandes de renseignements relatives aux permis d'utilisation au directeur général des relations commerciales d'IBM, 3600 Steeles Avenue East, Markham, Ontario, L3R 9Z7.

#### **Assistance téléphonique**

Si vous avez besoin d'assistance ou si vous voulez commander du matériel, des logiciels et des publications IBM, contactez IBM direct au 1 800 465-1234.

## <span id="page-10-0"></span>**Bienvenue dans DB2 Universal Database**

Le présent manuel constitue une présentation détaillée vous permettant d'installer et de configurer les produits DB2.

Cette *Mise en route* vous guide dans les étapes de planification, d'installation, le cas échéant, de migration et de configuration d'un serveur DB2 Universal Database Workgroup Edition ou Enterprise Edition. Une fois celui-ci installé, installez un client DB2. Ensuite, configurez une connexion entre le client et le serveur à l'aide des outils de l'interface graphique DB2.

Pour plus d'informations sur l'utilisation du support DB2 Connect Server du produit DB2 UDB Enterprise Edition, consultez la documentation relative à DB2 Connect.

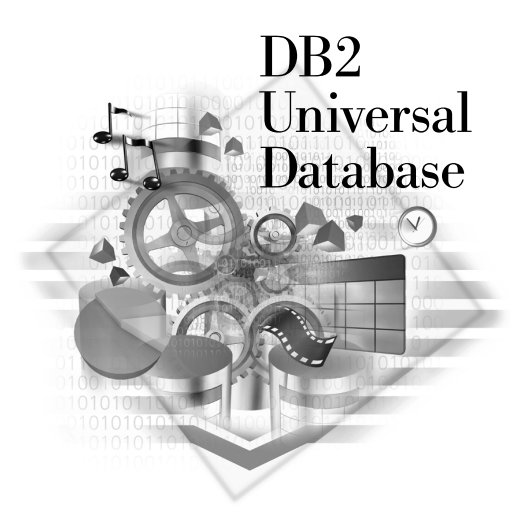

#### **Conventions**

Les conventions de mise en évidence ci-après sont utilisées dans le présent manuel.

- v Sont indiqués en **gras** les commandes ou les éléments de contrôle graphiques tels que les noms de zone, de dossier, d'icône ou d'option de menu.
- v Sont représentés en *italique* les variables que vous devez remplacer par une valeur, les noms des manuels ou les termes dont l'importance doit être mise en relief.
- v Sont illustrés à l'aide d'une police à espacement fixe les noms de fichiers, les chemins d'accès aux répertoires et les exemples de texte que vous devez entrer tels quels.

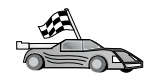

Cette icône indique un raccourci qui vous permet d'accéder à des informations spécifiques de votre configuration et présentant plusieurs options possibles.

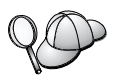

Cette icône repère les passages qui peuvent vous aider à effectuer des tâches.

Vous trouverez une description complète de la bibliothèque DB2 dans l['«Annexe C. Utilisation de la Bibliothèque DB2» à](#page-116-0) la page 105.

v Si vous ne suivez pas la procédure d'installation de la documentation en appliquant les valeurs par défaut recommandées, consultez les manuels *Administration Guide* et *Command Reference* pour procéder à l'installation et à la configuration. v Le terme *systèmes Windows 32 bits* fait référence à Windows 95, Windows 98, Windows NT ou Windows 2000. v Le terme *Windows 9x* fait référence à Windows 95 ou Windows 98. v Le terme *client DB2* fait référence à DB2 Run-Time Client, à DB2 Administration Client ou au DB2 Application Development Client. v Sauf indication contraire, le terme *DB2 Universal Database* fait référence à DB2 Universal Database sous OS/2, UNIX et Windows 32 bits.

<span id="page-12-0"></span>**Partie 1. Installation et configuration d'un serveur DB2**

## <span id="page-14-0"></span>**Chapitre 1. Planification de l'installation**

Avant d'installer DB2, assurez-vous que votre système dispose de la configuration matérielle et logicielle requise par DB2. Si vous évoluez à partir d'une version antérieure de DB2, vous devez exécuter un certain nombre de tâches de migration avant de procéder à l'installation afin de préparer vos bases de données.

Le présent chapitre décrit les éléments de configuration à prendre en considérations avant d'installer DB2 :

- «Mémoire requise».
- [«Espace disque requis» à](#page-15-0) la page 4.
- [«Logiciels requis» à](#page-16-0) la page 5.
- [«Scénarios possibles de connectivité](#page-20-0) client-serveur» à la page 9.
- «Migration à [partir de versions précédentes de DB2» à](#page-21-0) la page 10.

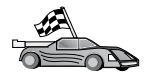

Si vous savez que votre système dispose de la configuration matérielle et logicielle requise et que vous souhaitez procéder directement à l'installation d'un produit DB2, reportez-vous au [«Chapitre 2. Installation](#page-26-0) [de DB2 Universal Database sous OS/2» à](#page-26-0) la page 15.

Pour plus d'informations sur la famille de produits DB2, reportez-vous à l['«Annexe B. Informations relatives](#page-90-0) à DB2 Universal Database pour [UNIX, Windows et OS/2» à](#page-90-0) la page 79.

**Remarque :** Si vous installez DB2 Universal Database Enterprise Edition avec la fonction de support de connexion DB2, consultez la documentation DB2 Connect pour connaître les conditions supplémentaires qui en découlent.

#### **Mémoire requise**

La quantité de mémoire vive (RAM - random-access memory) requise pour l'exécution de votre serveur DB2 dépend de la taille de vos bases de données et des outils d'administration que vous utiliserez. Par exemple, si vous comptez administrer et configurer vos bases de données DB2 à l'aide des outils graphiques de DB2, nous vous recommandons de disposer de 128 Mo de RAM, au minimum.

Les outils graphiques de DB2 constituent un ensemble d'outils d'administration et de configuration comprenant le Centre de commande, le Centre de contrôle et le Data Warehouse Center. D'autres outils graphiques

<span id="page-15-0"></span>sont disponibles sur les systèmes Windows 32 bits et OS/2. Ce sont l'Assistant de configuration client, le Moniteur de performances et l'Analyseur d'événements. Pour plus d'informations sur les outils graphiques de DB2 et les plateformes sur lesquelles ils sont disponibles, reportez-vous au manuel *Administration Guide*.

Pour exécuter un composant DB2 Run-Time Client ou DB2 Application Development Client, vous devez disposer au minimum de 16 Mo de mémoire. Si vous avez l'intention d'exécuter un composant DB2 Administration Client, une RAM de 32 Mo au moins est nécessaire.

#### **Espace disque requis**

La quantité d'espace disque effectivement requise pour votre installation peut varier en fonction de votre système de fichiers et des composants installés. Vérifiez que vous avez prévu de la marge pour le système d'exploitation, les outils de développement d'applications et les produits de communication. Pour plus d'informations sur l'espace disque requis pour les données, reportez-vous au manuel *Administration Guide*.

#### **Serveurs DB2**

L'espace disque minimum requis pour l'installation par défaut de DB2 est 160 Mo. Cette quantité ne tient pas compte du module Java Runtime Environment (JRE) fourni sur le CD-ROM DB2.

#### **Clients DB2**

Reportez-vous au tableau 1, pour estimer la quantité d'espace disque requise sur chaque poste de travail client. Il faudra peut-être augmenter cet espace en fonction du système de fichiers que vous utilisez.

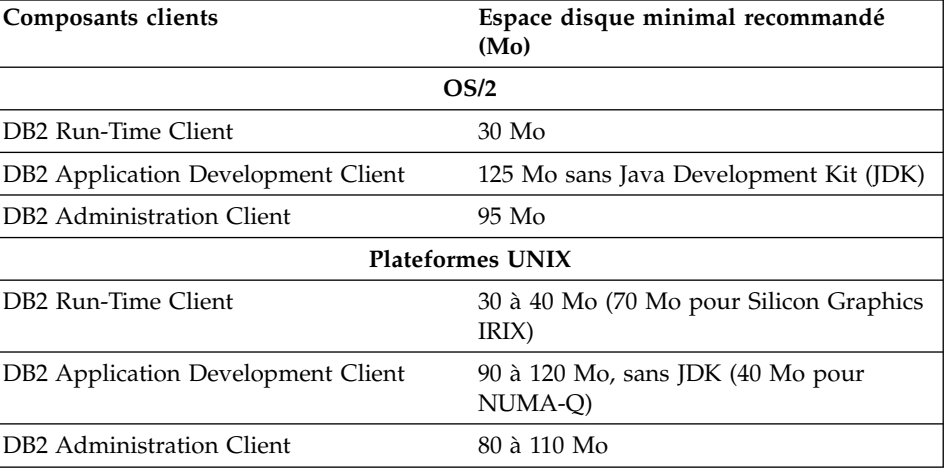

*Tableau 1. Espace disque requis pour les composants clients*

| Composants clients                                                                                                    | Espace disque minimal recommandé<br>(M <sub>0</sub> ) |  |  |  |  |
|----------------------------------------------------------------------------------------------------|-------------------------------------------------------|--|--|--|--|
| Remarque : Les systèmes d'exploitation PTX/NUMA-Q et Silicon Graphics IRIX ne<br>prennent pas en charge le composant DB2 Administration Client. |                                                       |  |  |  |  |
| Windows 32 bits                                                                                                    |                                                       |  |  |  |  |
| DB2 Run-Time Client                                                                                                    | $25 \text{ Mo}$                                       |  |  |  |  |
| DB <sub>2</sub> Application Development Client                                                                                                  | 325 Mo, avec JDK                                      |  |  |  |  |
| DB2 Administration Client                                                                                                    | 125 Mo                                                |  |  |  |  |

<span id="page-16-0"></span>*Tableau 1. Espace disque requis pour les composants clients (suite)*

Les composants DB2 Application Development Client et DB2 Administration Client comprennent les outils et la documentation, sauf sur les systèmes NUMA-Q.

#### **Logiciels requis**

La présente section indique les logiciels nécessaires à l'exécution des produits DB2.

#### **Logiciels requis pour les produits serveur**

Le tableau 2 à [la page 6](#page-17-0) répertorie les systèmes d'exploitation et les logiciels de communication requis pour DB2 Universal Database.

Sur toutes les plateformes, vous devez disposer du composant Java Runtime Environment (JRE) version 1.1.8 pour pouvoir exécuter des outils compatibles Java, comme le Centre de contrôle. Si vous comptez exécuter le Centre de contrôle comme applet, vous devez en outre disposer d'un navigateur compatible Java. Pour plus d'informations, reportez-vous au [«Chapitre 4.](#page-38-0) [Installation et configuration du Centre de contrôle» à](#page-38-0) la page 27.

#### <span id="page-17-0"></span>*Tableau 2. Logiciels requis*

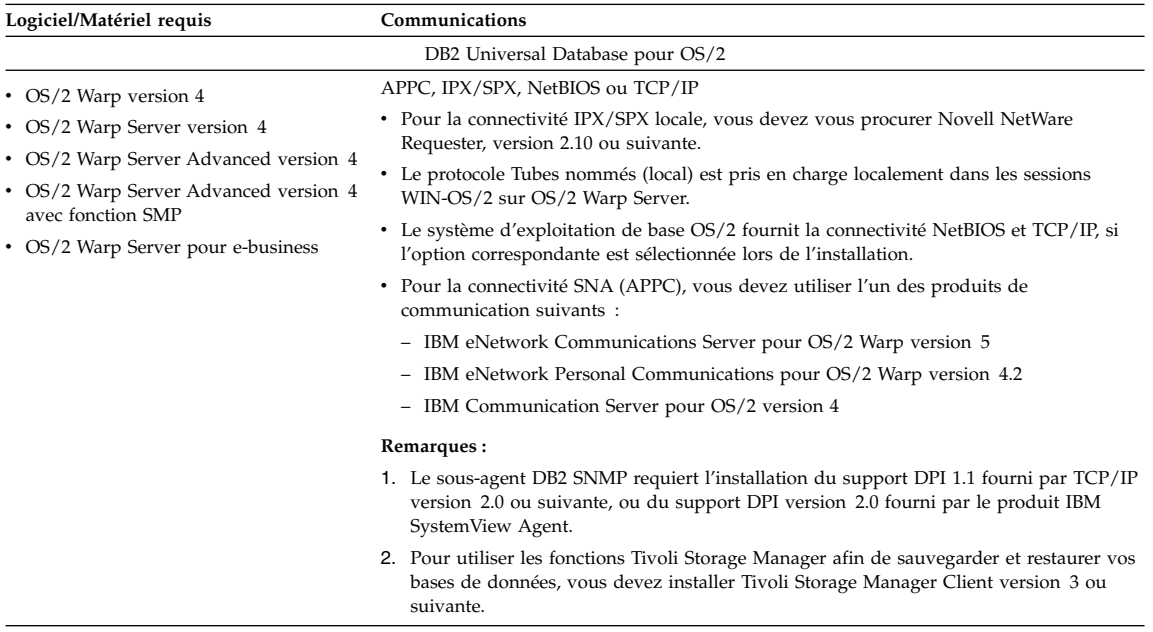

#### **Logiciels requis pour les produits client**

Le tableau 3 à [la page 7](#page-18-0) répertorie les logiciels requis pour DB2 Administration Client, DB2 Run-Time Client ou DB2 Application Development Client.

Sur toutes les plateformes, vous devez disposer du composant Java Runtime Environment (JRE) version 1.1.8 pour pouvoir exécuter les outils DB2, comme le Centre de contrôle. Si vous comptez exécuter le Centre de contrôle comme applet sur un système Windows 32 bits ou OS/2, vous devez en outre disposer d'un navigateur compatible Java. Pour plus d'informations, reportez-vous au [«Chapitre 4. Installation et configuration du Centre de](#page-38-0) [contrôle» à](#page-38-0) la page 27.

| rasioaa o: Logicioio roquio podi 100 cilci<br>Composant                                                                                                    | Logiciel/Matériel requis                                                                                                    | Communications                                                                                                    |  |  |  |
|----------------------------------------------------------------------------------------------------|----------------------------------------------------------------------------------------------------|----------------------------------------------------------------------------------------------------|--|--|--|
|                                                                                                    |                                                                                                    |                                                                                                    |  |  |  |
| • DB2 Run-Time Client<br>pour OS/2<br>DB2 Administration<br>Client pour OS/2<br>• DB2 Application<br>Development Client<br>pour OS/2                                             | • OS/2 Warp version 4<br>• OS/2 Warp Server<br>version 4<br>• OS/2 Warp Server<br>Advanced version 4<br>• OS/2 Warp Server<br>Advanced version 4 avec<br>fonction SMP<br>• OS/2 Warp Server pour<br>e-business<br><b>Remarque</b> : Lorsque le<br>composant DB2 Application<br>Development Client est<br>installé, l'installation de JDK<br>n'a pas lieu. La dernière<br>version du JDK peut être<br>installée à partir du<br>CD-ROM du produit. | APPC, IPX/SPX, NetBIOS ou TCP/IP<br>• Pour la connectivité APPC, vous avez besoin d'IBM<br>eNetwork Communications Server pour OS/2 Warp<br>version 5 ou d'IBM eNetwork Personal Communications<br>pour OS/2 Warp version 4.2.<br>Pour la connectivité IPX/SPX, vous avez besoin du client<br>Novell NetWare pour OS/2 version 2.10 ou suivante.<br>IPX/SPX peut être utilisé uniquement pour la connexion à<br>des bases de données. Il ne peut pas être utilisé pour la<br>connexion aux bases de données hôte ou AS/400.<br>• Le système d'exploitation de base OS/2 fournit la<br>connectivité NetBIOS et TCP/IP, si l'option correspondante<br>est sélectionnée lors de l'installation.<br>• Le système d'exploitation de base OS/2 fournit la<br>connectivité Tubes nommés (Local). Ce protocole est pris<br>en charge dans les sessions DOS et WIN-OS/2.<br>Remarques:<br>1. Net.Data requiert un serveur Web tel que WebSphere.<br>2. Pour les fonctions CDS de DCE des clients DB2 pour<br>OS/2, vous devez installer le client IBM Distributed<br>Computing Environment Cell Directory Service sur<br>chaque poste de travail client.<br>3. Si vous souhaitez utiliser Tivoli Storage Manager, vous<br>devez installer la PTF 3 pour Tivoli Storage Manager<br>version 3, requise pour un client OS/2. |  |  |  |
| • DB2 Run-Time Client • Windows 95 version<br>pour Windows 9x<br>• DB2 Administration<br>Client pour Windows<br>9x<br>• DB2 Application<br>Development Client<br>pour Windows 9x | 4.00.950 ou suivante<br>• Windows 98<br><b>Remarque</b> : Lorsque le<br>composant DB2 Application<br>Development Client est<br>installé, l'installation de JDK<br>version 1.1.8 a lieu.                                                                                                    | IPX/SPX, Tubes nommés, NetBIOS ou TCP/IP<br>• Le système d'exploitation de base Windows 9x fournit la<br>connectivité NetBIOS, IPX/SPX, TCP/IP et Tubes nommés.<br><b>Remarque :</b> La connectivité IPX/SPX est prise en charge<br>uniquement sur les serveurs Windows NT et<br>Windows 2000.<br>• Pour utiliser le protocole LDAP (Lightweight Directory<br>Access Protocol), vous devez disposer soit du client LDAP<br>Microsoft, soit du client IBM SecureWay LDAP V3.1.1.<br>Pour plus d'informations, reportez-vous au manuel<br>Administration Guide.<br>Pour utiliser les fonctions Tivoli Storage Manager afin de<br>sauvegarder et restaurer vos bases de données, vous devez<br>installer Tivoli Storage Manager Client version 3 ou<br>suivante.<br>• Si le programme IBM Antivirus est installé sur le système<br>d'exploitation, il doit être désactivé ou désintallé pour<br>pouvoir mener à bien l'installation de DB2.                                                                                                    |  |  |  |

<span id="page-18-0"></span>*Tableau 3. Logiciels requis pour les clients*

| Logiciel/Matériel requis<br>Composant                                                                                                    | Communications                                                                                                    |
|----------------------------------------------------------------------------------------------------|----------------------------------------------------------------------------------------------------|
| • DB2 Run-Time Client • Windows NT version 4.0<br>pour Windows<br>avec le Service Pack 3 ou<br>suivante<br>DB2 Administration<br>$\bullet$<br>Client pour Windows<br>• Windows Terminal Server<br>(exécute uniquement le<br>• DB2 Application<br>DB2 Run-Time Client)<br>Development Client<br>pour Windows<br>• Windows 2000<br>Remarque : Lorsque le<br>composant DB2 Application<br>Development Client est<br>installé, l'installation de JDK<br>version 1.1.8 a lieu. | Protocoles APPC, IPX/SPX, Tubes nommés, NetBIOS ou<br>TCP/IP<br>• Les systèmes d'exploitation de base Windows NT et<br>Windows 2000 fournissent la connectivité NetBIOS,<br>IPX/SPX, TCP/IP et Tubes nommés.<br>• Pour la connectivité APPC, vous avez besoin de l'un des<br>produits suivants :<br>- IBM eNetwork Communications Server pour<br>Windows version 5.01 ou suivante.<br>- Windows 2000 : IBM eNetwork Personal<br>Communications pour Windows version 4.3 CSD2 ou<br>suivante.<br>- Windows NT : IBM eNetwork Personal<br>Communications pour Windows version 4.2 CSD2 ou<br>suivante.<br>- Microsoft SNA Server version 3, avec le Service Pack 3,<br>ou suivante<br>– Wall Data Rumba<br>• Si vous souhaitez utiliser DCE (Distributed Computing<br>Environment) et vous connecter à une base de données<br>DB2 pour OS/390 version 5.1, vous devez vous assurer<br>que ce produit prend en charge DCE via OS/390 DCE<br>Base Services version 3.<br>• Pour utiliser le protocole LDAP (Lightweight Directory<br>Access Protocol), vous devez disposer soit du client LDAP<br>Microsoft, soit du client IBM SecureWay LDAP V3.1.1.<br>Pour plus d'informations, reportez-vous au manuel<br>Administration Guide.<br>• Pour utiliser les fonctions Tivoli Storage Manager afin de<br>sauvegarder et restaurer vos bases de données, vous devez<br>installer Tivoli Storage Manager Client version 3 ou<br>suivante.<br>Si le programme IBM Antivirus est installé sur votre<br>système d'exploitation, vous devez le désactiver ou le |

*Tableau 3. Logiciels requis pour les clients (suite)*

#### <span id="page-20-0"></span>**Scénarios possibles de connectivité client-serveur**

Le tableau ci-après répertorie les protocoles de communication pouvant être utilisés pour connecter un client DB2 spécifique à un serveur DB2 spécifique. DB2 Workgroup Edition, DB2 Enterprise Edition et DB2 Enterprise - Extended Edition peuvent traiter les demandes émanant de clients hôte ou AS/400 (DRDA AR).

|                                        | Serveur                                     |         |        |                                                     |            |                                     |                                                      |
|----------------------------------------|---------------------------------------------|---------|--------|-----------------------------------------------------|------------|-------------------------------------|------------------------------------------------------|
| Client                                 | <b>AIX</b>                                  | $HP-UX$ | Linux  | OS/2                                                | PTX/NUMA-O | <b>Solaris</b>                      | Windows NT/<br>Windows 2000                          |
| AS/400 V4R1                            | APPC                                        | N/A     | N/A    | APPC                                                | N/A        | APPC                                | <b>APPC</b>                                          |
| AS/400 V4R2                            | APPC                                        | TCP/IP  | TCP/IP | APPC                                                | TCP/IP     | APPC                                | <b>APPC</b>                                          |
|                                        | TCP/IP                                      |         |        | TCP/IP                                              |            | TCP/IP                              | TCP/IP                                               |
| <b>AIX</b>                             | <b>APPC</b>                                 | TCP/IP  | TCP/IP | <b>APPC</b>                                         | TCP/IP     | <b>APPC</b>                         | <b>APPC</b>                                          |
|                                        | TCP/IP                                      |         |        | TCP/IP                                              |            | TCP/IP                              | TCP/IP                                               |
| $HP-UX$                                | APPC                                        | TCP/IP  | TCP/IP | APPC                                                | TCP/IP     | APPC                                | APPC                                                 |
|                                        | TCP/IP                                      |         |        | TCP/IP                                              |            | TCP/IP                              | TCP/IP                                               |
| Linux                                  | TCP/IP                                      | TCP/IP  | TCP/IP | TCP/IP                                              | TCP/IP     | TCP/IP                              | TCP/IP                                               |
| <b>MVS</b>                             | APPC                                        | N/A     | N/A    | APPC                                                | N/A        | APPC                                | APPC                                                 |
| OS/2                                   | <b>APPC</b><br>$IPX/SPX(1)$ , (2)<br>TCP/IP | TCP/IP  | TCP/IP | <b>APPC</b><br>$IPX/SPX(1)$ , (2)<br><b>NetBIOS</b> | TCP/IP     | <b>APPC</b><br>IPX/SPX(1)<br>TCP/IP | APPC<br>IPX/SPX(1)<br><b>NetBIOS</b>                 |
|                                        |                                             |         |        | TCP/IP                                              |            |                                     | TCP/IP                                               |
| OS/390                                 | APPC                                        | TCP/IP  | TCP/IP | APPC                                                | TCP/IP     | APPC                                | <b>APPC</b>                                          |
|                                        | TCP/IP                                      |         |        | TCP/IP                                              |            | TCP/IP                              | TCP/IP                                               |
| PTX/NUMA-O                             | TCP/IP                                      | TCP/IP  | TCP/IP | TCP/IP                                              | TCP/IP     | TCP/IP                              | TCP/IP                                               |
| <b>Silicon Graphics</b><br><b>IRIX</b> | TCP/IP                                      | TCP/IP  | TCP/IP | TCP/IP                                              | TCP/IP     | TCP/IP                              | TCP/IP                                               |
| SOL/DS                                 | <b>APPC</b>                                 | N/A     | N/A    | <b>APPC</b>                                         | N/A        | <b>APPC</b>                         | <b>APPC</b>                                          |
| Solaris                                | APPC                                        | TCP/IP  | TCP/IP | <b>APPC</b>                                         | TCP/IP     | <b>APPC</b>                         | <b>APPC</b>                                          |
|                                        | TCP/IP                                      |         |        | TCP/IP                                              |            | TCP/IP                              | TCP/IP                                               |
| VSE & VM V5                            | APPC                                        | N/A     | N/A    | APPC                                                | N/A        | APPC                                | <b>APPC</b>                                          |
| VSE V <sub>6</sub>                     | APPC                                        | N/A     | N/A    | APPC                                                | N/A        | APPC                                | <b>APPC</b>                                          |
| <b>VM V6</b>                           | APPC                                        | TCP/IP  | TCP/IP | APPC                                                | TCP/IP     | APPC                                | <b>APPC</b>                                          |
|                                        | TCP/IP                                      |         |        | TCP/IP                                              |            | TCP/IP                              | TCP/IP                                               |
| Windows 9x                             | TCP/IP                                      | TCP/IP  | TCP/IP | <b>NetBIOS</b><br>TCP/IP                            | TCP/IP     | TCP/IP                              | IPX/SPX(1)<br><b>NPIPE</b><br><b>NetBIOS</b>         |
|                                        |                                             |         |        |                                                     |            |                                     | TCP/IP                                               |
| Windows NT/<br>Windows 2000            | APPC<br>IPX/SPX(1)<br>TCP/IP                | TCP/IP  | TCP/IP | APPC<br>IPX/SPX(1)<br><b>NetBIOS</b><br>TCP/IP      | TCP/IP     | <b>APPC</b><br>IPX/SPX(1)<br>TCP/IP | APPC<br>IPX/SPX(1)<br><b>NPIPE</b><br><b>NetBIOS</b> |
|                                        |                                             |         |        |                                                     |            |                                     | TCP/IP                                               |
| 1. Adressage direct                    |                                             |         |        |                                                     |            |                                     |                                                      |

*Tableau 4. Scénarios de connectivité client-serveur possibles*

2. Adressage par serveur de fichiers

#### <span id="page-21-0"></span>**Migration à partir de versions précédentes de DB2**

Si vous migrez de la version 5.0 ou 5.2 vers la version 7 de DB2, vous devez préparer vos bases de données et vos instances avant d'installer la nouvelle version. Si vous faites évoluer votre système à partir de la version 6, c'est inutile.

La migration des bases de données et des instances créées avec des versions antérieures à la version 5 n'est pas prise en charge dans la version 7 de DB2.

Sous Windows et OS/2, vous ne pouvez installer qu'une seule version de DB2 sur une machine. Par exemple, si vous disposez de la version 6 et que vous installez la version 7, la version 6 sera supprimée au cours de l'installation.

### **Préparation des bases de données et des instances en vue de la migration**

La présente section explique comment préparer des bases de données et des instances DB2 version 5.x pour les faire migrer vers un format exploitable par la version 7 de DB2. Si vous devez faire migrer plusieurs instances, vous devrez répéter la procédure pour chacune des instances concernées.

Pour préparer la migration de vos bases de données :

1. Vérifiez qu'aucune application n'utilise des bases de données appartenant à l'instance DB2 que vous vous apprêtez à faire migrer. Pour obtenir la liste de toutes les applications appartenant à l'instance, lancez la commande **db2 list applications**. Si toutes les applications sont déconnectées, la commande renvoie le message suivant :

SQL1611W Aucune information n'a été renvoyée par le moniteur du gestionnaire de bases de données. SQLSTATE=00000

Vous pouvez mettre fin à une session en exécutant la commande **db2 terminate**.

2. Vérifiez que toutes les bases de données sont cataloguées. Pour consulter la liste de toutes les bases de données cataloguées dans cette instance, entrez la commande suivante :

db2 list database directory

3. Effectuez une copie de sauvegarde de toutes les bases de données en version 5.x. Il n'est pas nécessaire de sauvegarder les bases de données en version 6. Reportez-vous au manuel *Administration Guide* de votre produit DB2 pour savoir comment effectuer une copie de sauvegarde d'une base de données, et au manuel *Command Reference* pour la syntaxe de la commande de sauvegarde.

- <span id="page-22-0"></span>4. Lorsque toutes les applications sont terminées et que vous avez sauvegardé toutes vos bases de données, arrêtez tous les processus exécutés par le serveur de bases de données appartenant à l'instance DB2 en entrant la commande **db2stop**.
- 5. Arrêtez le démon de gestion de licences en entrant la commande **db2licd –xxx**
- 6. Arrêtez toutes les sessions de l'interpréteur de commandes en entrant la commande **db2 terminate** pour chacune d'elles.

Vous devez ensuite vérifier, avant d'installer DB2 version 7, que toutes les bases de données cataloguées sont prêtes pour la migration.

### **Vérification que les bases de données sont prêtes pour la migration**

Pour vous assurer que vous pouvez faire migrer vos bases de données vers le format de la version 7, vous devez exécuter la commande **db2ckmig** avant d'installer DB2 version 7.

**Remarque :** La présente section ne concerne que les bases de données créées avec DB2 version 5.x. Vous n'avez pas à exécuter cette commande sur des bases de données créées avec DB2 version 6.

Pour exécuter la commande **db2ckmig**, procédez comme suit

- 1. Insérez le CD-ROM de votre produit DB2 version 7. Si vous installez DB2 sur un poste de travail Windows 32 bits, l'utilitaire setup peut être démarré automatiquement par la fonction d'exécution automatique du système d'exploitation. Dans ce cas, annulez l'installation et passez à l'étape suivante.
- 2. Allez au répertoire *x:*\db2\common où *x:* représente l'unité de votre CD-ROM.
- 3. Entrez la commande **db2ckmig** pour vérifier que les bases de données résidant sur votre système peuvent être correctement migrées. La syntaxe de cette commande est la suivante :

#### **Commande DB2CKMIG**

&

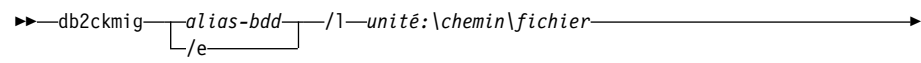

/u *id-utilisateur* /p *mot-de-passe*

- *alias-bdd* Spécifie l'*alias-bdd* d'une base de données à vérifier. Cette variable doit être obligatoirement définie si le paramètre **/e** n'a pas été précisé.
- **/e** Spécifie que la vérification s'applique à la totalité des bases

&)

de données cataloguées. Ce paramètre est obligatoire si la variable *alias-bdd* n'a pas été précisée.

**/l** *unité:\chemin\fichier*

Spécifie une unité, un chemin et un nom de fichier pour l'enregistrement des erreurs et des avertissements générés pour la base de données lue. La variable *chemin* est facultative ; si vous ne la spécifiez pas, c'est le chemin à partir duquel vous exécutez la commande **db2ckmig** qui sera utilisé. Par contre, vous devez indiquer une valeur pour la variable *nom-fichier*.

- **/u** *id-utilisateur* Spécifie le compte utilisateur utilisé lors de la connexion à la base de données. Ce paramètre doit être défini si vous êtes connecté sous un nom d'utilisateur dépourvu des droits de connexion.
- **/p** *mot-de-passe* Spécifie le mot de passe associé au compte utilisateur utilisé lors de la connexion à la base de données. Ce paramètre doit être défini si vous êtes connecté sous un nom d'utilisateur dépourvu des droits de connexion.

Vous pouvez entrer la commande **db2ckmig** sur des systèmes éloignés ; le paramètre de base de données doit indiquer l'alias de la base de données éloignée (*alias-bdd*).

Par exemple, pour vérifier que toutes les bases de données cataloguées sur votre système peuvent être migrées et pour consigner dans le fichier c:\temp\message.txt tous les messages issus de cette commande, entrez la commande suivante :

*x:*\db2\common\db2ckmig /e /l c:\temp\message.txt

où *x:* représente votre unité de CD-ROM.

- 4. Si des erreurs sont détectées, la commande **db2ckmig** génère un fichier journal et le place à l'emplacement (chemin et nom de fichier) spécifié par l'option /l. Ces erreurs sont suivies de conseils indiquant les actions à entreprendre pour les corriger ; reportez-vous à ces conseils. Après avoir rectifié les erreurs, entrez à nouveau la commande **db2ckmig** pour vérifier que les bases de données sont prêtes pour la migration.
- 5. Effectuez une copie de sauvegarde de la base de données. Pour plus d'informations, reportez-vous au manuel *Administration Guide*.

#### **Cas d'erreur DB2CKMIG possibles**

#### **La base de données est en attente de sauvegarde**

Procédez à la sauvegarde de la base de données.

#### **La base de données est en attente de récupération aval.**

Récupérez la base de données et l'espace table en fonction des besoins. Effectuez ou reprenez une récupération aval de la base de données jusqu'à la fin des fichiers journaux et arrêtez.

#### **L'ID espace table est dans un état incorrect.**

Récupérez la base de données et l'espace table en fonction des besoins. Effectuez ou reprenez une récupération aval de la base de données jusqu'à la fin des fichiers journaux et arrêtez.

#### **Une base de données est dans un état incohérent.**

Relancez la base de données pour la ramener à un état cohérent.

#### **La fonction et le type structuré portent le même nom.**

Une fonction et un type structuré (sans arguments) appartenant au même schéma ne peuvent pas porter le même nom. Le type ou la fonction et les objets utilisant ce type ou cette fonction doivent être supprimés et recréés sous un autre nom Pour corriger cette erreur :

- 1. Sauvegardez la base de données.
- 2. Exportez les données de toutes les tables dépendantes de ces types structurés ou de ces fonctions.
- 3. Supprimez toutes les tables dépendantes de ces fonctions ou types structurés, puis supprimez les fonctions ou les types structurés. Ces suppressions peuvent supprimer d'autres objets tels que des vues, des index, des déclencheurs ou des fonctions.
- 4. Créez les fonctions ou les types structurés sous des noms différents, puis recréez les tables à l'aide de ces nouveaux noms. Recréez les vues, index, déclencheurs ou fonctions supprimés.
- 5. Importez ou chargez les données dans l'objet.

#### **La base de données contient des types UDT distincts utilisant le nom de type BIGINT, DATALINK, REAL ou REFERENCE.**

Ces noms de type de données sont réservés au gestionnaire de bases de données version 7. Pour corriger cette erreur :

- 1. Sauvegardez la base de données.
- 2. Exportez les données de toutes les tables dépendant de ces types de données.
- 3. Supprimez toutes les tables dépendant de ces types de données, puis supprimez les types de données. Ces suppressions peuvent supprimer d'autres objets tels que des vues, des index, des déclencheurs ou des fonctions.
- <span id="page-25-0"></span>4. Créez les types de données sous des noms différents, puis recréez les tables à l'aide de ces nouveaux noms. Recréez les vues, index, déclencheurs ou fonctions supprimés.
- 5. Importez ou chargez les données dans l'objet.

Pour plus de détails sur les opérations requises pour corriger ces conditions, reportez-vous au manuel *Administration Guide*.

#### **Système de recherche NetQuestion**

Si vous avez installé la documentation produit en ligne avec la version précédente de DB2 pour Windows, OS/2, AIX, HP-UX ou Solaris, ou si vous avez installé un autre produit IBM tel que VisualAge C++ ou VisualAge pour Java, un système de recherche en ligne appelé NetQuestion sera automatiquement installé.

Si la version de NetQuestion fournie avec DB2 version 7 est ultérieure à la version de NetQuestion actuellement installée sur votre système, la version en cours sera mise à niveau et tous les index de document existants seront ré-enregistrés avec NetQuestion. Ces opérations seront effectuées automatiquement lors de l'installation de DB2.

Pour plus d'informations sur NetQuestion, reportez-vous au manuel *Installation et configuration - Informations complémentaires*.

#### **Prochaine étape**

Après avoir déterminé si votre système dispose de la configuration logicielle et matérielle requise et avoir préparé toutes les bases de données et instances existantes en vue de leur migration, vous pouvez installer DB2 version 7 en mode interactif ou en mode réparti. Pour les procédures d'installation, reportez-vous aux informations ci-après :

- «Chapitre 2. Installation de DB2 Universal Database sous  $OS/2$ » à la [page 15](#page-26-0) pour une installation interactive.
- v Manuel *Installation et configuration Informations complémentaires* pour la procédure d'installation répartie.

## <span id="page-26-0"></span>**Chapitre 2. Installation de DB2 Universal Database sous OS/2**

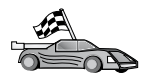

Si vous migrez à partir d'une version précédente de DB2, vous devez effectuer certaines opérations avant d'installer DB2 Universal Database Version 7. Pour plus de détails, reportez-vous à [«Migration](#page-21-0) à partir de [versions précédentes de DB2» à](#page-21-0) la page 10.

Ce chapitre décrit la procédure d'installation de DB2 Universal Database sur un poste de travail OS/2. Si vous souhaitez installer un client DB2, reportez-vous au [«Chapitre 5. Installation de clients DB2» à](#page-54-0) la page 43. Pour plus d'informations sur la procédure d'installation de ce produit en mode réparti, reportez-vous au manuel *Installation et configuration - Informations complémentaires*.

#### **Avant de commencer**

Avant de commencer l'installation, vérifiez que vous disposez des informations et des éléments suivants :

- 1. Sur votre système, la mémoire, le matériel et les logiciels requis pour installer votre produit DB2. Pour plus d'informations, reportez-vous au [«Chapitre 1. Planification de l'installation» à](#page-14-0) la page 3.
- 2. Un ID utilisateur pour effectuer l'installation.

Si la fonction UPM est installée, l'ID utilisateur indiqué doit disposer des droits *Administrateur* ou *Administrateur local*. Créez un ID utilisateur doté de ces caractéristiques, le cas échéant.

Si la fonction UPM n'est pas installée, DB2 l'installe et crée l'ID utilisateur id-utilisateur associé au mot de passe MOTDEPAS.

3. Un ID utilisateur pour le serveur d'administration.

Si la fonction UPM est installée, l'ID utilisateur indiqué doit disposer des droits *Administrateur* ou *Administrateur local*. Créez un ID utilisateur doté de ces caractéristiques, le cas échéant.

Si la fonction UPM n'est pas installée, DB2 l'installe et l'ID utilisateur spécifié pour le serveur d'administration est créé.

4. Pour vérifier que DB2 a été installé correctement, vous devez disposer d'un compte utilisateur appartenant au groupe SYSADM, comportant 8 caractères maximum et respectant les conventions de dénomination DB2 décrite dans [«Nom utilisateur, ID utilisateur, nom de groupe et nom](#page-144-0) [d'instance» à](#page-144-0) la page 133.

<span id="page-27-0"></span>Par défaut, tout utilisateur appartenant au groupe *Administrateurs* local, sur le poste local sur lequel le compte est défini, dispose des droits SYSADM sur l'instance. Pour plus d'informations, reportez-vous à l['«Utilisation du groupe d'administration du système» à](#page-87-0) la page 76. Pour plus d'informations sur les noms d'utilisateur DB2 corrects, reportez-vous à l'[«Annexe E. Conventions de dénomination» à](#page-142-0) la page 131.

### **Installation**

Pour installer votre produit DB2, respectez les étapes suivantes :

- Étape 1. Connectez-vous au système sous le compte utilisateur que vous souhaitez employer pour effectuer l'installation.
- Étape 2. Insérez le CD-ROM dans l'unité.
- Étape 3. Ouvrez une fenêtre de commande OS/2 et définissez le répertoire de l'unité de CD-ROM en entrant la commande suivante : *x:*
	- où *x:* représente votre unité de CD-ROM.
- Étape 4. Entrez la commande suivante :

*x:*\install

où *x:* représente votre unité de CD-ROM.

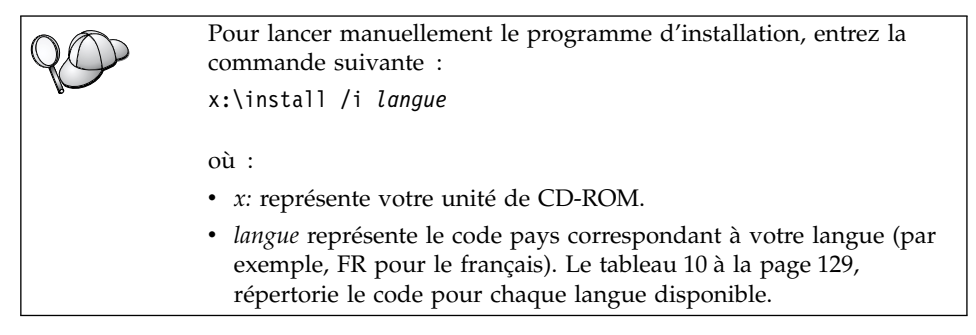

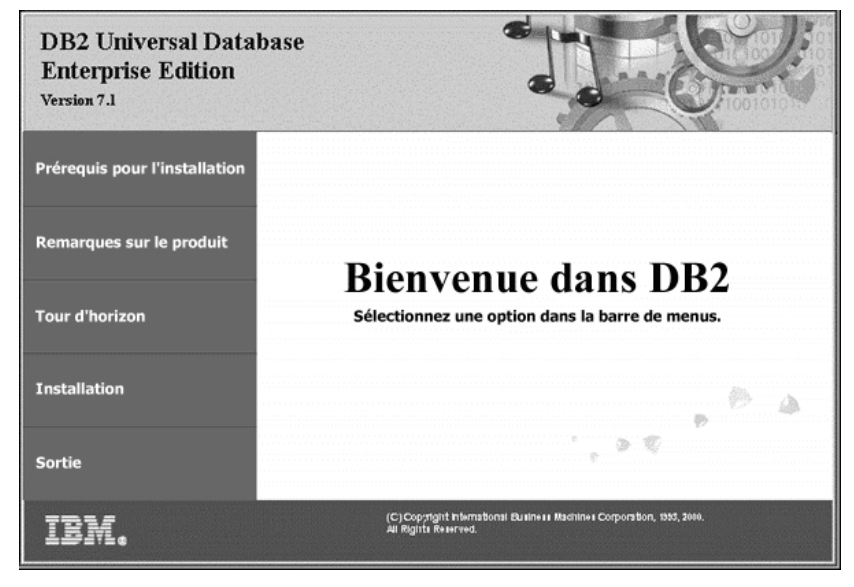

Étape 5. Le Tableau de bord DB2 s'affiche. Il ressemble à ceci :

Dans cette fenêtre, vous pouvez consulter les Prérequis pour l'installation et les Remarques sur le produit, vous pouvez, à l'aide du Tour d'horizon, explorer les fonctionnalités et les avantages de DB2 Universal Database Version 7, ou vous pouvez procéder directement à l'installation.

Étape 6. Une fois celle-ci lancée, procédez en suivant les messages du programme d'installation. Vous pouvez utiliser l'aide en ligne pour vous assister dans la suite des opérations. Pour appeler l'aide en ligne, cliquez sur **Aide** ou appuyez sur la touche **F1**. Vous pouvez cliquer à tout moment sur le bouton **Annulation** pour mettre fin à l'installation.

Si vous installez ce produit sur un ordinateur SMP, reportez-vous à la section [«Définition du nombre de processeurs sous licence» à](#page-87-0) la page 76 pour mettre à jour le produit pour le nombre de processeurs que vous avez achetés.

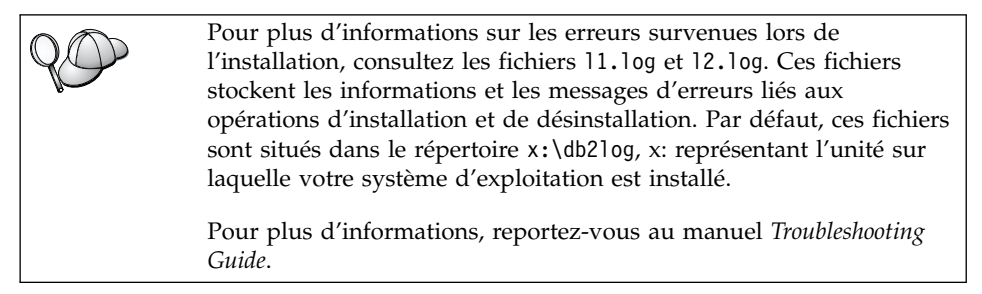

#### <span id="page-29-0"></span>**Vérification de l'installation**

Vous pouvez vérifier que DB2 est installé correctement en créant la base de données SAMPLE sur votre système et en accédant à des données de cette base.

Pour vérifier l'installation si vous avez installé le programme Premiers pas, procédez comme suit :

**Remarque :** Pour exécuter le programme Premiers pas sous OS/2, vous devez disposer d'une machine virtuelle Java au niveau JRE 1.1.8.

- Étape 1. Connectez-vous au système sous le compte utilisateur que vous avez créé pour vérifier l'installation.
- Étape 2. Lancez le programme Premiers pas. Pour plus d'informations, reportez-vous à la section [«Démarrage du programme Premiers pas»](#page-82-0) à [la page 71](#page-82-0).
- Étape 3. Pour ouvrir la fenêtre Création des bases exemples, sélectionnez **Création des bases de données exemples** dans le tableau de bord du programme Premiers pas.
- Étape 4. Dans la fenêtre Création des bases exemples, sélectionnez **Base de données exemple DB2 UDB**.
- Étape 5. Cliquez sur **OK**.

L'exécution de cette commande peut durer plusieurs minutes. Pour avoir une description détaillée de la base de données SAMPLE, reportez-vous au manuel *Administration Guide*. Un message vous indique que cette base de données est créée. Cliquez sur **OK**.

Étape 6. Une fois la base de données créée, sélectionnez **Utilisation des bases exemples** dans le tableau de bord du programme Premiers pas pour lancer le Centre de contrôle. Le Centre de contrôle vous permet d'exécuter des tâches d'administration sur différents objets de l'instance et de la base de données.

> Dans le volet gauche de l'écran du Centre de contrôle, développez l'arborescence de manière à voir la base SAMPLE et ses objets. Sélectionnez l'objet Tables pour afficher les tables de la base SAMPLE dans le volet droit de l'écran. Pour plus d'informations, reportez-vous à la section [«Administration d'instances et de bases](#page-106-0) [de données avec les outils d'administration DB2» à](#page-106-0) la page 95.

Si les outils DB2 n'ont pas été installés, vous pouvez vérifier l'installation en créant la base de données SAMPLE et en vous y connectant via l'interpréteur de commandes, comme suit :

- Étape 1. Connectez-vous au système sous le compte utilisateur DB2 que vous avez créé pour vérifier l'installation.
- Étape 2. Créez la base de données SAMPLE par la commande **db2sampl**.

Par défaut, cette base de données est créée sur l'unité sur laquelle est installé DB2 (par option, vous pouvez la créer sur une autre unité). Par exemple, pour la créer sur l'unité F:, tapez la commande suivante :

```
db2sampl F:
```
L'exécution de cette commande peut durer plusieurs minutes. Pour avoir une description détaillée de la base de données SAMPLE, reportez-vous au manuel *Administration Guide*. Aucun message n'est émis en fin de processus. Lorsque l'invite réapparaît, cela signifie que le processus a abouti.

Lors de sa création, la base de données SAMPLE est automatiquement cataloguée en tant qu'alias de base de données SAMPLE.

- Étape 3. Démarrez le gestionnaire de bases de données par la commande **db2start**.
- Étape 4. Entrez les commandes suivantes afin de vous connecter à la base de données SAMPLE, extrayez la liste de tous les employés travaillant dans le service 20 et réinitialisez la connexion à la base de données.

```
db2 connect to sample
db2 "select * from staff where dept = 20"db2 connect reset
```
Pour plus d'informations sur l'entrée des commandes DB2, reportez-vous à l['«Annexe A. Présentation des fonctions de base» à](#page-82-0) [la page 71](#page-82-0) .

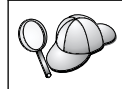

Après avoir vérifié l'installation, vous pouvez supprimer la base de données SAMPLE pour libérer de l'espace disque. Pour ce faire, entrez la commande **db2 drop database sample**.

## <span id="page-32-0"></span>**Chapitre 3. Tâches de migration postérieures à l'installation de DB2**

Après avoir installé DB2 version 7, vous pouvez faire migrer des bases de données et effectuer d'autres opérations de migration.

#### **Migration de bases de données**

La présente section ne concerne que la migration de bases de données version 5.x vers le format version 7.1. Si la migration vers le format 7.1 porte sur des bases de données version 6.1, vous pouvez ignorer cette section.

Pour faire migrer des bases de données version 5.x appartenant à une instance :

- 1. Connectez-vous sous un compte utilisateur disposant des droits SYSADM. Pour plus de détails, reportez-vous à la section [«Utilisation du groupe](#page-87-0) [d'administration du système» à](#page-87-0) la page 76.
- 2. Vérifiez que les bases de données à faire migrer sont cataloguées. Pour obtenir une liste de toutes les bases de données cataloguées sur votre système, entrez la commande **db2 list database directory**. La syntaxe de cette commande est la suivante :

#### **Commande DB2 LIST DATABASE DIRECTORY**

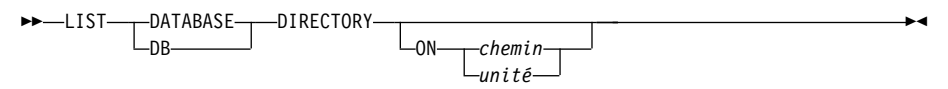

Le paramètre ON chemin/unité spécifie le répertoire local de base de données dont il faut afficher le contenu. Sans autre spécification, c'est le contenu du répertoire système de bases de données qui s'affiche. Pour de plus amples informations et pour des exemples, reportez-vous au manuel *Command Reference*.

<span id="page-33-0"></span>3. Faites migrer la base de données en utilisant la commande **db2 migrate database**. La syntaxe de cette commande est la suivante :

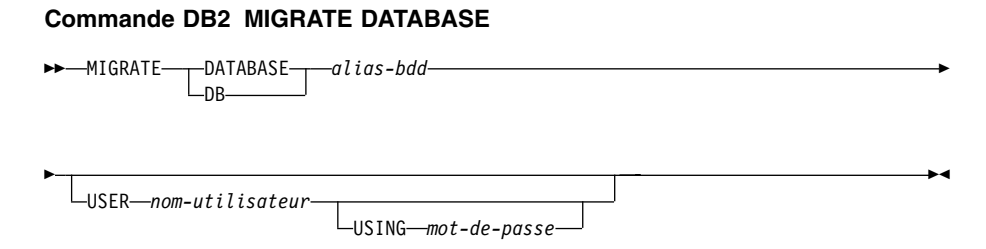

Pour de plus amples informations et pour des exemples, reportez-vous au manuel *Command Reference*.

#### **Migration de bases de données version 5 contenant des espaces table SYSCAT DMS**

Avant de faire migrer une base de données version 5 contenant un espace table SYSCAT (DMS), vous devez commencer par vous assurer que vous disposez d'environ 70 % d'espace libre dans l'espace table. Vous pouvez vérifier la taille de vos espaces table en entrant la commande **db2 list tablespaces show detail**.

Si l'espace table *ne dispose pas* de suffisamment d'espace libre, vous risquez d'obtenir le message d'erreur suivant :

SQL1704N Echec de la migration de la base de données. Code anomalie 17.

Dans ce cas, vous devez restaurer votre base de données version 5 sous une instance version 5, ajouter d'autres conteneurs à l'aide de l'instruction ALTER TABLESPACE et faire à nouveau migrer la base. Pour plus d'informations concernant les espaces table et l'instruction ALTER TABLESPACE, reportez-vous aux manuels *Administration Guide* et *SQL Reference*.

#### **Actions facultatives après migration**

Il existe des opérations facultatives que vous pouvez effectuer à la suite de la migration de la base de données. Vous pouvez également les appliquer à une sauvegarde de base de données de version antérieure, restaurée en version 7, car, à la fin de la restauration, la base de données est migrée vers la version 7.

- v **Migration d'index à entrées uniques**
	- **Remarque :** La présente section ne concerne que les scénarios de migration portant sur des bases de données de version 5.x ou 6 ayant déjà migré à partir d'un format version 5.x *sans que leurs index à entrées uniques aient été migrés* par la commande **db2uiddl**.

La migration des index à entrées uniques des versions 5.x n'est pas effectuée automatiquement vers la sémantique de la version 7 pour les raisons suivantes :

- La conversion des index à entrées uniques est une opération très lente.
- Vos applications peuvent dépendre de la sémantique des index à entrées uniques de la version précédente.
- Vous pouvez souhaiter échelonner la conversion de vos index à entrées uniques, en fonction de vos besoins, à l'aide de la commande **db2uiddl**.

Toutes les applications existantes continueront à fonctionner même si les index à entrées uniques ne sont pas convertis dans la sémantique de la versions 7. Vous ne devez convertir les index à entrées uniques dans la sémantique de la version 7 que si la prise en charge de la vérification d'unicité différée est nécessaire.

Pour convertir des index à entrées uniques :

- 1. Connectez-vous sous un compte utilisateur disposant des droits SYSADM. Pour plus de détails, reportez-vous à la section [«Utilisation](#page-87-0) [du groupe d'administration du système» à](#page-87-0) la page 76.
- 2. Démarrez le gestionnaire de bases de données par la commande **db2start**.
- 3. Exécutez la commande **db2uiddl** sur la base de données faisant l'objet d'une migration. Pour plus de détails sur la syntaxe de cette commande, reportez-vous au manuel *Command Reference*.

La commande **db2uiddl** recherche les tables de catalogue de base de données et génère toutes les instructions CREATE UNIQUE INDEX pour les tables utilisateur dans un fichier de sortie.

- 4. Examinez le résultat généré par la commande **db2uiddl**. Nous vous conseillons de supprimer tous les index inutiles du fichier de sortie pour réduire le temps nécessaire à son exécution. Les commentaires figurant dans les résultats vous signalent les autres points à étudier.
- 5. Connectez-vous à la base de données par la commande **db2 connect to** *alias-bdd*, où *alias-bdd* est l'alias de la base de données que vous faites migrer.
- 6. Exécutez le fichier de sortie généré par la commande **db2uiddl** en entrant une commande semblable à celle-ci :

db2 -tvf *nom-fichier*

où *nom-fichier* représente le nom du fichier généré par la commande **db2uiddl**.

v **Mise à jour des statistiques**

Lorsque la migration d'une base de données est terminée, les anciennes statistiques permettant d'améliorer les performances des requêtes, sont

conservées dans les catalogues. Cependant, la version 7 de DB2 comporte des statistiques qui ont été modifiées par rapport à la version 5.x ou qui n'existaient pas dans cette dernière. Pour tirer parti de ces données, exécutez la commande **runstats** sur les tables, particulièrement sur celles qui ont un impact important sur les performances de vos requêtes SQL.

Pour la syntaxe de la commande **runstats**, reportez-vous au manuel *Command Reference*. Pour plus de détails sur les statistiques, reportez-vous au manuel *Administration Guide*.

#### v **Redéfinition des accès des modules**

Au cours de la migration d'une base de données, tous les modules existants deviennent inutilisables. Après la migration, chaque module est reconstruit lors de sa première utilisation par le gestionnaire de bases de données de la version 7.

Cependant, pour obtenir de meilleures performances, nous vous recommandons d'exécuter la commande **db2rbind** pour recréer tous les modules stockés dans la base de données. Pour plus de détails sur la syntaxe de cette commande, reportez-vous au manuel *Command Reference*.

#### v **Mise à jour de la configuration des bases de données et du gestionnaire de bases de données**

Au cours de la migration, certains paramètres de configuration de base de données sont remplacés par les paramètres par défaut de la version 7 ou par d'autres valeurs. Pour plus d'informations sur les paramètres de configuration, reportez-vous au manuel *Administration Guide*.

Nous vous conseillons d'exécuter le moniteur de performances DB2 pour que vous soient suggérés les paramètres de configuration appropriés. Pour plus d'informations, reportez-vous au manuel *Administration Guide*.

#### v **Migration de tables Explain**

Pour faire migrer les tables Explain d'une base de données qui a été migrée vers la version 7, exécutez la commande ci-dessous :

db2exmig -d *nom-bdd* -e *schéma-explain* [-u *id-utilisateur mot-de-passe*]

où :

- *nom-bdd* représente le nom de la base de données. Ce paramètre est obligatoire.
- *schéma-explain* représente le nom de schéma des tables Explain à migrer. Ce paramètre est obligatoire.
- *id-utilisateur* et *mot-de-passe* représentent l'ID et le mot de passe de l'utilisateur en cours. Ces paramètres sont facultatifs.

Les tables Explain appartenant à l'ID utilisateur utilisé pour l'exécution de la commande **db2exmig** ou pour vous connecter à la base de données, font l'objet d'une migration. L'outil de migration des tables Explain modifie le nom des tables de version 5 ou 6, crée un nouvel ensemble de tables, à
l'aide de la commande **EXPLAIN.DDL** et copie le contenu des anciennes tables dans les nouvelles. En dernier lieu, il supprime les anciennes tables. L'utilitaire de migration, **db2exmig** conserve toutes les colonnes ajoutées par l'utilisateur dans les tables Explain.

# **Chapitre 4. Installation et configuration du Centre de contrôle**

Ce chapitre décrit la procédure à suivre pour installer et configurer le Centre de contrôle DB2.

Le Centre de contrôle est le principal outil graphique pour l'administration de la base de données. Il est disponible pour les plateformes Windows 32 bits, OS/2 et UNIX.

Le Centre de contrôle permet d'avoir une vue synthétique de tous les objets, système et base de données gérés. Il permet également d'accéder à d'autres outils d'administration en cliquant sur des icônes dans la barre d'outils du Centre de contrôle ou à partir du menu en incrustation Outils.

### **Application ou applet**

Vous pouvez exécuter le Centre de contrôle soit comme une application Java, soit en tant qu'applet Java via un serveur Web. Dans les deux cas, il faudra qu'une machine virtuelle Java (JVM) ait été préalablement installée sur votre ordinateur pour faire fonctionner le Centre de contrôle. Une machine virtuelle Java peut être un environnement runtime Java (JRE) pour l'exécution d'applications, ou un navigateur compatible Java pour exécuter des applets.

v Les *applications* Java fonctionnent comme les autres applications, à condition que le JRE approprié ait été installé sur votre machine.

Pour la plateforme Windows 32 bits, le niveau de JRE adéquat a été installé ou mis à jour automatiquement lors de l'installation de DB2.

Sur les machines AIX, le JRE approprié a été automatiquement installé lors de l'installation de DB2, sauf si un autre JRE a été détecté sur votre système. Si un autre JRE a été détecté sur votre système AIX lors de l'installation de DB2, le JRE fourni avec DB2 n'est pas installé. Dans ce cas, vous devez installer le niveau de JRE correct avant d'exécuter le Centre de contrôle.

Pour tous les autres environnements, vous devez installer le niveau de JRE correct avant de lancer le Centre de contrôle. Reportez-vous au [tableau 6](#page-40-0) à [la page 29](#page-40-0) pour une liste des niveaux de JRE corrects.

**Remarque :** Certains systèmes d'exploitation, y compris OS/2 Warp Server for e-business et AIX 4.3 intègrent la prise en charge de Java. Pour plus d'informations, consultez votre administrateur.

<span id="page-39-0"></span>v Les *applets* Java sont des programmes qui fonctionnent avec les navigateurs compatibles Java. L'applet du Centre de contrôle peut être hébergée sur une machine éloignée et téléchargée vers le navigateur du client via un serveur web. Ce type de client est appelé *client léger* ou *client partiel* (Thin Client) car il n'exige qu'un minimum de ressources (un navigateur compatible Java) pour exécuter l'applet Java.

Pour faire fonctionner le Centre de contrôle comme applet Java, vous devez utiliser un navigateur compatible Java. Reportez-vous au [tableau 6](#page-40-0) à la [page 29](#page-40-0) pour consulter la liste des navigateurs pris en charge.

### **Configuration des machines**

Vous pouvez installer le Centre de contrôle de plusieurs façons. Le tableau suivant présente quatre scénarios, qui correspondent chacun à une procédure d'installation différente des composants requis. Ces scénarios sont décrits dans la section [Configuration des services du Centre de contrôle \(Mode applet](#page-41-0) [uniquement\)](#page-41-0) qui suit immédiatement le tableau.

| Scénario                         | Machine A                                                                             | <b>Machine B</b>                                 | Machine C   |
|----------------------------------|---------------------------------------------------------------------------------------|--------------------------------------------------|-------------|
| 1 - Autonome, Application        | <b>IRE</b><br>Application Centre de<br>contrôle<br>serveur DB2                        |                                                  |             |
| 2 - Deux niveaux,<br>Application | IRE<br>Application Centre de<br>contrôle<br>client DB2                                |                                                  | Serveur DB2 |
| 3 - Deux niveaux,<br>navigateur  | Navigateur compatible<br>(Windows et OS/2<br>uniquement)<br>Applet Centre de contrôle | serveur Web<br>JDBC Applet Server<br>Serveur DB2 |             |
| 4 - Trois niveaux,<br>Navigateur | Navigateur compatible<br>(Windows et OS/2<br>uniquement)<br>Applet Centre de contrôle | JDBC Applet Server<br>client DB2                 | Serveur DB2 |

*Tableau 5. Scénarios de configuration de machines pour le Centre de contrôle*

La figure 1 à [la page 29](#page-40-0) récapitule les quatre configurations de base de machines pour le Centre de contrôle.

<span id="page-40-0"></span>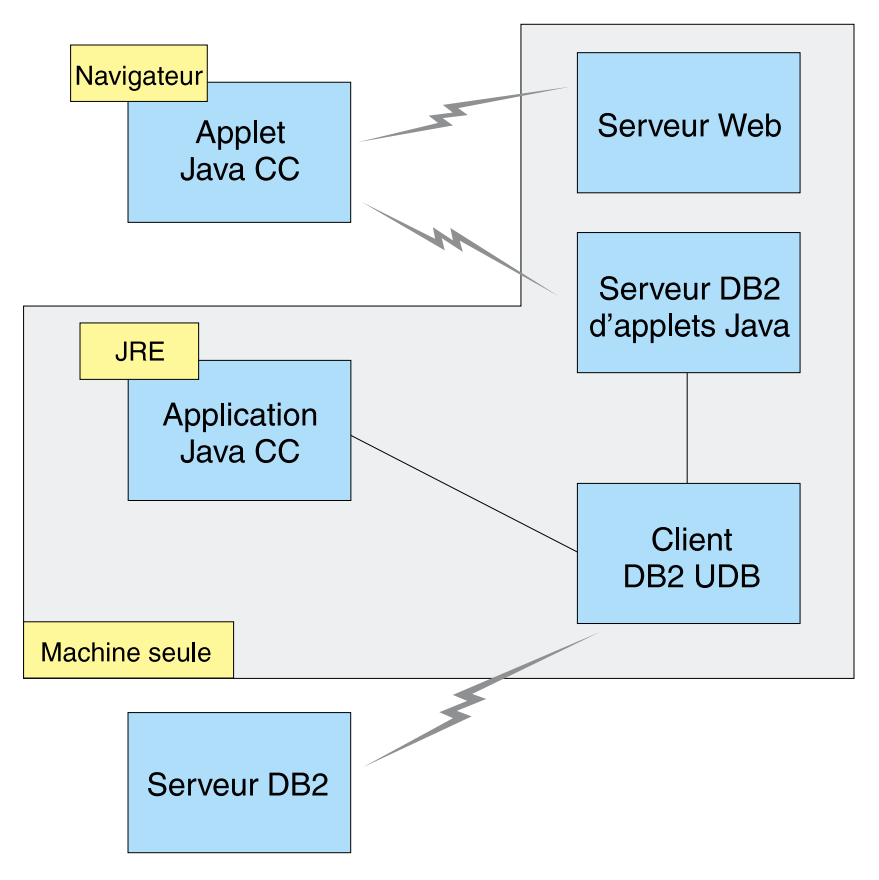

*Figure 1. Configuration des machines du Centre de contrôle DB2*

# **Machines virtuelles Java prises en charge par le Centre de contrôle**

Le tableau suivant contient la liste des machines virtuelles Java compatibles (JRE et navigateurs), nécessaires pour exécuter le Centre de contrôle comme application ou comme applet :

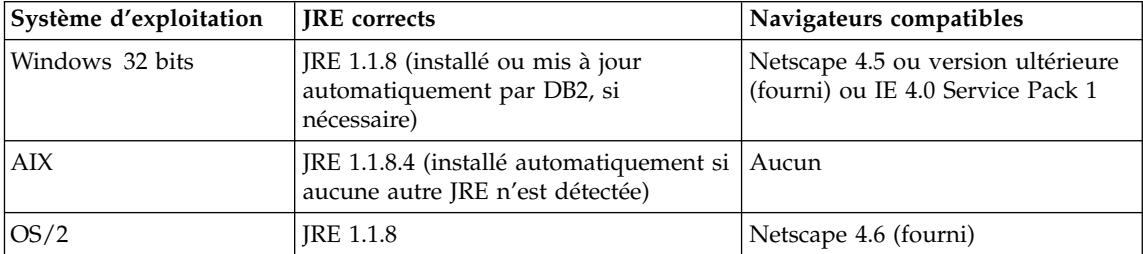

*Tableau 6. Machines virtuelles Java (JVM) prises en charge par le Centre de contrôle*

| Système d'exploitation | <b>IRE</b> corrects                         | Navigateurs compatibles |
|------------------------|---------------------------------------------|-------------------------|
| Linux                  | <b>IRE 1.1.8</b>                            | Aucun                   |
| Solaris                | JRE 1.1.8                                   | Aucun                   |
| HP-UX 11               | <b>IRE 1.1.8</b>                            | Aucun                   |
| <b>IRIX</b>            | JRE 1.1.8 (3.1.1 SGI) + Cosmo code<br>2.3.1 | Aucun                   |
| <b>PTX</b>             | <b>IRE 1.1.8</b>                            | Aucun                   |

<span id="page-41-0"></span>*Tableau 6. Machines virtuelles Java (JVM) prises en charge par le Centre de contrôle (suite)*

La liste mise à jour des JRE et navigateurs compatibles peut être consultée à l'adresse http://www.ibm.com/software/data/db2/udb/db2cc

### **Configuration et utilisation du Centre de contrôle**

Cette section décrit comment configurer et personnaliser le Centre de contrôle en fonction de votre environnement.

### **Configuration des services du Centre de contrôle (Mode applet uniquement)**

Si vous avez l'intention d'exécuter le Centre de contrôle en tant qu'application, passez cette section et rendez-vous directement à [«Utilisation](#page-43-0) [du Centre de contrôle comme une application Java» à](#page-43-0) la page 32.

Pour configurer le Centre de contrôle en tant qu'applet :

- 1. Lancez le serveur de l'applet JDBC Centre de contrôle.
- 2. Sous Windows NT ou Windows 2000, lancez le serveur de sécurité.

### **1. Lancer le serveur de l'applet JDBC Centre de contrôle**

Pour lancer le serveur de l'applet JDBC Centre de contrôle, entrez la commande **db2jstrt** *6790*, *6790* représentant tout numéro de port à 4 chiffres qui n'est pas déjà attribué.

Il est conseillé de lancer le serveur de l'applet JDBC Centre de contrôle depuis un compte utilisateur qui dispose des droits SYSADM.

Lorsque vous lancez le serveur de l'applet JDBC Centre de contrôle pour la première fois, plusieurs entrées seront créées dans le répertoire des noeuds ainsi que plusieurs fichiers destinés à l'administration. Dans les scénarios 1 et 3 de la section [«Configuration des machines» à](#page-39-0) la page 28, tous ces fichiers d'administration et ces entrées de répertoire seront créés dans l'instance DB2 en cours.

Les commandes **database connect** or **instance attach** permettent d'accéder à la plupart des ressources DB2. Dans l'un et l'autre cas, l'utilisateur doit entrer un ID utilisateur et un mot de passe corrects pour obtenir l'accès. Toutefois, il est possible d'accéder à certaines ressources directement depuis le serveur de l'applet JDBC Centre de contrôle, en particulier à la base de données et aux répertoires des noeuds (catalogues), ainsi qu'à l'interpréteur de commandes. L'accès à ces ressources est assuré par le serveur de l'applet JDBC Centre de contrôle pour le compte de l'utilisateur connecté au Centre de contrôle. L'utilisateur comme le serveur doivent disposer des droits adéquats pour pouvoir y accéder. Par exemple, pour mettre à jour le répertoire des bases de données, vous devez disposer au minimum des droits SYSCTRL.

Vous pouvez lancer une instance serveur de l'applet JDBC Centre de contrôle quel que soit son niveau de sécurité mais, dans ce cas, vous ne pourrez pas mettre à jour certaines ressources telles que répertoires des bases de données et des noeuds. Il se peut, notamment, qu'un message **SQL1092N** s'affiche, vous informant que vous ne disposez pas des droits nécessaires pour lancer une demande. L'utilisateur indiqué dans le message peut être soit l'utilisateur identifié auprès du Centre de contrôle, soit le compte utilisateur sous lequel fonctionne le serveur de l'applet JDBC Centre de contrôle.

Sous Windows NT, vous pouvez lancer le serveur de l'applet JDBC Centre de contrôle en cliquant sur le bouton **Démarrer** et en choisissant **Paramètres —> Panneau de configuration —> Services**. Sélectionnez le service **DB2 JDBC Applet Server - Control Center** et cliquez sur **Démarrer**.

Sous Windows 2000, vous pouvez lancer DB2 JDBC Applet Server - Centre de contrôle en cliquant sur le bouton **Démarrer** et en choisissant **Paramètres —> Panneau de configuration —> Outils d'administration —> Services de composants**. Sélectionnez le service **DB2 JDBC Applet Server - Control Center** et cliquez sur le menu **Action** puis sélectionnez **Démarrer**.

Quel que soit l'environnement de travail, vous pouvez lancer le serveur de l'applet JDBC Centre de contrôle au moyen de la commande :

net start DB2ControlCenterServer

Cette étape est superflue si le serveur de l'applet JDBC Centre de contrôle est lancé automatiquement.

Lorsque vous lancez le serveur de l'applet JDBC Centre de contrôle en tant que service Windows NT ou Windows 2000, vous devez configurer le démarrage dans la boîte de dialogue Services/Service de composants pour modifier les informations relatives au compte.

<span id="page-43-0"></span>**2. Lancer le serveur de sécurité Windows NT ou Windows 2000** Pour que vous puissiez utiliser le Centre de contrôle sous Windows NT ou Windows 2000, il est nécessaire que le serveur de sécurité soit démarré. Lors de l'installation de DB2, le serveur de sécurité est généralement configuré pour démarrer automatiquement.

Sous Windows NT, vous pouvez vérifier s'il est actif en cliquant sur **Démarrer** et en choisissant **Paramètres —> Panneau de configuration —> Services**.

Sous Windows 2000, cliquez sur **Démarrer** et choisissez **Paramètres —> Panneau de configuration —> Outils d'administration —> Services de composants**.

Si **DB2 Security Server** n'est pas actif sous Windows NT, sélectionnez-le et cliquez sur **Démarrer**. Sous Windows 2000, sélectionnez le menu **Action** et cliquez sur **Démarrer**.

Une fois le serveur de l'applet JDBC Centre de contrôle et le serveur de sécurité Windows NT ou Windows 2000 démarrés (si nécessaire), reportez-vous à [«Utilisation du Centre de contrôle comme une applet Java» à](#page-44-0) [la page 33.](#page-44-0)

## **Utilisation du Centre de contrôle**

Vous pouvez exécuter le Centre de contrôle comme une application Java ou une applet Java. Si votre environnement est configuré comme dans les scénarios 1 ou 2 du tableau 5 à [la page 28](#page-39-0), vous devez utiliser le Centre de contrôle comme une application. Si votre environnement est configuré comme dans les scénarios 3 ou 4, vous devez l'exécuter comme une applet.

### **Utilisation du Centre de contrôle comme une application Java**

Pour utiliser le Centre de contrôle comme une application Java, vous devez disposer de l'environnement JRE (Java Runtime Environment) approprié. Reportez-vous au tableau 6 à [la page 29](#page-40-0) pour connaître l'environnement JRE adapté au système d'exploitation utilisé.

1. Pour exécuter le Centre de contrôle en tant qu'application Java :

### **Sur les systèmes Windows 32 bits :**

Cliquez sur **Démarrer** et sélectionnez **Programmes —> IBM DB2 —> Centre de contrôle**.

#### **Sous OS/2 :**

Ouvrez le dossier **DB2 pour OS/2** et cliquez deux fois sur l'icône **Centre de contrôle**.

### **Sur toutes les plateformes prises en charge :**

Entrez la commande **db2cc** à l'invite du système pour démarrer le Centre de contrôle.

- <span id="page-44-0"></span>2. La fenêtre Centre de contrôle s'ouvre.
- 3. Si vous ne disposez d'aucune base de données existante, vous pouvez créer une base exemple pour commencer à utiliser le Centre de contrôle. Pour cela, entrez la commande **db2sampl** sur le serveur DB2 Universal Database. Sous UNIX, assurez-vous que vous êtes connecté à l'instance DB2 avant d'entrer la commande **db2sampl**.

### **Utilisation du Centre de contrôle comme une applet Java**

Pour utiliser le Centre de contrôle comme une applet Java, un serveur Web doit être installé sur le poste qui héberge le code de l'applet Centre de contrôle et le serveur de l'applet JDBC Centre de contrôle. Le serveur Web doit autoriser l'accès au répertoire sqllib.

Si vous utilisez un répertoire virtuel, substituez-le au répertoire principal. Par exemple, si vous mappez sqllib avec un répertoire virtuel appelé temp sur un serveur appelé nom-serveur, un client utilisera l'URL http://nomserveur/temp.

Si la documentation DB2 n'est pas installée et que vous voulez savoir comment configurer votre serveur Web pour utiliser la documentation en ligne, consultez le document *Installation et configuration - Informations complémentaires*.

Pour utiliser le Centre de contrôle comme applet sous Windows 32 bits ou OS/2, exécutez d'abord **db2classes.exe** sur le poste où réside le serveur d'applets DB2 JDBC afin d'extraire les fichiers de classe Java requis.

Pour charger la page HTML du Centre de contrôle, procédez comme suit :

- 1. Accédez à la **page de lancement** du Centre de contrôle via votre serveur Web. Dans le navigateur, sélectionnez **Fichier –> Consulter une page** (Netscape Navigator) ou **Fichier –> Ouvrir** (Internet Explorer). La boîte de dialogue d'ouverture s'affiche. Entrez l'URL du serveur Web suivie de la page principale du Centre de contrôle et cliquez sur le bouton **Ouvrir**. Par exemple, si le serveur s'appelle nom-serveur, indiquez http://nom-serveur/cc/prime/db2cc.htm.
- 2. Dans la zone **Port**, indiquez une valeur correspondant au port à utiliser pour le serveur de l'applet JDBC Centre de contrôle. Par défaut, le numéro de port utilisé est 6790.
- 3. Cliquez sur le bouton **Lancement**.
- 4. La fenêtre **Démarrage du Centre de contrôle** s'affiche. Entrez l'ID utilisateur et le mot de passe. L'ID utilisateur indiqué doit être défini sur le poste sur lequel s'exécute le serveur de l'applet JDBC Centre de contrôle. L'identificateur initial sera utilisé pour toutes les connexions aux bases de données. Il est toutefois possible de le modifier à partir du menu

déroulant Centre de contrôle. Un profil utilisateur différent est affecté à chaque ID utilisateur. Cliquez sur **OK**.

- 5. La fenêtre Centre de contrôle s'ouvre.
- 6. Si vous ne disposez d'aucune base de données existante, vous pouvez créer une base exemple pour commencer à utiliser le Centre de contrôle. Pour cela, entrez la commande **db2sampl** sur le serveur DB2 Universal Database. Sous UNIX, assurez-vous que vous êtes connecté à l'instance DB2 avant d'entrer la commande **db2sampl**.

#### **Personnalisation du fichier HTML de lancement du Centre de contrôle**

Pour démarrer automatiquement le Centre de contrôle à la prochaine ouverture du fichier db2cc.htm, procédez comme suit :

v Pour les scénarios 1 ou 2, modifiez la marque autoStartCC définie dans le fichier db2cc.htm. Remplacez

```
param name="autoStartCC"
value="false"
```
#### par

param name="autoStartCC" value="true"

v Pour les scénarios 3 ou 4, modifiez les marques autoStartCC, hostNameText et portNumberText dans le fichier db2cc.htm. Remplacez-les par :

```
param name="autoStartCC" value="true"
param name="hostNameText" value="nom-serveur"
param name="portNumberText" value="6790"
```
nom-serveur étant le nom du serveur ou son adresse IP et 6790 le numéro du port de la machine à laquelle vous voulez vous connecter.

**Configuration du serveur Web pour l'utilisation du Centre de contrôle** Pour obtenir des informations générales sur la configuration du serveur Web, consultez la documentation livrée avec ce dernier.

Pour plus de détails sur la mise à disposition de la documentation en ligne DB2 via un serveur Web, consultez le document *Installation et configuration - Informations complémentaires*.

# **Considérations fonctionnelles**

Si vous utilisez le Centre de contrôle sur Internet, n'oubliez pas que le flux de données ne fait l'objet d'aucun cryptage entre le serveur de l'applet JDBC Centre de contrôle et le navigateur.

Pour pouvoir utiliser les options de couleur de Visual Explain avec Netscape, vous devez configurer votre système d'exploitation afin qu'il gère plus de 256 couleurs.

<span id="page-46-0"></span>Sous OS/2, le Centre de contrôle doit être installé sur une unité au format HPFS. DB2 ne permet pas l'installation du Centre de contrôle sur une partition FAT, car les partitions FAT OS/2 ne prennent pas en charge les noms longs requis par Java.

Chaque activité sera associée à une connexion ou une liaison DB2 explicite. Pour des raisons de sécurité, chaque activité DB2 sera validée.

Lorsque vous utilisez le Centre de contrôle dans les scénarios 3 ou 4, le système local correspond au poste B. Dans la fenêtre du Centre de contrôle, il s'affiche sous la forme d'une icône portant le nom du système.

# **Conseils pour l'installation de l'aide relative au Centre de contrôle sur des systèmes UNIX**

Lors de l'installation de l'aide en ligne relative au Centre de contrôle sur un système fonctionnant sous UNIX, tenez compte des points suivants :

- Installez l'aide en ligne relative au Centre de contrôle et la bibliothèque produit en même temps. Si vous les installez séparément, la seconde installation sera sans doute assez longue et ce, quel que soit l'ordre dans lequel les installez.
- v Vous devez sélectionner manuellement l'aide en ligne sur le Centre de contrôle si vous souhaitez l'installer dans une langue autre que l'anglais. L'installation des messages produit dans une langue spécifique n'entraîne pas automatiquement l'installation de l'aide en ligne relative au Centre de contrôle dans cette même langue. En revanche, si vous installez l'aide en ligne relative au Centre de contrôle dans une langue donnée, les messages produit seront installés automatiquement dans la même langue.
- v Si vous préférez installer manuellement le Centre de contrôle sur des postes de travail sous UNIX au lieu d'utiliser l'utilitaire db2setup, vous devez exécuter la commande **db2insthtml** afin d'installer la documentation en ligne. Pour de plus amples informations, reportez-vous au manuel *DB2 pour UNIX - Mise en route*.

## **Configuration de TCP/IP sous OS/2**

Pour utiliser le Centre de contrôle sous OS/2 Warp 4 sans connexion à un réseau local, vous devez configurer TCP/IP de sorte que l'interface loopback (bouclage local) et le paramètre localhost soient activés. Si vous utilisez OS/2 Warp Server for e-business, le bouclage local est activé par défaut.

### **Activation de l'interface loopback**

Pour activer l'interface loopback sur votre système :

- 1. Ouvrez le dossier **Configuration du système**.
- 2. Ouvrez le bloc-notes **Configuration de TCP/IP**.
- 3. Affichez la page **Réseau**.
- 4. Dans la zone de liste **Interface à configurer**, mettez en évidence **loopback interface**.
- 5. Si la case **Activation de l'interface** n'est pas cochée, cochez-la.
- 6. Vérifiez que l'**Adresse IP** est 127.0.0.1 et que la zone **Masque de sous-réseau** est vide.

## **Activation du paramètre localhost**

Pour activer le paramètre localhost sur votre système :

- 1. Commencez par vérifier si localhost est activé. Pour cela, entrez la commande **ping localhost**.
	- v Si des données sont renvoyées, localhost est activé. Vous pouvez donc passer les étapes 2 et 3 et vous reporter directement à l'étape 4.
	- v Si la commande renvoie localhost unknown, ou si elle n'aboutit pas, localhost n'est pas activé. Reportez-vous à l'étape 2.
- 2. Si vous travaillez en réseau, assurez-vous que l'interface loopback est activée. Pour cela, reportez-vous à la section [«Activation de l'interface](#page-46-0) [loopback» à](#page-46-0) la page 35.
- 3. Si vous *ne* travaillez *pas* en réseau, procédez comme suit pour activer le paramètre :
	- a. Ajoutez la ligne suivante à la suite des lignes ifconfig existantes dans le fichier de commandes MPTN\BIN\SETUP.CMD :

ifconfig lo 127.0.0.1

- b. Dans le bloc-notes Configuration de TCP/IP, effectuez les opérations suivantes :
	- 1) Affichez la page **Configuration des services de résolution des noms du réseau**.
	- 2) Dans la liste **Configuration du nom hôte sans serveur de noms**, ajoutez une entrée pour laquelle l'*adresse-IP* sera 127.0.0.1 et *nom-hôte* sera localhost.
	- **Remarque :** Si un nom hôte est défini pour votre machine sur la page **Configuration des services de résolutions des noms du réseau**, vous devez indiquer ce nom dans en tant qu'alias lorsque vous associez l'*adresse IP 127.0.0.1* à l'hôte localhost.
- c. Cochez la case **Consulter le fichier HOSTS, puis le serveur de noms**. Cette option permet d'indiquer que, lors de la recherche d'un nom hôte, tel que localhost, l'adresse consignée sur le poste local doit être utilisée, sans consultation du serveur de noms. Si l'hôte n'est pas défini sur le poste, OS/2 utilisera alors le serveur de noms que vous avez configuré pour résoudre le nom hôte.
- d. Fermez le bloc-notes **Configuration de TCP/IP** et réinitialisez le système.
- e. La commande ping localhost devrait désormais aboutir sans connexion au réseau.
- 4. Vérifiez que votre nom hôte est correct. A l'invite OS/2, entrez la commande **hostname**. Le nom hôte renvoyé doit correspondre à celui qui est indiqué dans le bloc-notes **Configuration de TCP/IP**, à la page **Noms hôte** et comporter moins de 32 caractères. Si le nom hôte ne satisfait pas à ces conditions, rectifiez-le sur la page **Noms hôte**.
- 5. Vérifiez que le nom hôte est défini correctement dans le fichier CONFIG.SYS. Une ligne semblable à celle qui suit doit figurer dans le fichier :

SFT HOSTNAME=<nom-correct>

*<nom-correct>* étant la valeur renvoyée par la commande **hostname**. Si tel n'est pas le cas, apportez les modifications nécessaires, puis réinitialisez le système.

### **Vérification de la configuration de TCP/IP sous OS/2**

Si des incidents affectent l'exécution du Centre de contrôle sous OS/2 lorsque vous êtes déconnecté d'un réseau, exécutez la commande **sniffle /P** afin d'en déterminer la raison.

### **Informations sur la résolution des incidents**

Pour obtenir les informations les plus récentes sur la résolution des incidents affectant le Centre de contrôle, consultez l'URL http://www.ibm.com/software/data/db2/udb/db2cc

Si le Centre de contrôle ne fonctionne pas correctement, vérifiez les points suivants :

- v Assurez-vous que le serveur de l'applet JDBC Centre de contrôle (db2jd) est actif.
- v Vérifiez que le numéro de port du serveur est correct.
- v Vérifiez que le serveur de l'applet JDBC Centre de contrôle s'exécute sous un compte utilisateur disposant des droits SYSADM.
- v Assurez-vous que le serveur d'administration (DAS) est actif sur tous les systèmes DB2 Universal Database que vous souhaitez administrer en entrant la commande **db2admin start**. Sous UNIX, assurez-vous que vous êtes connecté comme propriétaire de l'instance DAS avant de lancer cette commande.

Si le Centre de contrôle ne fonctionne pas correctement lorsque vous l'exécutez en tant qu'*application*, vérifiez également les points suivants :

v Vérifiez que l'environnement JRE approprié est installé. Pour plus d'informations, reportez-vous au tableau 6 à [la page 29](#page-40-0).

Si le Centre de contrôle ne fonctionne pas correctement lorsque vous l'exécutez en tant qu'*applet*, vérifiez également les points suivants :

- Vérifiez que le navigateur utilisé est pris en charge. Pour plus d'informations, reportez-vous au tableau 6 à [la page 29](#page-40-0).
- v Consultez les messages renvoyés dans la fenêtre de la console Java du navigateur pour obtenir des informations de diagnostic et de trace sur le Centre de contrôle.
- v Vérifiez que la variable CLASSPATH n'est pas définie pour le navigateur client. Pour vous en assurer, ouvrez une fenêtre de commande et entrez **SET CLASSPATH=**, puis démarrez le navigateur à partir de cette fenêtre. Sachez que, même si la variable CLASSPATH n'est pas définie dans un environnement Windows NT ou Windows 2000, sa valeur risque d'être extraite d'un éventuel fichier autoexec.bat correspondant à une installation Windows 9x antérieure effectuée sur le même poste.
- v Vérifiez que vous utilisez le fichier db2cc.htm situé sur le poste où s'exécute le serveur de l'applet JDBC Centre de contrôle.
- v Gardez à l'esprit que le Centre de contrôle s'exécute dans la langue du client DB2 et que le client DB2 est situé au même emplacement que le serveur de l'applet JDBC Centre de contrôle.

# **Gestion des serveurs DB2 pour OS/390 et DB2 Connect Enterprise Edition à l'aide du Centre de contrôle**

Le Centre de contrôle a été enrichi de nouvelles fonctions de gestion à l'intention des administrateurs chargés de gérer des serveurs de bases de données DB2 pour OS/390 version 5.1 et suivantes.

Les évolutions de cette version permettent également de gérer les fonctionnalités opérationnelles et de performances des serveurs de connectivité DB2 Connect Enterprise Edition. L'association des fonctions de gestion serveur DB2 pour OS/390 et des nouvelles fonctionnalités de contrôle de DB2 Connect permet de disposer d'un outil complet d'administration et de contrôle des applications de bureau et des applications sur le Web, qui est utilisable avec les serveurs DB2 pour OS/390.

Le Centre de contrôle DB2 utilise une interface familière, de type explorateur, qui permet aux administrateurs de bases de données de naviguer entre les différents serveurs et objets de base de données qu'ils gèrent. Les menus contextuels activés par le bouton droit de la souris permettent aux administrateurs de modifier les attributs des objets de base de données et d'exécuter des commandes et des utilitaires.

La présentation des objets de base de données est la même pour tous les serveurs DB2. Cette homogénéité permet de limiter le temps d'apprentissage nécessaire aux administrateurs gérant des bases de données DB2 pour OS/390 et DB2 Universal Database sur des serveurs Windows NT, Windows 2000, UNIX et OS/2. Le maintien de l'homogénéité entre les serveurs ne masque pas les fonctions propres à chaque serveur DB2. Les administrateurs de bases de données ont donc la possibilité d'exécuter leurs tâches sous toutes leurs formes.

Les aptitudes de gestion des serveurs de connectivité DB2 Connect sont liées à leur capacité de gérer les connexions utilisateur et de conserver des statistiques essentielles sur divers aspects relatifs aux performances du serveur de connectivité. Par exemple, les administrateurs de bases de données ont la possibilité d'afficher la liste de tous les utilisateurs connectés à un serveur DB2 Connect déterminé, ainsi que les caractéristiques de leur connexion.

Ils peuvent également regrouper des informations relatives au chargement et aux performances telles que le nombre d'instructions et de transactions SQL exécutées, le nombre d'octets envoyés et reçus, les délais d'exécution des transactions et des instructions, etc. Les données collectées peuvent être affichées sous forme de graphiques faciles à comprendre.

## **Préparation des serveurs DB2 pour OS/390 pour le Centre de contrôle**

Le Centre de contrôle DB2 utilise des procédures mémorisées pour la plupart de ses fonctions de gestion. Pour que le Centre de contrôle fonctionne correctement, les procédures mémorisées doivent être activées et les procédures mémorisées adéquates installées sur chaque serveur DB2 pour OS/390 géré par le Centre de contrôle.

Consultez le document *DB2 for OS/390 Program Directory* pour plus d'informations sur l'application de la maintenance et les identificateurs de modification de fonction requis.

### **Utilisation du Centre de contrôle**

Avant d'utiliser un serveur et ses bases de données, il faut cataloguer les informations le concernant sur le poste de travail du Centre de contrôle. Le Centre de contrôle DB2 ne fonctionne qu'avec les serveurs et les bases de données catalogués sur le poste de travail sur lequel il est installé. Sous OS/2 et Windows, le moyen le plus simple est d'utiliser l'Assistant de configuration client DB2 (CCA).

Une fois le Centre de contrôle installé, démarrez en cliquant sur le signe plus situé à côté du serveur à gérer. Sélectionnez la base de données ou les objets du serveur de connectivité à gérer et cliquez avec le bouton droit de la souris sur l'objet pour utiliser ses propriétés ou exécuter des opérations sur cet objet. Vous pouvez afficher l'aide en ligne à tout moment en cliquant sur le bouton **Aide** ou en appuyant sur la touche **F1**.

### **Autres sources d'information**

Pour de plus amples informations sur l'utilisation du Centre de contrôle pour gérer DB2 pour OS/390, reportez-vous aux ressources en ligne suivantes : http://www.ibm.com/software/data/db2/os390/v6facts/db2cc.html

Pour des informations détaillées sur DB2 pour OS/390 version 6, reportez-vous à la bibliothèque en ligne : http://www.ibm.com/software/data/db2/os390/v6books.html

Pour plus d'informations sur les procédures mémorisées et le Centre de contrôle pour OS/390, reportez-vous à : http://www.ibm.com/software/data/db2/os390/cc390/

**Partie 2. Installation et configuration de clients DB2**

# **Chapitre 5. Installation de clients DB2**

La présente section décrit les différents clients DB2 et donne des informations sur l'installation répartie et la configuration des composants Thin Client.

**Remarque :** Les clients DB2 peuvent se connecter à des serveurs DB2 dotés de versions de *deux* niveaux ultérieurs ou d'*un niveau* antérieur à celle du client, ou à des serveur de même niveau de version. Par exemple, un client DB2 version 5.2 peut se connecter à des serveurs DB2 version 5.0, 5.2, 6.1 et 7.1, alors qu'un client DB2 version 7.1 peut se connecter à des serveurs DB2 version 6.1 et 7.1.

Vous pouvez installer DB2 client sur autant de postes de travail que nécessaire. Pour plus de détails sur l'octroi de licences, reportez-vous à votre document *Informations sur la licence*.

Vous ne pouvez pas créer une base de données sur un client DB2 mais uniquement vous connecter à des bases de données résidant sur un serveur DB2.

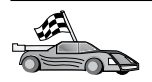

Consultez le chapitre correspondant au client DB2 que vous voulez installer :

- v [«Chapitre 6. Installation de clients DB2 sur des systèmes d'exploitation](#page-58-0) [Windows 32 bits» à](#page-58-0) la page 47
- «Chapitre 7. Installation de clients DB2 sous  $OS/2$ » à la page 51

Pour plus d'informations sur la procédure d'installation de clients DB2 Version 7 sur d'autres plateformes, reportez-vous au manuel *Installation et configuration - Informations complémentaires*.

Pour télécharger les modules d'installation associés aux clients DB2 pris en charge sur d'autres plateformes, y compris les clients des versions antérieures à la version 7, connectez-vous au site Web IBM DB2 Client Application Enabler à l'adresse URL

http://www.software.ibm.com/software/data/db2/db2tech/clientpak.html.

## **DB2 Run-Time Client**

Un client DB2 Run-Time permet aux postes de travail de diverses plateformes d'accéder aux bases de données DB2.

Les composants DB2 Run-Time Client et DB2 Software Developer's Kit sont disponibles sur les plateformes suivantes : AIX, HP-UX, Linux, OS/2, NUMA-Q, Silicon Graphics IRIX, Solaris, et systèmes Windows 32 bits.

### **DB2 Administration Client**

Un client DB2 Administration permet aux postes de travail de diverses plateformes d'accéder aux bases de données DB2 et de les gérer. Il dispose de toutes les fonctionnalités de DB2 Run-Time Client et comprend également les outils d'administration, la documentation et la prise en charge de composants DB2 Thin Client.

DB2 Administration Client comporte également les composants client de DB2 Query Patroller, un outil sophistiqué de gestion des requêtes et de répartition de la charge de travail. Pour utiliser cet outil, un serveur Query Patroller doit avoir été installé. Pour plus d'informations, reportez-vous au manuel *DB2 Query Patroller Installation Guide*.

DB2 Administration Client est disponible sur les plateformes suivantes : AIX, HP-UX, Linux, OS/2, Solaris et systèmes Windows 32 bits.

### **DB2 Application Development Client**

DB2 Application Development Client était distribué sous le nom de DB2 Software Development Kit (DB2 SDK) dans les versions précédentes de DB2. DB2 Application Development Client fournit les outils et l'environnement nécessaires au développement des applications qui accèdent aux serveur DB2 et aux serveurs d'applications mettant en oeuvre l'architecture DRDA (Distributed Relational Database Architecture). Vous pouvez créer et exécuter des applications DB2 lorsque DB2 Application Development Client est installé. Vous pouvez également exécuter des applications DB2 sur une poste DB2 Administration Client et DB2 Run-Time Client.

DB2 Application Development Client est disponible sur les plateformes suivantes : AIX, HP-UX, Linux, OS/2, NUMA-Q, Silicon Graphics IRIX, Solaris et systèmes Windows 32 bits.

Le composant DB2 Application Development Client approprié se trouve sur le CD-ROM produit serveur. Le composant DB2 Application Development Client de toutes les plateformes est disponible sur le jeu de CD-ROM DB2 Application Development Client.

### **Installation en mode réparti**

Si vous comptez installer des produits DB2 sur l'ensemble de votre réseau, envisagez peut-être de recourir au mode d'installation réparti. Avec une installation de type réseau, vous pouvez utiliser de multiples copies identiques des produits DB2. Pour plus d'informations sur la procédure d'installation en mode réparti, reportez-vous au manuel *Installation et configuration - Informations complémentaires*.

## **DB2 Thin Client**

Vous pouvez installer un client DB2 pour Windows 9x, Windows NT ou Windows 2000 sur un serveur de code, et disposer de postes Thin Client qui accèdent au code via une connexion de réseau local. Les postes de travail Thin Client fonctionnent comme tout autre client DB2. Lors de l'installation, la principale distinction réside dans le fait que le code client DB2 est installé sur un serveur de code et non séparément sur chaque poste de travail. Les postes Thin Client ne requièrent qu'une configuration minimale pour la définition des paramètres et l'établissement des liaisons à un serveur de code. Pour plus d'informations sur l'installation de composants DB2 Thin Client, reportez-vous au manuel *Installation et configuration - Informations complémentaires*.

# <span id="page-58-0"></span>**Chapitre 6. Installation de clients DB2 sur des systèmes d'exploitation Windows 32 bits**

Le présent chapitre contient les informations nécessaires à l'installation d'un client DB2 sous systèmes Windows 32 bits.

### **Avant de commencer**

- 1. Vérifiez que votre système dispose de la mémoire, de la configuration matérielle et logicielle requises pour installer votre client DB2. Pour plus d'informations, reportez-vous au [«Chapitre 1. Planification de](#page-14-0) [l'installation» à](#page-14-0) la page 3.
- 2. Vous devez disposer d'un compte utilisateur pour effectuer l'installation.

#### **Windows 9x**

Tout utilisateur Windows 9x valide.

### **Windows NT ou Windows 2000**

Un compte utilisateur appartenant à un groupe doté de droits supérieurs à ceux du groupe GUESTS. Par exemples, le groupe USERS ou POWER USERS. Pour plus d'informations sur l'installation de clients DB2 sous Windows NT ou Windows 2000 sans disposer des droits d'administrateur, reportez-vous à la section «Installation sans disposer des droits d'administrateur».

### **Installation sans disposer des droits d'administrateur**

Lorsque vous installez un client DB2 sans disposer des droits d'administrateur sous Windows NT et Windows 2000, vous ne pouvez pas installer les composants suivants :

- v Centre de contrôle
- NetQuestion
- Support SNA intégré

Vous trouverez ci-après un certain nombre de scénarios d'installation particuliers.

v *Un utilisateur a installé un produit DB2 sans disposer des droits d'administrateur, puis un administrateur a installé un produit DB2 sur le même poste.* Dans ce scénario, l'installation effectuée par l'administrateur supprime l'installation précédente réalisée par l'utilisateur ; le produit DB2 est alors installé correctement. L'installation de l'administrateur élimine tous les services, les raccourcis et les variables d'environnement définis par l'utilisateur et provenant de l'installation précédente de DB2.

- v *Un utilisateur ne disposant pas des droits d'administrateur a installé un produit DB2 et un autre utilisateur dans la même situation essaie d'installer un produit DB2 sur le même poste.* Dans ce cas, l'installation effectuée par le second utilisateur n'aboutit pas et renvoie un message d'erreur indiquant que l'utilisateur doit être un administrateur pour pouvoir installer le produit.
- v *Un administrateur a installé un produit DB2, puis un autre utilisateur, dépourvu des droits d'administrateur, essaie d'installer un produit DB2 mono-utilisateur sur la même machine.* Dans ce cas, l'installation tentée par le second utilisateur n'aboutit pas et le programme renvoie un message d'erreur indiquant que l'utilisateur doit être un administrateur pour pouvoir installer le produit.

## **Procédure d'installation**

Pour installer un client DB2, respectez les étapes suivantes :

- Étape 1. Connectez-vous au système sous le compte utilisateur que vous souhaitez employer pour effectuer l'installation.
- Étape 2. Fermez les autres programmes pour que le programme de configuration puisse mettre à jour les fichiers requis.
- Étape 3. Insérez le CD-ROM dans l'unité. La fonction d'exécution automatique démarre automatiquement le programme de configuration. Celui-ci détermine la langue utilisée sur le système et lance le programme correspondant. Si vous souhaitez exécuter le programme de configuration dans une langue différente, ou si le démarrage automatique de l'utilitaire setup a échoué, reportez-vous à la suggestion ci-après :

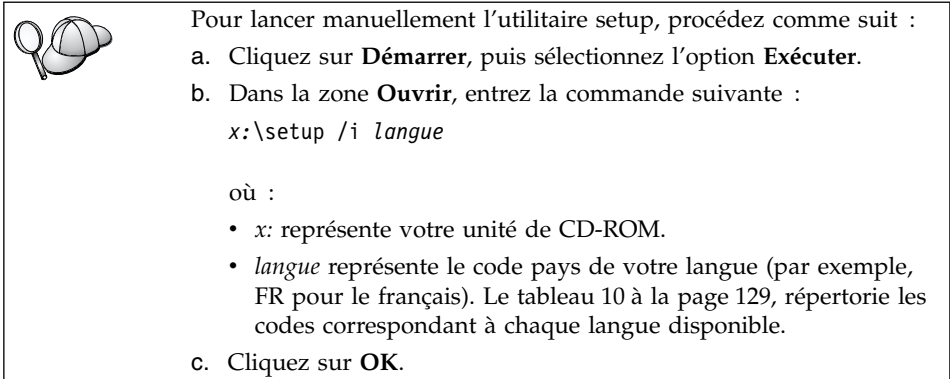

Étape 4. Le Tableau de bord DB2 s'ouvre. Il ressemble à l'écran suivant :

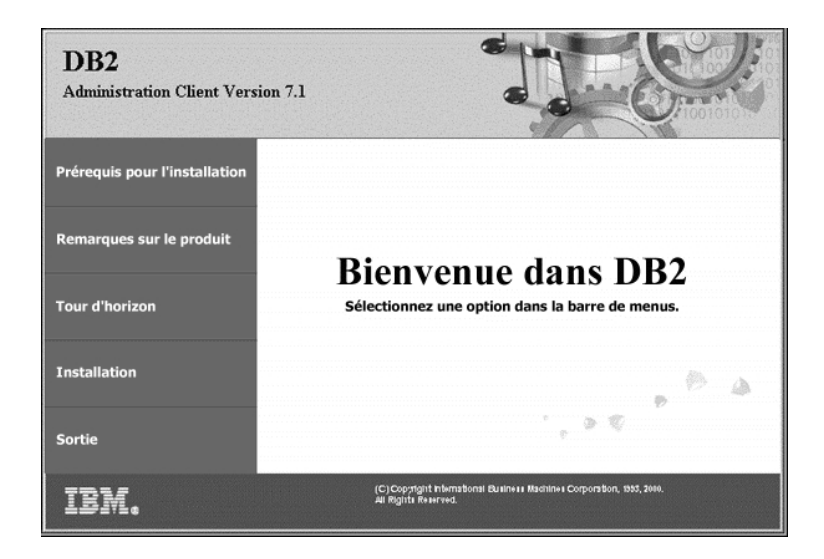

Étape 5. Dans cette fenêtre, vous pouvez consulter les Prérequis pour l'installation et les Remarques sur le produit, vous pouvez, à l'aide du Tour d'horizon, explorer les fonctionnalités et les avantages de DB2 Universal Database version 7, ou vous pouvez procéder directement à l'installation.

> Une fois celle-ci lancée, procédez en suivant les messages du programme d'installation. Vous pouvez utiliser l'aide en ligne pour vous assister dans la suite des opérations. Vous pouvez afficher l'aide en ligne à tout moment en cliquant sur le bouton **Aide** ou en appuyant sur la touche **F1**. Vous pouvez cliquer à tout moment sur le bouton **Annulation** pour mettre fin à l'installation.

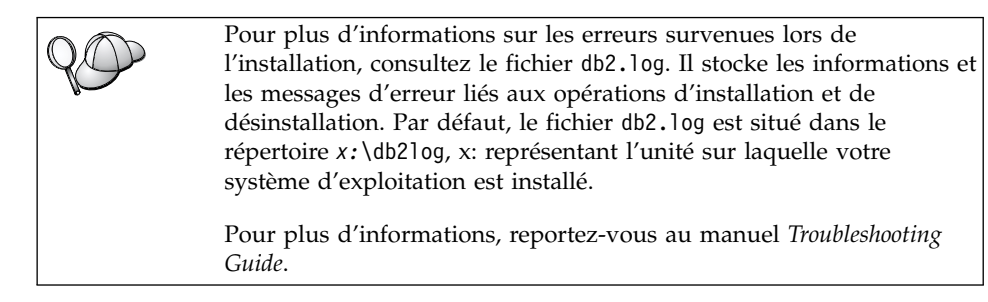

Le programme d'installation effectue les opérations suivantes :

v Création du groupe de programmes DB2 et des icônes associées (ou raccourcis).

- Mise à jour du registre de Windows.
- v Création d'une instance client par défaut nommée DB2.

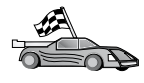

Pour configurer votre client de sorte qu'il puisse accéder à des serveurs éloignés, reportez-vous au [«Chapitre 8. Configuration des](#page-66-0) communications client-serveur à [l'aide de l'Assistant de configuration](#page-66-0) client» à [la page 55](#page-66-0).

# <span id="page-62-0"></span>**Chapitre 7. Installation de clients DB2 sous OS/2**

Le présent chapitre contient les informations nécessaires à l'installation d'un composant DB2 Client sous OS/2. Si vous disposez d'un module DB2 Client pour OS/2 antérieur à la version 7, le support WIN-OS/2 installé restera à son niveau actuel.

Si vous souhaitez exécuter des applications Windows 3.x sur votre système OS/2, vous devez également installer le module DB2 Client Application Enabler pour Windows 3.x sur votre système. Pour plus d'informations, connectez-vous au site Web IBM DB2 Client Application Enabler à l'adresse http://www.software.ibm.com/data/db2/db2tech/clientpak.html

### **Avant de commencer**

Avant de commencer l'installation, vérifiez que vous disposez des informations et des éléments suivants :

- 1. Sur votre système, la mémoire, le matériel et les logiciels requis pour installer votre produit DB2. Pour plus d'informations, reportez-vous au [«Chapitre 1. Planification de l'installation» à](#page-14-0) la page 3.
- 2. Un ID utilisateur pour effectuer l'installation.

Si la fonction UPM est installée, l'ID utilisateur indiqué doit disposer des droits *Administrateur* ou *Administrateur local*. Créez un ID utilisateur doté de ces caractéristiques, le cas échéant.

Si la fonction UPM n'est pas installée, DB2 l'installe et crée l'ID utilisateur id-utilisateur associé au mot de passe MOTDEPAS.

3. Pour vérifier que DB2 a été installé correctement, vous devez disposer d'un compte utilisateur appartenant au groupe SYSADM, comportant 8 caractères maximum et respectant les conventions de dénomination DB2.

Par défaut, tout utilisateur appartenant au groupe *Administrateurs* local, sur le poste local sur lequel le compte est défini, dispose des droits SYSADM sur l'instance. Pour plus d'informations, reportez-vous à l['«Utilisation du groupe d'administration du système» à](#page-87-0) la page 76. Pour plus d'informations sur les noms d'utilisateur DB2 corrects, reportez-vous à l'[«Annexe E. Conventions de dénomination» à](#page-142-0) la page 131.

### **Procédure d'installation**

Pour installer un composant DB2 Client pour OS/2, procédez comme suit : Étape 1. Insérez le CD-ROM dans l'unité.

Étape 2. Ouvrez une fenêtre de commande OS/2, allez au répertoire de l'unité de CD-ROM et entrez la commande suivante : *x:*\install

où *x:* représente votre unité de CD-ROM.

Étape 3. Le Tableau de bord DB2 s'affiche. Il ressemble à ceci :

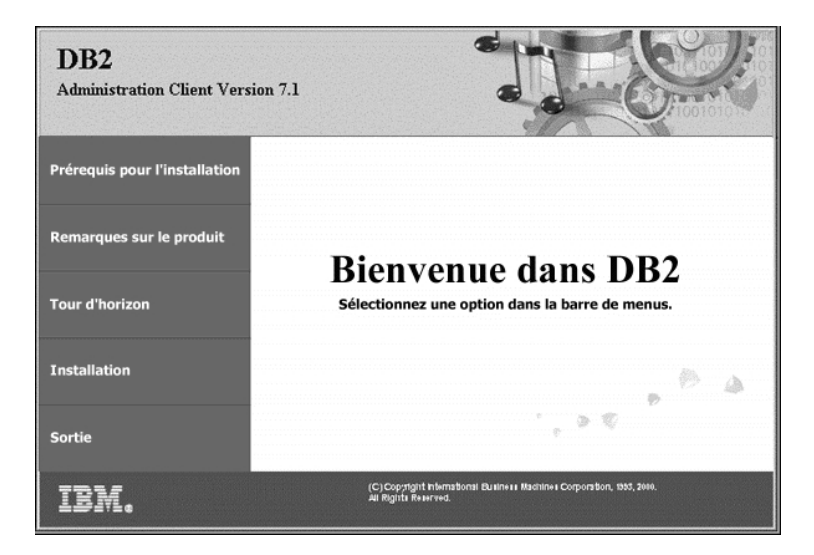

Étape 4. Dans cette fenêtre, vous pouvez consulter les Prérequis pour l'installation et les Remarques sur le produit, vous pouvez, à l'aide du Tour d'horizon, explorer les fonctionnalités et les avantages de DB2 Universal Database version 7, ou vous pouvez procéder directement à l'installation.

Une fois celle-ci lancée, poursuivez en suivant les messages du programme d'installation. Vous pouvez utiliser l'aide en ligne pour vous assister dans la suite des opérations. Pour appeler l'aide en ligne, cliquez sur **Aide** ou appuyez sur la touche **F1**.

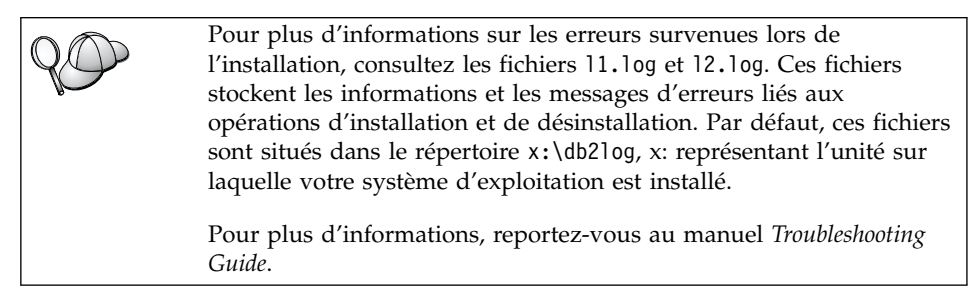

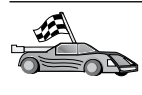

Pour configurer votre client de sorte qu'il puisse accéder à des serveurs éloignés, reportez-vous au [«Chapitre 8. Configuration des](#page-66-0) communications client-serveur à [l'aide de l'Assistant de configuration](#page-66-0) client» à [la page 55](#page-66-0).

Si vous souhaitez utiliser des applications ODBC avec OS/2, vous devez vous assurer que \sqllib\dll\odbc.dll est le premier fichier odbc.dll figurant dans le paramètre LIBPATH du fichier config.sys. Le programme d'installation ne répertorie pas automatiquement les dll en commençant par la Version 7. Si le fichier odbc.dll n'est pas en première position, vous risquez de rencontrer des difficultés pour vous connecter à DB2 via des applications ODBC.

# <span id="page-66-0"></span>**Chapitre 8. Configuration des communications client-serveur à l'aide de l'Assistant de configuration client**

Ce chapitre décrit la procédure pour configurer les communications client-serveur à l'aide de l'Assistant de configuration client (CCA). Dans un environnement qui prend en charge le protocole LDAP, vous ne devez pas forcément effectuer toutes les tâches décrites dans ce chapitre.

#### **Remarques :**

- 1. Le CCA est disponible pour les clients DB2 qui s'exécutent sous OS/2 et Windows 32 bits.
- 2. Le protocole LDAP est pris en charge par les plateformes Windows, AIX et Solaris.

### **Considérations sur la prise en charge de l'annuaire LDAP**

Dans un environnement qui prend en charge le protocole LDAP, les informations relatives aux répertoires des serveurs et bases de données DB2 sont conservées dans le répertoire LDAP. Lorsqu'une nouvelle base de données est créée, elle est automatiquement enregistrée dans le répertoire LDAP. Lorsqu'il se connecte à une base de données, le client DB2 accède au répertoire LDAP pour en extraire les informations de bases de données et de protocole dont il a besoin pour établir la connexion. Il est inutile d'exécuter l'assistant de configuration client pour configurer les informations relatives au protocole LDAP.

Il peut néanmoins être intéressant d'utiliser le CCA dans un environnement qui prend en charge le protocole LDAP pour:

- v Cataloguer une base de données manuellement dans le répertoire LDAP.
- v Enregistrer une base de données comme source de données ODBC
- Configurer les informations CLI/ODBC
- Retirer une base de données cataloguée dans le répertoire LDAP

Pour plus d'informations sur le support du protocole LDAP, reportez-vous au manuel *Installation et configuration - Informations complémentaires*.

### **Avant de commencer**

Lorsque vous ajoutez une base de données à l'aide de cette méthode de configuration, l'Assistant de configuration client crée un nom de noeud par défaut pour le serveur sur lequel réside la base de données.

Pour effectuer les procédures décrites dans cette section, vous devez savoir comment démarrer l'Assistant de configuration client. Pour plus d'informations, reportez-vous à la section [«Démarrage de l'Assistant de](#page-82-0) [configuration client» à](#page-82-0) la page 71.

**Remarque :** Pour configurer les communications entre un client et un serveur DB2, le serveur éloigné doit être configuré pour accepter les demandes client entrantes. Par défaut, le programme d'installation du serveur détecte et configure automatiquement la plupart des protocoles de communication sur le serveur pour les connexions client entrantes. Il est conseillé d'installer et de configurer les protocoles de communication souhaités sur le serveur avant d'installer DB2.

Si vous avez ajouté au réseau un nouveau protocole qui ne peut pas être détecté, ou si vous souhaitez modifier l'un des paramètres par défaut, reportez-vous au manuel *Installation et configuration - Informations complémentaires*.

Si vous ajoutez une base de données hôte ou AS/400, reportez-vous à la section ″Configuration de communications avec des serveurs hôte ou AS/400 à l'aide de l'Assistant de configuration client″ du manuel *DB2 Connect Mise en route*.

## **Procédure de configuration**

Pour configurer votre poste de travail afin qu'il puisse accéder à une base de données sur un serveur éloigné, procédez comme suit :

Étape 1. Connectez-vous au système sous un ID utilisateur DB2 correct. Pour plus d'informations, reportez-vous à l['«Annexe E. Conventions de](#page-142-0) [dénomination» à](#page-142-0) la page 131.

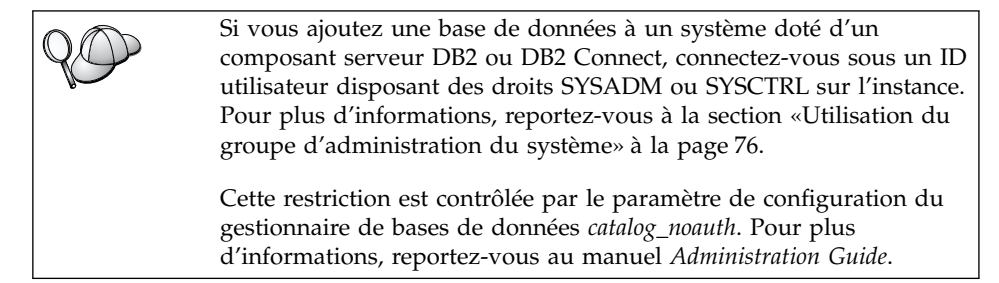

Étape 2. Démarrez l'Assistant de configuration client. Pour plus d'informations, reportez-vous à la section [«Démarrage de l'Assistant](#page-82-0) [de configuration client» à](#page-82-0) la page 71.

La fenêtre Bienvenue s'affiche à chaque démarrage de l'Assistant de configuration client, tant que vous n'avez pas ajouté au moins une base de données sur votre client.

Étape 3. Cliquez sur le bouton de fonction **Ajout** pour configurer une connexion.

Vous pouvez utiliser l'une des méthodes de configuration suivantes :

- v «Ajout d'une base de données à l'aide d'un profil».
- v «Ajout d'une base de données à [l'aide de la fonction Reconnaissance» à](#page-69-0) la [page 58](#page-69-0).
- [«Ajout manuel d'une base de données» à](#page-72-0) la page 61.

## **Ajout d'une base de données à l'aide d'un profil**

Un profil serveur contient des informations sur les instances au niveau du serveur et sur les bases de données au niveau de chaque instance. Pour plus d'informations sur les profils, reportez-vous à la section [«Création et](#page-74-0) [utilisation des profils» à](#page-74-0) la page 63.

Si votre administrateur vous a attribué un profil, procédez comme suit :

- Étape 1. Sélectionnez le bouton d'option **Utilisation d'un profil** et cliquez sur le bouton de fonction **Suivant**.
- Étape 2. Cliquez sur le bouton de fonction **...** et sélectionnez un profil. Sélectionnez une base de données éloignée dans l'arborescence d'objets affichée à partir du profil et, si la base de données sélectionnée est une connexion passerelle, sélectionnez un chemin de connexion vers la base de données. Cliquez sur le bouton de fonction **Suivant**.
- Étape 3. Entrez un nom d'alias de base de données locale dans la zone **Alias** et, le cas échéant, ajoutez un commentaire décrivant cette base de données dans la zone **Commentaire**. Cliquez sur **Suivant**.
- Étape 4. Si vous souhaitez utiliser ODBC, enregistrez cette base de données comme base de données source ODBC.

**Remarque :** ODBC doit être installé pour que vous puissiez effectuer cette opération.

- a. Cochez la case **Enregistrement de la base de données pour ODBC**, si ce n'est déjà fait.
- b. Sélectionnez le bouton d'option décrivant le type de source de données sous lequel enregistrer la base de données choisie :
	- v Pour que tous les utilisateurs du système aient accès à cette source de données, sélectionnez le bouton d'option **Source de données système**.
- <span id="page-69-0"></span>v Pour que seul l'utilisateur en cours ait accès à la source de données, sélectionnez le bouton d'option **Source de données utilisateur**.
- v Pour créer un fichier source de données ODBC afin de partager l'accès à la base de données, cochez la case **Comme source de données fichier (DSN fichier)** et entrez le chemin d'accès et le nom du fichier dans la zone **Nom du fichier source de données**.
- c. Cliquez dans la liste déroulante **Optimisation pour application** et sélectionnez l'application pour laquelle vous souhaitez adapter les paramètres ODBC.
- d. Cliquez sur le bouton de fonction **Fin** pour ajouter la base de données sélectionnée. La fenêtre de confirmation s'ouvre.
- Étape 5. Cliquez sur le bouton de fonction **Test** pour tester la connexion. La fenêtre de connexion à la base de données DB2 s'ouvre.
- Étape 6. Dans la fenêtre Connexion à la base de données DB2, entrez un ID utilisateur et un mot de passe corrects pour la base de données éloignée et cliquez sur **OK**. Si la connexion aboutit, un message s'affiche, la confirmant.

Si la connexion échoue, un message d'aide s'affiche. Pour modifier les paramètres incorrects qui ont pu être indiqués, cliquez sur le bouton **Modification** dans la fenêtre Confirmation pour revenir à l'assistant Ajout d'une base de données. Pour plus d'informations, reportez-vous au manuel *Troubleshooting Guide*.

Étape 7. Vous êtes maintenant en mesure d'utiliser cette base de données. Cliquez sur le bouton **Ajout** pour ajouter des bases de données supplémentaires, ou sur **Fermeture** pour quitter l'assistant Ajout d'une base de données. Cliquez à nouveau sur **Fermeture** pour sortir de l'assistant Ajout d'une base de données.

# **Ajout d'une base de données à l'aide de la fonction Reconnaissance**

Cette fonction ne peut pas fournir d'informations relatives aux systèmes DB2 antérieurs à la version 5 ou à tout autre système ne comportant pas un serveur d'administration actif. Pour plus d'informations, reportez-vous au manuel *Administration Guide*.

La fonction Reconnaissance permet de rechercher des bases de données sur le réseau. Pour ajouter une base de données au système à l'aide de la fonction Reconnaissance, procédez comme suit :

- Étape 1. Sélectionnez le bouton d'option **Recherche sur le réseau** et cliquez sur le bouton de fonction **Suivant**.
- Étape 2. Cliquez sur le signe **[+]** à côté de l'icône **Systèmes connus** pour répertorier tous les systèmes reconnus par le client.

Étape 3. Cliquez sur le signe **[+]** à côté d'un système pour afficher la liste des instances et bases de données qui s'y trouvent. Sélectionnez la base de données à ajouter, cliquez sur le bouton de fonction **Suivant** et passez à l'[étape 4](#page-71-0).

> Si le système contenant la base de données à ajouter ne figure pas dans la liste, procédez comme suit :

- a. Cliquez sur le signe **[+]** situé à côté de l'icône **Autres systèmes (Recherche sur le réseau)** pour rechercher les autres systèmes existant éventuellement sur le réseau.
- b. Cliquez sur le signe **[+]** à côté d'un système pour afficher la liste des instances et bases de données qui s'y trouvent.
- c. Sélectionnez la base de données à ajouter, cliquez sur le bouton **Suivant** et passez à l['étape 4](#page-71-0).

Il se peut que l'Assistant de configuration client ne puisse pas détecter le système éloigné si : v Le serveur d'administration ne s'exécute pas sur le système éloigné. v La fonction Reconnaissance a dépassé le délai d'inactivité. Par défaut, la fonction Reconnaissance balaiera le réseau pendant 40 secondes ; il se peut que ce laps de temps soit insuffisant pour détecter le système éloigné. Vous pouvez configurer la valeur de registre *DB2DISCOVERYTIME* pour indiquer une durée plus longue. v Le réseau sur lequel la demande de reconnaissance est exécutée a peut-être été configuré de telle sorte que la demande n'atteint pas le système éloigné désiré. • Vous utilisez NetBIOS comme protocole de reconnaissance. Dans ce cas, vous devrez peut-être attribuer une valeur supérieure à la valeur de registre *DB2NBDISCOVERRCVBUFS* afin que le client puisse recevoir plus de réponses concurrentes de la fonction

> Pour plus d'informations, reportez-vous au manuel *Administration Guide*.

Si le système ne figure toujours pas dans la liste, vous pouvez l'y ajouter en procédant comme suit :

- a. Cliquez sur **Ajout d'un système**. La fenêtre Ajout d'un système s'ouvre.
- b. Indiquez les paramètres du protocole de communication requis pour le serveur d'administration éloigné et cliquez sur **OK**. Un nouveau système est ajouté. Pour plus d'informations, cliquez sur **Aide**.

Reconnaissance.

- c. Sélectionnez la base de données à ajouter et cliquez sur le bouton **Suivant**.
- <span id="page-71-0"></span>Étape 4. Entrez un nom d'alias de base de données locale dans la zone **Alias** et, le cas échéant, ajoutez un commentaire décrivant cette base de données dans la zone **Commentaire**. Cliquez sur **Suivant**.
- Étape 5. Si vous souhaitez utiliser ODBC, enregistrez cette base de données comme base de données source ODBC.

**Remarque :** ODBC doit être installé pour que vous puissiez effectuer cette opération.

- a. Cochez la case **Enregistrement de la base de données pour ODBC**, si ce n'est déjà fait.
- b. Sélectionnez le bouton d'option décrivant le type de source de données sous lequel enregistrer la base de données choisie :
	- v Pour que tous les utilisateurs du système aient accès à cette source de données, sélectionnez le bouton d'option **Source de données système**.
	- v Pour que seul l'utilisateur en cours ait accès à la source de données, sélectionnez le bouton d'option **Source de données utilisateur**.
	- v Pour créer un fichier source de données ODBC afin de partager l'accès à la base de données, cochez la case **Comme source de données fichier (DSN fichier)** et entrez le chemin d'accès et le nom du fichier dans la zone **Nom du fichier source de données**.
- c. Cliquez dans la liste déroulante **Optimisation pour application** et sélectionnez l'application pour laquelle vous souhaitez adapter les paramètres ODBC.
- d. Cliquez sur le bouton de fonction **Fin** pour ajouter la base de données sélectionnée. La fenêtre de confirmation s'ouvre.
- Étape 6. Cliquez sur le bouton de fonction **Test** pour tester la connexion. La fenêtre de connexion à la base de données DB2 s'ouvre.
- Étape 7. Dans la fenêtre Connexion à la base de données DB2, entrez un ID utilisateur et un mot de passe corrects pour la base de données éloignée et cliquez sur **OK**. Si la connexion aboutit, un message s'affiche, la confirmant.

Si la connexion échoue, un message d'aide s'affiche. Pour modifier les paramètres incorrects qui ont pu être indiqués, cliquez sur le bouton **Modification** dans la fenêtre Confirmation pour revenir à l'assistant Ajout d'une base de données. Pour plus d'informations, reportez-vous au manuel *Troubleshooting Guide*.

Étape 8. Vous êtes maintenant en mesure d'utiliser cette base de données. Cliquez sur le bouton **Ajout** pour ajouter des bases de données
supplémentaires, ou sur **Fermeture** pour quitter l'assistant Ajout d'une base de données. Cliquez à nouveau sur **Fermeture** pour sortir de l'assistant Ajout d'une base de données.

## **Ajout manuel d'une base de données**

Si vous disposez des informations relatives à la base de données à laquelle vous souhaitez vous connecter et au serveur sur lequel elle se trouve, vous pouvez entrer les informations de configuration manuellement. Cette méthode revient à entrer les commandes à l'aide de l'interpréteur de commandes, mais les paramètres sont affichés.

Pour ajouter manuellement une base de données au système, procédez comme suit :

- Étape 1. Sélectionnez le bouton d'option **Configuration manuelle d'une connexion à une base de données DB2**, puis cliquez sur le bouton **Suivant**.
- Étape 2. Si vous utilisez le protocole LDAP (Lightweight Directory Access Protocol), sélectionnez le bouton correspondant à l'emplacement où doivent être gérés les répertoires DB2.
	- v Pour gérer les répertoires DB2 localement, sélectionnez le bouton d'option **Ajout d'une base de données sur la machine locale** et cliquez sur le bouton **Suivant**.
	- v Pour gérer les répertoires DB2 globalement sur un serveur LDAP, sélectionnez le bouton d'option **Ajout d'une base de données à l'aide de LDAP** et cliquez sur le bouton **Suivant**.
- Étape 3. Dans la liste **Protocole**, sélectionnez le bouton d'option correspondant au protocole que vous souhaitez utiliser.

Si DB2 Connect (ou la fonction de prise en charge de DB2 Connect) est installée sur votre système et que vous sélectionnez le protocole TCP/IP ou APPC, vous pouvez sélectionner **La base de données réside physiquement sur un système hôte ou AS/400**. Si vous cochez cette case, vous pourrez choisir le type de connexion que vous souhaitez établir avec la base de données hôte ou AS/400 :

- Pour établir une connexion via une passerelle DB2 Connect, sélectionnez le bouton d'option **Connexion au serveur via la passerelle**.
- v Pour établir une connexion directe, sélectionnez le bouton d'option **Connexion directe au serveur**.

Cliquez sur **Suivant**.

Étape 4. Indiquez les paramètres de protocole de communication requis et cliquez sur le bouton **Suivant**. Pour plus d'informations, cliquez sur **Aide**.

Étape 5. Entrez dans la zone **Nom de la base de données** le nom d'alias de la base de données éloignée à ajouter et, dans la zone **Alias**, le nom d'alias de la base de données locale.

> S'il s'agit d'une base de données hôte ou AS/400, tapez le nom d'emplacement pour une base de données OS/390, le nom RDB pour une base de données AS/400 ou le DBNAME pour une base de données VSE ou VM, dans la zone **Nom de la base de données** et, le cas échéant, ajoutez un commentaire décrivant cette base de données dans la zone **Commentaire**.

Cliquez sur **Suivant**.

Étape 6. Enregistrez cette base de données comme source de données ODBC.

**Remarque :** ODBC doit être installé pour que vous puissiez effectuer cette opération.

- a. Cochez la case **Enregistrement de la base de données pour ODBC**, si ce n'est déjà fait.
- b. Sélectionnez le bouton d'option décrivant le type de source de données sous lequel enregistrer la base de données choisie :
	- v Pour que tous les utilisateurs du système aient accès à cette source de données, sélectionnez le bouton d'option **Source de données système**.
	- v Pour que seul l'utilisateur en cours ait accès à la source de données, sélectionnez le bouton d'option **Source de données utilisateur**.
	- v Pour créer un fichier source de données ODBC afin de partager l'accès à la base de données, cochez la case **Comme source de données fichier (DSN fichier)** et entrez le chemin d'accès et le nom du fichier dans la zone **Nom du fichier source de données**.
- c. Cliquez dans la liste déroulante **Optimisation pour application** et sélectionnez l'application pour laquelle vous souhaitez adapter les paramètres ODBC.
- d. Cliquez sur le bouton **Fin** pour ajouter la base de données sélectionnée. La fenêtre de confirmation s'ouvre.
- Étape 7. Cliquez sur le bouton de fonction **Test** pour tester la connexion. La fenêtre de connexion à la base de données DB2 s'ouvre.
- Étape 8. Dans la fenêtre Connexion à la base de données DB2, entrez un ID utilisateur et un mot de passe corrects pour la base de données éloignée et cliquez sur **OK**. Si la connexion aboutit, un message s'affiche, la confirmant.

Si la connexion échoue, un message d'aide s'affiche. Pour modifier les paramètres incorrects qui ont pu être indiqués, cliquez sur le bouton **Modification** dans la fenêtre Confirmation pour revenir à

l'assistant Ajout d'une base de données. Pour plus d'informations, reportez-vous au manuel *Troubleshooting Guide*.

Étape 9. Vous êtes maintenant en mesure d'utiliser cette base de données. Cliquez sur le bouton **Ajout** pour ajouter des bases de données supplémentaires, ou sur **Fermeture** pour quitter l'assistant Ajout d'une base de données. Cliquez à nouveau sur **Fermeture** pour sortir de l'assistant Ajout d'une base de données.

La fonction d'exportation de l'Assistant de configuration client permet de créer un profil client correspondant à la configuration d'un client existant et de l'utiliser pour créer des clients cible identiques sur le réseau. Un profil client contient des informations relatives à la connexion à la base de données, à ODBC/CLI et à la configuration d'un client existant. La fonction d'importation de l'Assistant de configuration client permet de configurer plusieurs clients sur le réseau. Chaque client cible a la même configuration et les mêmes paramètres que le client existant. Pour plus d'informations sur la création et l'utilisation des profils client, reportez-vous à la section «Création et utilisation des profils».

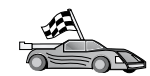

Vous avez effectué toutes les procédures du guide *Mise en route* et vous êtes maintenant prêt à utiliser DB2 Universal Database.

Pour plus d'informations sur la procédure d'installation de ce produit en mode réparti, reportez-vous au manuel *Installation et configuration - Informations complémentaires*.

## **Création et utilisation des profils**

Les informations contenues dans cette section décrivent comment créer et utiliser les profils pour configurer les connexions entre les clients et les serveurs DB2. Pour configurer des connexions de bases de données sur un client, vous pouvez utiliser l'une des méthodes ci-dessous :

## **Profils serveur**

Un profil serveur contient des informations sur les instances au niveau du serveur et sur les bases de données au niveau de chaque instance. Les informations relatives à chaque instance comprennent les informations de protocole requises pour configurer un client en vue de la connexion aux bases de données de cette instance.

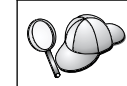

Il est préférable de ne créer un profil serveur qu'après avoir créé les bases de données DB2 auxquelles les clients éloignés vont accéder.

Pour créer un profil serveur, procédez comme suit :

- Étape 1. Démarrez le Centre de contrôle. Pour plus d'informations, reportez-vous à la section [«Démarrage du Centre de contrôle DB2» à](#page-83-0) [la page 72](#page-83-0).
- Étape 2. Sélectionnez le système pour lequel vous souhaitez créer un profil et cliquez avec le bouton droit de la souris.

Si le système pour lequel vous souhaitez créer un profil ne figure pas dans la liste, sélectionnez l'icône **Systèmes**, cliquez avec le bouton droit de la souris et sélectionnez l'option **Ajout**. Cliquez sur le bouton de fonction **Aide** et suivez l'aide en ligne.

- Étape 3. Sélectionnez l'option **Exportation du profil serveur**.
- Étape 4. Entrez le chemin d'accès et le nom du profil et cliquez sur **OK**.

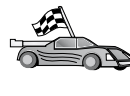

Vous êtes maintenant prêt à utiliser le profil sur le système. Pour plus d'informations sur l'ajout d'une base de données au système à l'aide d'un profil serveur, reportez-vous à la section [«Procédure de](#page-67-0) [configuration» à](#page-67-0) la page 56.

## **Profils client**

Les informations d'un profil client permettent de configurer des clients à l'aide de la fonction d'importation de l'Assistant de configuration client. Ces clients peuvent importer tout ou partie des informations de configuration d'un profil. La procédure qui suit suppose que les connexions de bases de données configurées sur un client seront exportées et utilisées pour la configuration d'un ou de plusieurs clients supplémentaires.

**Remarque :** Les profils de configuration peuvent également être importés à l'aide de la commande **db2cfimp**. Pour plus d'informations, reportez-vous au manuel *Command Reference*.

Un profil client est créé à partir d'un client au moyen de la fonction d'exportation de l'Assistant de configuration client. Les informations du profil client sont définies pendant le processus d'exportation. Selon les paramètres choisis, elle peuvent contenir les éléments suivants sur le client existant :

- v Informations de connexion de bases de données (y compris les paramètres CLI ou ODBC).
- v Paramètres client (y compris les paramètres de configuration du gestionnaire de bases de données et les variables de registre DB2).
- v Paramètres communs CLI ou ODBC.
- v Données de configuration pour le sous-système de communications APPC ou NetBIOS local.

Pour créer un profil client, procédez comme suit :

- Étape 1. Démarrez l'Assistant de configuration client. Pour plus d'informations, reportez-vous à la section [«Démarrage de l'Assistant](#page-82-0) [de configuration client» à](#page-82-0) la page 71.
- Étape 2. Cliquez sur **Exportation**. La fenêtre Sélection d'une option d'exportation apparaît.
- Étape 3. Sélectionnez l'une des options d'exportation :
	- v Pour créer un profil contenant toutes les bases de données cataloguées sur le système et toutes les informations de configuration du client, sélectionnez le bouton d'option **Globale**, cliquez sur **OK** et passez à l'étape 8.
	- v Pour créer un profil contenant toutes les bases de données cataloguées sur le système *sans* les informations de configuration du client, sélectionnez le bouton d'option **Informations de connexion à la base de données**, cliquez sur **OK** et passez à l'étape 8.
	- v Pour sélectionner certaines bases de données cataloguées sur le système ou certaines informations de configuration du client seulement, sélectionnez le bouton d'option **Personnalisation**, cliquez sur **OK** et passez à l'étape suivante.
- Étape 4. Sélectionnez les bases de données à exporter dans la zone **Bases de données DB2 disponibles** et ajoutez-les à la zone **Bases de données sélectionnées** en cliquant sur le bouton de fonction **>**.

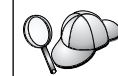

Pour transférer toutes les bases de données disponibles dans la zone **Sélection des bases de données à exporter**, cliquez sur le bouton **>>**.

Étape 5. Cochez les cases de la zone **Sélection d'une option d'exportation personnalisée** correspondant aux options que vous souhaitez associer au client cible.

> Pour personnaliser les paramètres, cliquez sur le bouton **Personnalisation** approprié. Les paramètres que vous personnalisez affectent uniquement le profil à exporter. Aucune modification n'est effectuée sur votre poste de travail. Pour plus d'informations, cliquez sur **Aide**.

- Étape 6. Cliquez sur **OK**. La fenêtre Exportation d'un profil client s'ouvre.
- Étape 7. Entrez un chemin d'accès et un nom de fichier pour le profil client et cliquez sur **OK**. Une fenêtre Message DB2 s'affiche.
- Étape 8. Cliquez sur **OK**.

Pour importer un profil client, procédez comme suit :

- Étape 1. Démarrez l'Assistant de configuration client. Pour plus d'informations, reportez-vous à la section [«Démarrage de](#page-82-0) [l'Assistant de configuration client» à](#page-82-0) la page 71.
- Étape 2. Cliquez sur **Importation**. La fenêtre Sélection de profil s'ouvre.
- Étape 3. Sélectionnez le profil client à importer et cliquez sur **OK**. La fenêtre Importation de profil s'ouvre.
- Étape 4. Vous pouvez importer tout ou partie des informations du profil client. Sélectionnez l'une des options d'importation :
	- v Pour importer toutes les bases de données définies dans le profil client, sélectionnez le bouton d'option **Globale**.
	- v Pour importer une base de données, ou des paramètres spécifiques définis dans un profil client, sélectionnez le bouton d'option **Personnalisation**. Cochez les cases correspondant aux options que vous souhaitez personnaliser.

Étape 5. Cliquez sur **OK**.

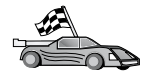

Si vous avez sélectionné le bouton d'option **Globale**, vous êtes maintenant prêt à utiliser DB2. Pour de plus amples informations, consultez les documents *Administration Guide* et *Installation et configuration - Informations complémentaires*.

- Étape 6. La liste des systèmes, instances et bases de données s'affiche. Sélectionnez la base de données à ajouter et cliquez sur le bouton de fonction **Suivant**.
- Étape 7. Entrez un nom d'alias de base de données locale dans la zone **Alias** et, le cas échéant, ajoutez un commentaire décrivant cette base de données dans la zone **Commentaire**. Cliquez sur **Suivant**.
- Étape 8. Si vous souhaitez utiliser ODBC, enregistrez cette base de données comme base de données source ODBC.

**Remarque :** ODBC doit être installé pour que vous puissiez effectuer cette opération.

- a. Cochez la case **Enregistrement de la base de données pour ODBC**, si ce n'est déjà fait.
- b. Sélectionnez le bouton d'option décrivant le type de source de données sous lequel enregistrer la base de données choisie :
	- v Pour que tous les utilisateurs du système aient accès à cette source de données, sélectionnez le bouton d'option **Source de données système**.
	- v Pour que seul l'utilisateur en cours ait accès à la source de données, sélectionnez le bouton d'option **Source de données utilisateur**.
- v Pour créer un fichier source de données ODBC afin de partager l'accès à la base de données, cochez la case **Comme source de données fichier (DSN fichier)** et entrez le chemin d'accès et le nom du fichier dans la zone **Nom du fichier source de données**.
- c. Cliquez dans la liste déroulante **Optimisation pour application** et sélectionnez l'application pour laquelle vous souhaitez adapter les paramètres ODBC.
- d. Cliquez sur le bouton de fonction **Fin** pour ajouter la base de données sélectionnée. La fenêtre de confirmation s'ouvre.
- Étape 9. Cliquez sur le bouton de fonction **Test** pour tester la connexion. La fenêtre de connexion à la base de données DB2 s'ouvre.
- Étape 10. Dans la fenêtre Connexion à la base de données DB2, entrez un ID utilisateur et un mot de passe corrects pour la base de données éloignée et cliquez sur **OK**. Si la connexion aboutit, un message s'affiche, la confirmant.

Si la connexion échoue, un message d'aide s'affiche. Pour modifier les paramètres incorrects qui ont pu être indiqués, cliquez sur le bouton **Modification** dans la fenêtre Confirmation pour revenir à l'assistant Ajout d'une base de données. Pour plus d'informations, reportez-vous au manuel *Troubleshooting Guide*.

Étape 11. Vous êtes maintenant en mesure d'utiliser cette base de données. Cliquez sur le bouton **Ajout** pour ajouter des bases de données supplémentaires, ou sur **Fermeture** pour quitter l'assistant Ajout d'une base de données. Cliquez à nouveau sur **Fermeture** pour sortir de l'assistant Ajout d'une base de données.

**Partie 3. Annexes**

# <span id="page-82-0"></span>**Annexe A. Présentation des fonctions de base**

La présente annexe décrit les fonctions de base nécessaires à l'utilisation optimale de ce produit.

Reportez-vous à la fonction que vous souhaitez utiliser :

- «Démarrage du programme Premiers pas».
- «Démarrage de l'Assistant de configuration client».
- v [«Démarrage du Centre de contrôle DB2» à](#page-83-0) la page 72.
- v «Entrée de commandes à [l'aide du Centre de commande» à](#page-83-0) la page 72.
- v «Entrée de commandes à [l'aide de l'interpréteur de commandes» à](#page-85-0) la [page 74](#page-85-0).
- v [«Utilisation du groupe d'administration du système» à](#page-87-0) la page 76.
- v [«Définition du nombre de processeurs sous licence» à](#page-87-0) la page 76.
- v «Mise à niveau de DB2 à [partir du mode Licence](#page-88-0) à l'essai» à la [page 77](#page-88-0).
- v [«Désinstallation de DB2» à](#page-89-0) la page 78.

#### **Démarrage du programme Premiers pas**

Pour démarrer le programme Premiers pas, procédez comme suit :

**OS/2** Cliquez sur le bouton **OS/2 Warp**, à gauche du Warp Center, puis sélectionnez **IBM DB2 —> Premiers pas**.

#### **Windows 32 bits**

Cliquez sur **Démarrer** puis sélectionnez **Programmes —> IBM DB2 —> Premiers pas**

Vous pouvez également démarrer Premiers pas en entrant la commande **db2fs** à l'invite.

#### **Démarrage de l'Assistant de configuration client**

Pour démarrer le CCA (Assistant de configuration client), procédez comme suit :

**OS/2** Cliquez sur **OS/2 Warp**, puis sélectionnez **IBM DB2 —> Assistant de configuration client**

#### **Windows 32 bits**

Cliquez sur **Démarrer** puis sélectionnez **Programmes —> IBM DB2 —> Assistant de configuration client.**

Vous pouvez également démarrer le CCA en entrant la commande **db2cca** à l'invite.

## <span id="page-83-0"></span>**Démarrage du Centre de contrôle DB2**

Vous pouvez exécuter le Centre de contrôle DB2 en tant qu'application Java ou en tant qu'applet Java.

#### **Pour exécuter le Centre de contrôle en tant qu'application**

Entrez la commande **db2cc**. Votre système doit posséder un environnement Java Runtime correct pour exécuter le Centre de contrôle en tant qu'application.

Sous Windows 32 bits et OS/2, vous pouvez également démarrer le Centre de contrôle en tant qu'application en appelant l'icône du **Centre de contrôle** dans le groupe de programme **IBM DB2**.

#### **Pour exécuter le Centre de contrôle en tant qu'applet**

Pour exécuter le Centre de contrôle en tant qu'applet, vous devez posséder un navigateur permettant l'activation de Java et réaliser une configuration complémentaire. Pour obtenir des informations sur l'exécution du Centre de contrôle en tant qu'applet ou en tant qu'application, consultez le [«Chapitre 4. Installation et configuration](#page-38-0) [du Centre de contrôle» à](#page-38-0) la page 27.

## **Entrée de commandes à l'aide du Centre de commande**

La présente section indique le mode d'entrée des commandes à l'aide du Centre de commande. Il en existe deux versions. Cette partie décrit le Centre de commande accessible à partir du Centre de contrôle DB2.

**Remarque :** Si aucun Centre de contrôle n'est installé sur votre poste, un Centre de commande disposant de fonctions limitées est accessible sur le groupe de programmes IBM DB2 ou en exécutant la commande **db2cctr**.

A partir du Centre de commande, vous pouvez :

- v Exécuter des instructions SQL, des commandes DB2 et des commandes du système d'exploitation.
- v Afficher le résultat de l'exécution des instructions SQL et des commandes DB2 dans une fenêtre Résultats. Vous pouvez parcourir les résultats et sauvegarder la sortie dans un fichier.
- v Enregistrer une séquence d'instructions SQL et de commandes DB2 dans un fichier script. Vous pouvez prévoir que le script s'exécute comme un travail. Lorsque un script sauvegardé est modifié, les modifications se répercutent sur tous les travaux qui dépendent de ce script.
- Rappeler et exécuter un fichier script.
- v Afficher le plan d'exécution et les statistiques associés à l'instruction SQL avant son exécution.
- v Accéder rapidement aux outils d'administration de base de données à partir de la barre d'outils principale.
- v Afficher tous les scripts de commandes connus du système à l'aide du Centre de scripts, avec des informations récapitulatives pour chacun.
- v Utiliser les outils SQLAssist pour effectuer des recherches complexes.
- v Afficher les résultats dans une table que vous pouvez éditer.

Pour démarrer le Centre de commande, cliquez sur l'icône **Centre de commande** dans le Centre de contrôle.

Le Centre de commande contient une zone de saisie de grande taille dans laquelle vous pouvez taper les commandes. Pour exécuter les commandes entrées, cliquez sur l'icône **Exécution** (roues dentées).

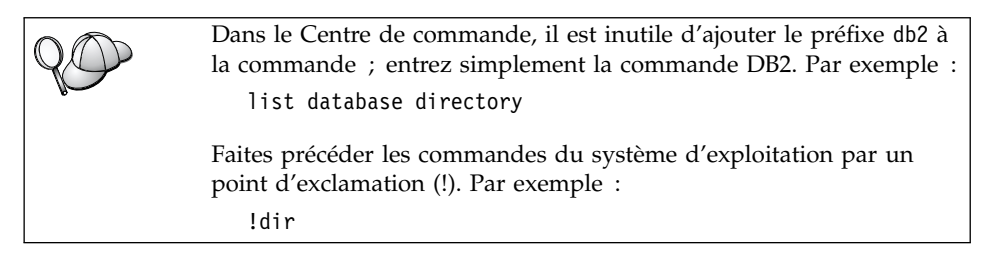

Pour entrer plusieurs commandes, ajoutez un caractère de fin après chaque commande, puis appuyez sur **Entrée** pour commencer la commande suivante sur une nouvelle ligne. Par défaut, le caractère de fin est un point-virgule (;).

Par exemple, pour vous connecter à la base de données SAMPLE et afficher la liste de toutes les tables système, entrez la commande suivante :

```
connect to sample;
list tables for system
```
Cliquez sur l'icône **Exécution** pour afficher les résultats.

Pour rappeler des commandes entrées durant votre session, sélectionnez la liste déroulante **Historique des commandes** et sélectionnez une commande.

Pour enregistrer les commandes, sélectionnez **Mode interactif —> Enregistrer les commandes** sur la barre de menus. Pour plus de détails, cliquez sur le bouton de fonction **Aide** ou appuyez sur **F1**.

<span id="page-85-0"></span>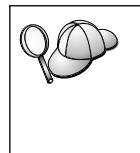

Pour stocker des instructions SQL ou des commandes DB2 fréquemment utilisées en tant que scripts, vous pouvez utiliser le bouton **Ajout au script** et la page Script du Centre de commande. Pour plus de détails, cliquez sur le bouton de fonction **Aide** ou appuyez sur **F1**.

## **Entrée de commandes à l'aide de l'interpréteur de commandes**

L'interpréteur de commandes permet d'entrer des commandes DB2, des instructions SQL et des commandes du système d'exploitation. Il fonctionne dans les modes suivants :

#### **Fenêtre de commande DB2**

L'interpréteur de commandes DB2 fonctionne de la même façon qu'une fenêtre de commande du système d'exploitation. Vous pouvez entrer des commandes du système d'exploitation, des commandes DB2 ou des instructions SQL et visualiser leurs résultats.

## **Mode interactif**

Le préfixe db2 utilisé pour les commandes DB2 (dans la fenêtre de commande DB2) est pré-entré pour vous. Vous pouvez entrer des commandes du système d'exploitation, des commandes DB2 ou des instructions SQL et visualiser leurs résultats.

## **Mode fichier de commandes**

Il permet de traiter les commandes stockées dans un fichier. Pour plus de détails sur le mode fichier de commandes, reportez-vous au manuel *Command Reference*.

## **Fenêtre de commande DB2**

Pour appeler une fenêtre de commande DB2, procédez comme suit :

**OS/2** Ouvrez une fenêtre de commande OS/2.

#### **Windows 32 bits**

Cliquez sur **Démarrer** puis sélectionnez **Programmes —> IBM DB2 —> Fenêtre de commande.**

Vous pouvez également appeler une fenêtre de commande DB2 en entrant la commande **db2cmd** à l'invite de votre système d'exploitation.

Ajoutez le préfixe db2 à toute commande entrée dans la fenêtre Commande. Par exemple :

db2 list database directory

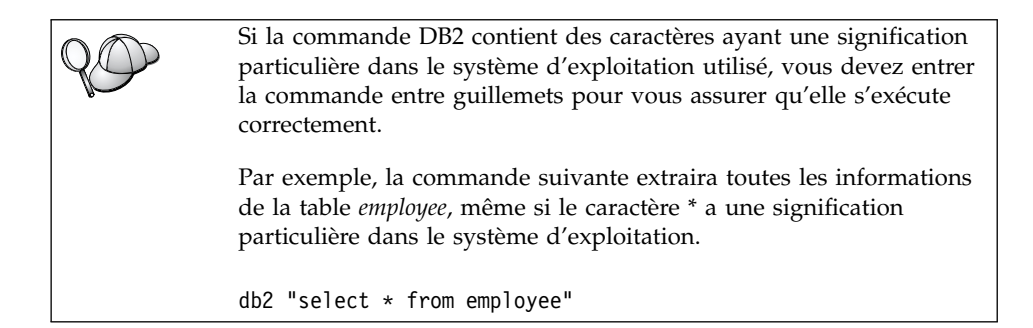

Si vous devez entrer une commande longue, qui ne tient pas sur une seule ligne, utilisez le caractère de continuation de ligne ″\″ à la fin de la ligne. Appuyez ensuite sur **Entrée** pour continuer la commande sur la ligne suivante. Par exemple :

```
db2 select empno, function, firstname, lastname, birthdate, from \
db2 (cont.) => employee where function='service' and \
db2 (cont.) => firstname='Lily' order by empno desc
```
#### **Mode interactif**

Pour appeler l'interpréteur de commandes en mode interactif, procédez comme suit :

**OS/2** Cliquez sur **OS/2 Warp** puis sélectionnez **IBM DB2 —> Processeur de ligne de commande** ou entrez la commande **db2**.

#### **Windows 32 bits**

Cliquez sur **Démarrez** puis sélectionnez **Programmes —> IBM DB2 —> Processeur de ligne de commande**.

L'interpréteur de commandes peut également être appelé en mode interactif à l'aide de la commande **db2cmd** suivie de la commande **db2** à l'invite de votre système d'exploitation.

En mode interactif, l'invite est la suivante :

 $dh2 =$ 

En mode interactif, vous n'avez pas à faire précéder les commandes DB2 du préfixe db2 ; il vous suffit de les entrer directement. Par exemple :

db2 => list database directory

Pour exécuter des commandes de système d'exploitation en mode interactif, faites précéder la commande d'un point d'exclamation (!). Par exemple : db2 => !dir

<span id="page-87-0"></span>Si vous devez entrer une commande longue, qui ne tient pas sur une seule ligne, utilisez le caractère de continuation de ligne ″\″ à la fin de la ligne. Appuyez ensuite sur **Entrée** pour continuer la commande sur la ligne suivante. Par exemple :

db2 select empno, function, firstname, lastname, birthdate, from \  $db2$  (cont.) => employee where function='service' and \ db2 (cont.) => firstname='Lily' order by empno desc

Pour arrêter le mode interactif, entrez la commande **quit**.

Pour plus d'informations sur les procédures plus complexes utilisant l'interpréteur de commandes, reportez-vous au manuel *Command Reference*.

## **Utilisation du groupe d'administration du système**

Par défaut, les droits d'administration du système (SYSADM) sont octroyés de la façon suivante :

**OS/2** Tout ID utilisateur DB2 correct appartenant au groupe Administrateurs ou Administrateurs local.

Pour plus de détails sur la modification des paramètres SYSADM par défaut et l'octroi de ces droits à un autre utilisateur ou groupe d'utilisateurs, reportez-vous au manuel *Administration Guide*.

#### **Définition du nombre de processeurs sous licence**

**Remarque :** Cette section ne concerne que DB2 Enterprise Edition, DB2 Enterprise-Extended Edition et DB2 Warehouse Manager.

Si vous utilisez un poste SMP et que vous achetez des autorisations pour des processeurs supplémentaires, vous pouvez mettre à jour ces informations en utilisant la commande **db2licm**.

Pour mettre à jour le nombre des processeurs sous licence, procédez comme suit

- 1. Connectez-vous en tant qu'utilisateur SYSADM, SYSCTRL ou SYSMAINT.
- 2. L'utilitaire **db2licm** peut se trouver aux emplacements suivants :
	- Sous les systèmes d'exploitation Unix, si vous n'êtes pas sur le chemin INSTHOME/sqllib/adm, changez de répertoire.
	- v Sous Windows 32 bits et OS/2, allez sur *x:\DB2DIR\*bin, où *x:\DB2DIR\* représente votre unité et votre chemin d'installation DB2.
- 3. Vous pouvez obtenir votre mot de passe produit avec la commande **db2licm -l**. Les produits DB2 sont énumérés dans l'ordre ci-après.

<span id="page-88-0"></span>**Enterprise-Extended Edition** DB2UDBEEE DB

**Enterprise Edition** DB2UDBEE DB2

**Warehouse Manager** DB2UDBWM DB2

**Relational Connect** DB2RELC DB2

**Extensions Spatiales** DB2UDBGSE

4. Mettez à jour le nombre des processeurs en utilisant :

db2licm -n [mot-de-passe-produit] [nombre de processeurs]

## **Mise à niveau de DB2 à partir du mode Licence à l'essai**

Vous pouvez mettre à niveau une version sous licence DB2 à partir du mode Licence à l'essai de deux manières différentes. Vous pouvez utiliser l'utilitaire de lignes de commande appelé **db2licm** ou le Centre de licence. Le Centre de licence est un dispositif intégré du Centre de contrôle.

#### **Sous OS/2 et Windows 32 bits**

Pour ajouter une licence à l'aide de la ligne de commande :

- 1. Allez dans le répertoire *<répertoire-d*'*installation>*\bin, où *<répertoire d'installation>* représente le répertoire dans lequel vous installez le produit.
- 2. Pour ajouter une licence, lancez la commande suivante :

db2licm *chemin*/*nom-fichier*.lic

Les fichiers de licences sont situés dans le répertoire db2/licence du CD d'installation.

Pour plus d'informations concernant la commande **db2licm**, reportez-vous au manuel *Command Reference*.

#### **Ajout d'une licence via le Centre de gestion des licences**

Pour ajouter une licence via le Centre de gestion des licences :

- 1. Démarrez le Centre de contrôle.
- 2. Sélectionnez **Centre de gestion des licences** sur la liste de menus **Outils**.
- 3. Consultez l'aide en ligne pour connaître les Centres de gestion des licences disponibles à partir du Centre de contrôle.

## <span id="page-89-0"></span>**Désinstallation de DB2**

Vous pouvez désinstaller DB2 de la manière suivante :

- 1. Supprimez toutes les bases de données.
- 2. Utilisez l'une des méthodes suivantes :
	- v Windows : ouvrez la fenêtre Ajout/Suppression de programmes et sélectionnez DB2.
	- v OS/2 : lancez l'utilitaire d'installation dans le dossier IBM DB2, sélectionnez le produit, puis sélectionnez **Action —> Effacer**.
	- v Allez dans le répertoire sqllib\bin et lancez la commande **db2unins**.

Si vous ne pouvez pas exécuter le programme de désinstallation, par exemple parce que l'installation ne s'est pas faite correctement, supprimez DB2 de la manière suivante :

- 1. Détruisez tous les fichiers partiellement installés. Par exemple, supprimez les fichiers du répertoire c:\sqllib.
- 2. Sous Windows, nettoyez le registre en utilisant un éditeur de registre tel que **regedt32**. Supprimez les entrées suivantes :

```
HKEY LOCAL MACHINE\SOFTWARE\IBM\DB2
HKEY CURRENT USER\SOFTWARE\IBM\DB2
HKEY_LOCAL_MACHINE\SYSTEM\CurrentControlSet\services\nom
```
où *nom* représente l'un des éléments suivants :

- Le nom de l'instance
- v Le nom de l'instance suivi de **-N**
- v **DB2REMOTECMD**
- v **DB2DAS00**
- v **DB2GOVERNOR**
- v **DB2NTSECSERVER**
- v **DB2JDS**
- v **DB2\_NT\_Performance**
- v **DB2LICD**
- v **DB2ControlCenterServer**
- v **vwd**
- v **vwkernel**
- v **vwlogger**
- v **EssbaseService**
- v **OLAPIntegrationService**
- v **DlfmService**

# **Annexe B. Informations relatives à DB2 Universal Database pour UNIX, Windows et OS/2**

La famille de produits DB2 regroupe des solutions en matière de bases de données relationnelles pour un large éventail d'environnements informatiques, des ultraportatifs aux grands systèmes IBM.

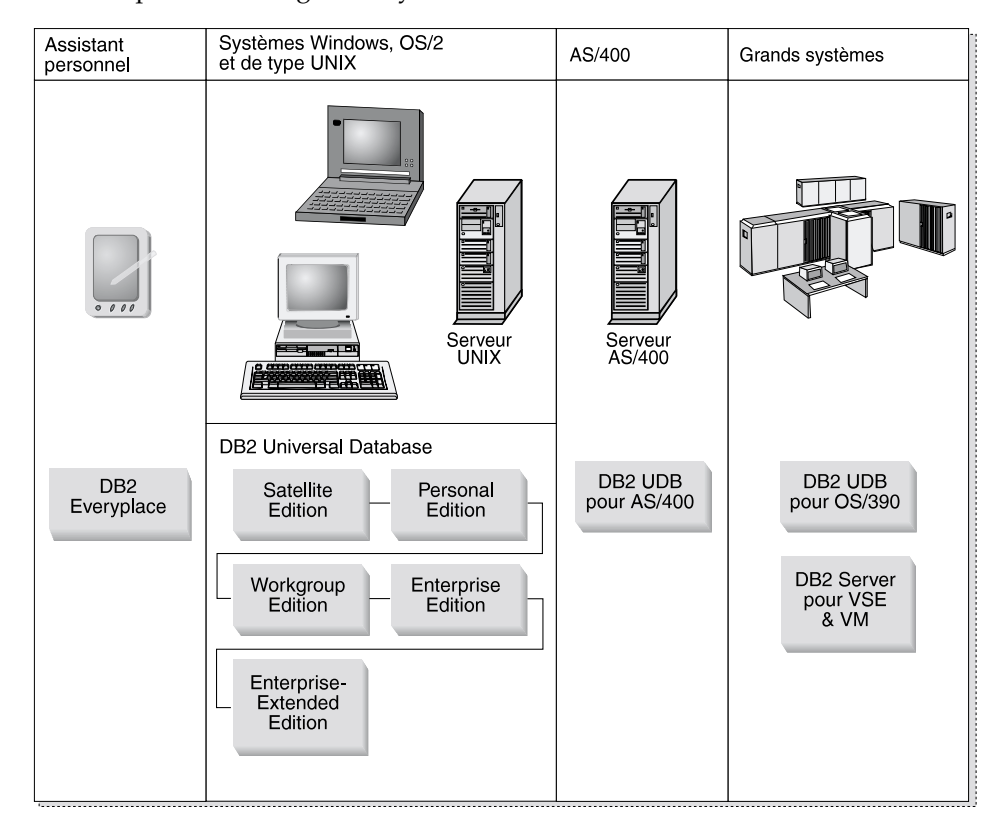

## **Produits DB2**

Le nom DB2 sert à désigner plusieurs versions d'une même base de données relationnelle fonctionnant sous différents environnements.

#### **DB2 Everyplace**

DB2 Everyplace est une base de données ultralégère qui s'exécute sur des appareils mobiles de type assistants numériques (PDA), téléphones intelligents et ordinateurs portables (HPC). Chacun de ces périphériques portatifs stocke

un sous-ensemble des données de la base de données de l'entreprise, auxquelles il peut ainsi accéder sans disposer d'une liaison permanente avec cette dernière.

DB2 Everyplace Sync Server, qui fonctionne sur un serveur intermédiaire, réplique les données dans les deux sens entre des périphériques portatifs et la base de données de l'entreprise. Par exemple, chacun des employés d'une plateforme de stockage est équipé d'un assistant numérique qui, à des intervalles réguliers, se synchronise avec la base de données des stocks située sur un OS/390.

# **DB2 Universal Database**

Le tableau suivant illustre la disponibilité de chaque produit en fonction des différentes plateformes :

| Edition               | Windows<br>95/98 | Windows<br>NT/Windows<br>2000 | OS/2 | Linux | AIX | $HP-UX$ | <b>Solaris</b> | PTX/NUMA-Q |
|-----------------------|------------------|-------------------------------|------|-------|-----|---------|----------------|------------|
| Satellite             | مما              | ✔                             |      |       |     |         |                |            |
| Personal              | مما              | ✔                             | مما  | ✔     |     |         |                |            |
| Workgroup             |                  | ✔                             | مما  | ✔     | مما | مما     | مما            |            |
| Enterprise            |                  | مما                           | مما  | مما   | مما | مما     | مما            |            |
| Enterprise - Extended |                  |                               |      |       | مما | مما     | مما            |            |

*Tableau 7. Plateformes DB2 Universal Database*

**Remarque :** DB2 UDB Workgroup Edition, DB2 UDB Enterprise Edition et DB2 UDB Enterprise - Extended Edition sont communément appelés ″serveurs″ ou ″DB2 serveurs″. Chaque produit serveur est fourni avec un certain nombre de clients.

## **Satellite Edition**

DB2 UDB Satellite Edition est une version mono-utilisateur, peu encombrante, de DB2 pour les plateformes Windows 32 bits. Cette version est spécialement conçue pour les systèmes éloignés qui se connectent occasionnellement, tels que les ordinateurs portables.

Le plus souvent, un seul serveur assure la gestion centralisée de nombreuses instances de DB2 UDB Satellite Edition.

## **Personal Edition**

DB2 UDB Personal Edition est une version mono-utilisateur du produit DB2 complet. DB2 UDB Personal Edition comprend :

- v Un moteur de base de données relationnelle orientée objet
- des fonctions d'intelligence économique via OLAP Starter Kit
- v La prise en charge des entrepôts de données, via Data Warehouse Center
- v Des fonctionnalités multimédias, via DB2 Extensions
- v L'accès à diverses sources de données IBM, via DB2 DataJoiner
- Prise en charge de la réplication, via DataPropagator
- v De nombreux outils d'administration dotés d'une interface graphique, via le Centre de contrôle DB2
- v Un client de développement d'application
- Un client administration

#### **Workgroup Edition**

DB2 UDB Workgroup Edition est une version multi-utilisateur de DB2, conçue pour être utilisée à l'échelle d'une PME ou d'un service d'une grande entreprise. Elle comprend toutes les fonctions de DB2 Personal Edition, plus :

- v L'accès aux données pour les clients éloignés et la possibilité d'effectuer des tâches d'administration sur un serveur de groupe DB2
- L'accès au Web, via Net.Data
- Le serveur d'applications IBM WebSphere

#### **Enterprise Edition**

DB2 UDB Enterprise Edition est conçu pour les bases de données de grande taille avec de nombreux utilisateurs. Elle comprend toutes les fonctions de DB2 Workgroup Edition, plus :

- v Une licence pour un nombre de clients illimité
- v Une licence pour un nombre de clients Web illimité
- Prise en charge DB2 Connect, avec accès DRDA aux systèmes hôte DB2

#### **Enterprise - Extended Edition**

DB2 UDB Enterprise - Extended Edition est conçu pour les bases de données de très grande taille. Cette version est toute indiquée pour la mise à l'échelle vers des bases de données très volumineuses en vue de l'entreposage et l'exploitation de données, ainsi que vers des applications OLTP à grande échelle. Outre les fonctionnalités d'Enterprise Edition, elle comporte :

• la prise en charge des grappes de serveurs

#### **Developer Editions**

Deux versions de DB2, spécialement conçues pour les développeurs d'applications DB2 :

- DB2 Personal Developer's Edition
- DB2 Universal Developer's Edition

DB2 Personal Developer's Edition comprend des outils conçus pour aider les développeurs à créer des applications pour les bases de données DB2 Personal Edition. DB2 Personal Developer's Edition comprend toutes les fonctions de DB2 UDB Personal Edition, plus :

- v Les fonctions de DB2 Connect Personal Edition
- VisualAge pour Java, Entry Edition

DB2 Universal Developer's Edition contient des outils pour développer des applications client/serveur. DB2 Universal Developer's Edition comprend toutes les fonctions def DB2 UDB Enterprise Edition, plus :

• VisualAge pour Java, Professional Edition

#### **Bases de données hôte**

Les produits DB2 suivants sont disponibles pour les grands systèmes et systèmes intermédiaires IBM :

- DB2 UDB pour AS/400
- DB2 Server pour VSE & VM
- DB2 UDB pour OS/390

## **DB2 Connect**

DB2 Connect assure la connexion avec les bases de données sur grands systèmes et systèmes intermédiaires depuis les plateformes Windows, OS/2 et UNIX. Vous pouvez ainsi vous connecter à des bases de données DB2 sous AS/400, VSE, VM, MVS et OS/390. Vous pouvez également vous connecter à des bases de données non IBM, pourvu qu'elles soient compatibles avec l'architecture de bases de données relationnelles distribuée (DRDA).

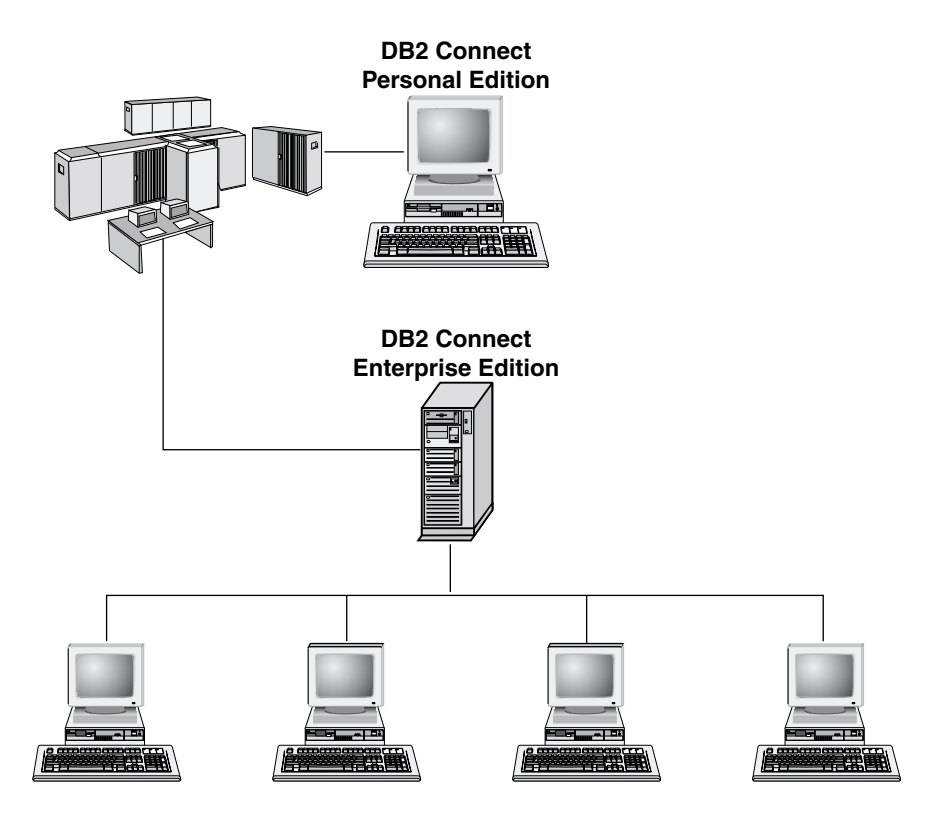

Les produits DB2 Connect suivants sont disponibles :

- Personal Edition
- Enterprise Edition
- Unlimited Edition

*DB2 Connect Personal Edition* permet de se connecter directement à des bases de données sur grands systèmes ou systèmes intermédiaires depuis un ordinateur fonctionnant sous Windows, OS/2 ou Linux. Cette version est conçue pour un environnement à deux niveaux, dans lequel chaque client se connecte directement à l'hôte. DB2 Personal Edition n'accepte pas les demandes de données de client entrantes.

*DB2 Connect Enterprise Edition* s'installe sur un serveur passerelle et interconnecte un réseau local à des bases de données sur grands systèmes et systèmes intermédiaires. Cette version est conçue pour un environnement à trois niveaux, dans lequel les clients se connectent à l'hôte via une passerelle.

*DB2 Connect Unlimited Edition* comprend un nombre illimité de licences DB2 Connect Personal Edition et DB2 Connect Enterprise Edition. Ces licences vous sont concédées pour un prix forfaitaire, basé sur la taille du système OS/390 auquel les clients sont reliés.

## **Produits connexes**

Les produits suivants sont complémentaires de DB2 Universal Database.

# **DB2 Relational Connect**

DB2 Relational Connect permet d'accéder à des données fédérées en mêlant des données DB2 à des données Oracle au sein d'une requête. Ce produit fonctionne avec DB2 UDB Enterprise Edition ou Enterprise - Extended Edition sous Windows NT, Windows 2000 et AIX.

## **DB2 Warehouse Manager**

DB2 Warehouse Manager met à la disposition des administrateurs d'entrepôt ou de magasin de données des fonctions de gestion évoluées. Ce produit permet de gérer le déplacement des données ainsi que la charge d'interrogations sur mesure à laquelle doit faire face l'entrepôt ou le magasin. Il comprend :

- des agents Warehouse qui gèrent le flux de données entre les entrepôts source et cible.
- v des fonctions Transformation, qui nettoient et transforment les données déplacées dans l'entrepôt
- Un catalogue d'informations professionnelles intégré qui guide les utilisateurs vers les données recherchées.
- v Des échanges de métadonnées avec les référentiels utilisateur final et les outils CASE.
- v Un outil sophistiqué de gestion des requêtes et de répartition de la charge de travail, DB2 Query Patroller, qui était commercialisé séparément auparavant. pour pouvoir utiliser Query Patroller, vous devez avoir installé un serveur Query Patroller. Les clients Query Patroller ne sont pris en charge qu'avec DB2 Administration Client. Pour plus d'informations, reportez-vous à la section *DB2 Query Patroller Administration Guide*.

Ce produit est disponible pour les systèmes DB2 UDB Enterprise Edition et Enterprise - Extended Edition.

# **DB2 OLAP Server**

DB2 OLAP Server assure un traitement analytique en ligne des données, rapide et intuitif, pour garantir aux utilisateurs un accès rapide à l'information. Les serveurs OLAP traitent des requêtes multidimensionnelles qui calculent, consolident, et extraient les données provenant des bases de données multidimensionnelles et relationnelles.

DB2 OLAP Server permet de :

v Construire des applications analytiques grâce aux fonctions mathématiques, financières et statistiques intégrées en vue de modéliser les données sous forme de cubes multidimensionnels.

- Visualiser des données multidimensionnelles sous différents angles.
- v Ajouter de nouvelles dimensions aux données, modifier les hiérarchies dimensionnelles et les calculs de façon dynamique.
- v Utiliser feuilles de calcul et navigateurs web comme clients pour analyser des données sans recourir à des requêtes SQL distinctes.
- v Assurer la sécurité des données en définissant des niveaux d'accès en fonction des individus.

## **Intelligent Miner**

La famille Intelligent Miner comprend deux produits :

- v DB2 Intelligent Miner for Data extraie les informations pertinentes parmi une grande quantité de données dans une base de données relationnelle.
- Intelligent Miner for Text fonctionne même avec des données non structurées, telles que fichiers texte, messages électroniques et pages web.

## **Tivoli Enterprise**

Tivoli Enterprise est une suite d'applications de gestion conçue pour vous aider à gérer tout l'environnement informatique de l'entreprise (centre de traitement informatique, systèmes distribués et ordinateurs portables) comme une seule entité. DB2 est certifié Tivoli Ready.

## **Utilisation des données DB2**

DB2 est une base de données relationnelle riche de fonctionnalités, dont un grand nombre sont accessibles à distance. DB2 n'assure pas seulement le stockage de vos données ; il vous permet également de lancer des requêtes pour administrer, interroger, mettre à jour, ajouter ou supprimer des données au moyen d'applications client locales ou éloignées.

## **Accès aux données DB2 à partir de clients éloignés**

Les clients DB2 offrent un environnement d'exécution qui permet à des applications client d'accéder à une ou plusieurs bases de données éloignées. Avec un composant DB2 Administration Client, vous pouvez administrer à distance des serveurs DB2 ou DB2 Connect. Toutes les applications doivent impérativement accéder à la base de données via un client DB2. Une applet Java peut accéder à une base de données éloignée via un navigateur compatible Java.

Les clients DB2 Version 7 sont pris en charge sous :

- $\cdot$  OS/2
- UNIX (AIX, HP-UX, Linux, NUMA-Q, SGI IRIX et Solaris<sup>\*\*</sup>)
- v Windows 9x, Windows NT ou Windows 2000

La figure 2 à [la page 86,](#page-97-0) illustre un serveur auquel accèdent des applications locales et éloignées. Les applications éloignées requièrent l'installation du

client DB2 approprié, ce qui permet aux applications d'accéder aux données sur le serveur éloigné.

### <span id="page-97-0"></span>DB2 Universal Database - Support de client éloigné

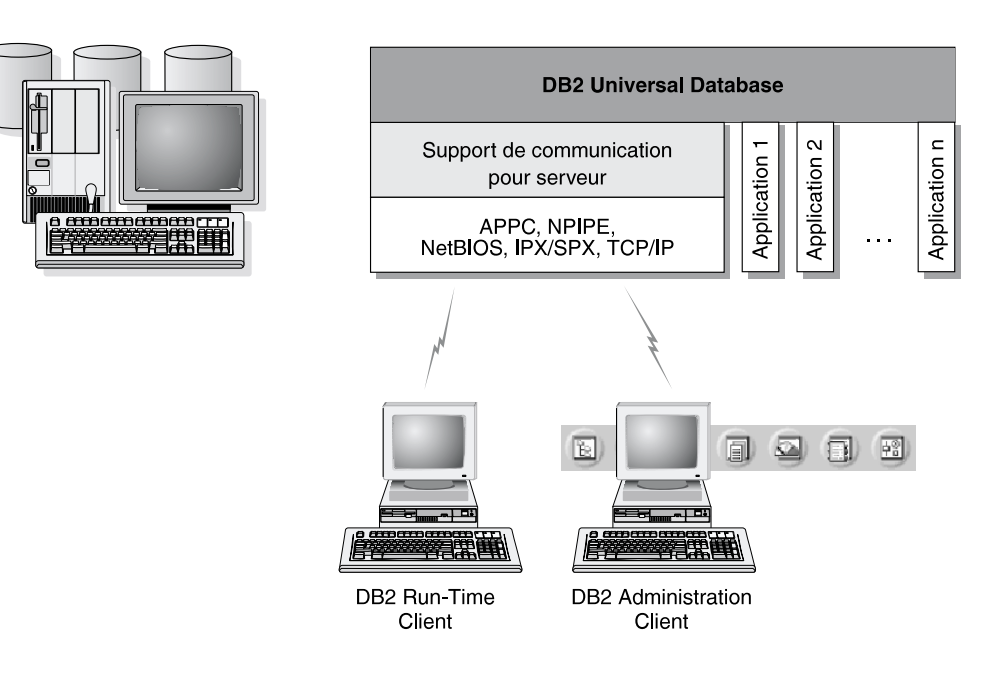

La totalité des protocoles n'est pas prise en charge pour toutes les plateformes.

*Figure 2. Serveur DB2 avec applications locales et clients éloignés*

#### **Accès à plusieurs serveurs DB2**

Une fois qu'un réseau est opérationnel et que ses protocoles sont en fonction sur les postes de travail, les connexions de réseau local à réseau local entre serveurs et clients DB2 ne requièrent pas de logiciel supplémentaire.

Vous pouvez, par exemple, avoir un serveur sur un poste de travail Windows NT connecté à un réseau local et un autre serveur sur un poste de travail UNIX connecté à un réseau local. Tant qu'il existe une connexion entre les deux réseaux locaux, les clients de chaque réseau peuvent accéder à l'un des deux serveurs. Reportez-vous à la figure 3 à [la page 87](#page-98-0).

<span id="page-98-0"></span>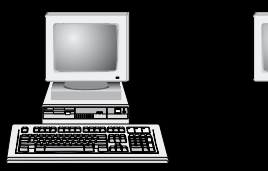

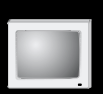

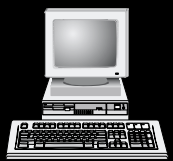

transactionnel (IBM TxSeries CICS et Encina Monitor, Microsoft Transaction Server, BEA Tuxedo, etc.), ainsi que des applications s'exécutant sous forme d'applets Java.

En outre, vous pouvez utiliser une large gamme d'applications de bases de données du commerce ou développées en interne, avec DB2 Connect et ses outils associés. Par exemple, vous pouvez utiliser les produits DB2 Connect avec les outils suivants :

- v *Tableurs*, tels que Lotus 1-2-3 et Microsoft Excel, pour analyser des données en temps réel tout en évitant les coûts et les difficultés qu'impliquent les procédures d'importation et d'extraction de données.
- v *Outils d'aide à la décision*, tels que BusinessObjects, Brio and Impromptu et Crystal Reports, pour obtenir des informations en temps réel.
- v *Produits de base de données*, tels que Lotus Approach et Microsoft Access.
- v *Outils de développement*, tels que PowerSoft PowerBuilder, Microsoft Visual Basic et Borland Delphi, pour créer des solutions client-serveur.

DB2 Connect Enterprise Edition est plus adapté aux environnements dans lesquels :

- v les serveurs de bases de données hôte et AS/400 ne prennent pas en charge les connexions TCP/IP natives et la connectivité directe à partir de postes de travail de bureau via SNA n'est pas souhaitable ;
- v l'application est exécutée à l'aide d'applets Java ;
- v les serveurs Web sont utilisés pour effectuer des applications basées sur le Web ;
- un serveur d'applications intermédiaire est utilisé ;
- v des moniteurs de traitement transactionnel (IBM TxSeries CICS et Encina Monitor, Microsoft Transaction Server (MTS), BEA Tuxedo, etc.) sont utilisés.

Les applications accèdent de manière transparente aux données hôte ou AS/400 via une architecture standard permettant la gestion de données réparties. Cette architecture standard est connue sous le nom de Distributed Relational Database Architecture (DRDA). L'environnement DRDA permet à vos applications de se connecter rapidement aux bases de données des systèmes hôtes et AS/400, sans faire appel à des composants hôte coûteux, ni à des passerelles propriétaires.

Bien que DB2 Connect soit généralement installé sur un serveur intermédiaire pour la connexion de clients DB2 à une base de données hôte ou AS/400, il l'est également sur des ordinateurs permettant à de nombreux utilisateurs locaux d'accéder directement aux serveurs hôte ou AS/400. Par exemple, DB2 Connect peut être installé sur un gros ordinateur ayant de nombreux utilisateurs locaux.

Il peut également l'être sur un serveur Web, un moniteur de traitement transactionnel ou tout autre serveur d'applications à trois niveaux avec de nombreux processus applicatifs ou unités d'oeuvre SQL locaux. Dans ces cas, vous pouvez installer DB2 Connect sur la même machine pour simplifier les choses, ou sur une machine distincte pour alléger les cycles UC.

Un serveur DB2 doté de la fonction DB2 Connect ou un serveur DB2 Connect permet à de nombreux clients de se connecter à des données hôte ou AS/400 et peut réduire de manière significative les efforts nécessaires pour établir et conserver l'accès aux données de gestion. La figure 4 à [la page 90](#page-101-0) illustre la solution proposée par IBM pour les environnements dans lesquels vous voulez utiliser un client DB2 pour établir une connexion indirecte avec un serveur de bases de données hôte ou AS/400 par l'intermédiaire de DB2 Connect Enterprise Edition.

Dans cet exemple, vous pouvez remplacer le serveur DB2 Connect par un serveur DB2 doté du composant DB2 Connect Server Support.

<span id="page-101-0"></span>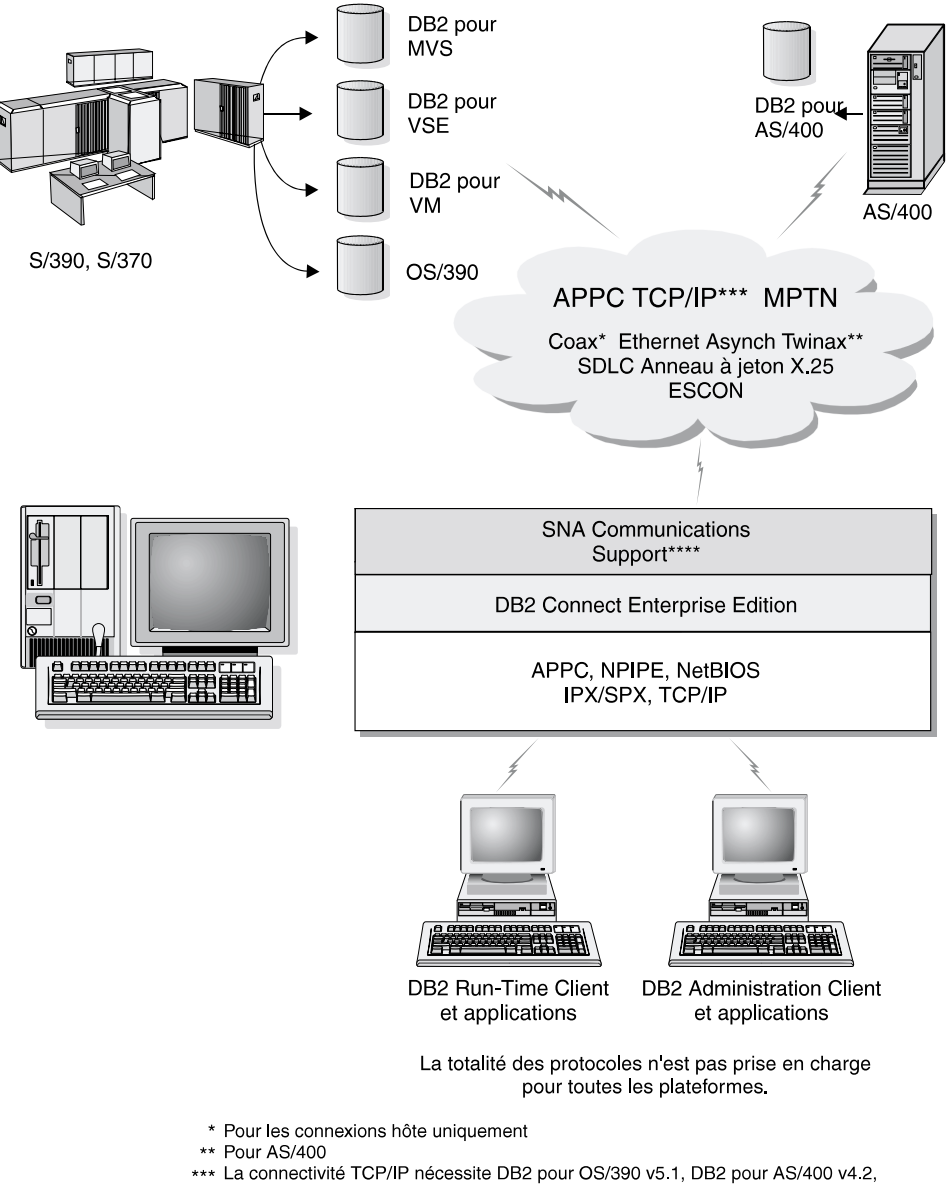

- ou DB2 pour VM v6.1
- \*\*\*\* SNA Comm Support est spécifique pour chaque système d'exploitation et n'est requis que dans les cas où la connectivité TCP/IP native n'est pas disponible

*Figure 4. DB2 Connect Enterprise Edition*

# **Accès aux données DB2 à partir du Web via Java**

Les fonctions de support de Java (JDBC) et de SQL imbriqué pour Java (SQLJ) sont fournies avec DB2 pour vous permettre de créer des applications pouvant accéder aux données des bases DB2 à partir du Web.

Les langages de programmation contenant du SQL imbriqué sont appelés langages hôte. Le langage Java présente des différences par rapport aux langages hôte traditionnels C, COBOL et FORTRAN qui affectent de manière significative l'imbrication du SQL.

- v SQLJ et JDBC sont des normes ouvertes qui permettent de porter aisément les applications SQLJ ou JDBC provenant d'autres systèmes de bases de données conformes aux normes sur DB2 Universal Database.
- v Tous les types Java représentant des données composites et de tailles variables, ont une valeur distinctive, null, qui peut être utilisée pour représenter l'état SQL NULL, offrant aux programmes Java une alternative aux indicateurs NULL, caractéristiques d'autres langages hôte.
- v Le langage Java est conçu pour prendre en charge des programmes qui, de par leur nature, sont portables de manière hétérogène, (également qualifiés de ″super portables″ ou simplement ″téléchargeables″). Associé au système de types de classes et d'interfaces propres à Java, cette fonction active le composant. En particulier, un traducteur SQLJ écrit en Java peut appeler des composants spécialement adaptés par des fournisseurs de bases de données afin de tirer parti des fonctions de bases de données existantes, telles que les fonctions d'autorisation, de vérification de schéma et de type, de traitement transactionnel et de récupération, et générer du code optimisé pour des bases de données spécifiques.
- v Java est conçu pour permettre une portabilité au niveau binaire au sein des réseaux hétérogènes, ce qui permet d'envisager la portabilité au niveau binaire pour des applications de bases de données qui utilisent du SQL statique.
- Les applets JDBC peuvent être exécutés à l'intérieur d'une page Web sur tout système doté d'un afficheur compatible avec Java, quelle que soit la plateforme de votre client. Votre système client ne requiert aucun logiciel supplémentaire en dehors de cet afficheur. Le traitement des applets et applications JDBC et SQLJ est partagé entre le client et le serveur.

Le serveur JDBC et le client DB2 doivent se trouver sur la même machine que le serveur Web. Le serveur d'applets JDBC appelle le client DB2 pour se connecter à des bases de données locales, éloignées, hôte ou AS/400. Lorsque l'applet tente de se connecter à une base de données DB2, le client JDBC établit une connexion TCP/IP avec le serveur d'applets JDBC sur la machine où s'exécute le serveur Web. La figure 5 à [la page 92,](#page-103-0) présente un exemple d'afficheur Java accédant aux données de bases de données DB2 éloignées.

#### <span id="page-103-0"></span>Accès aux données DB2 à l'aide de JDBC

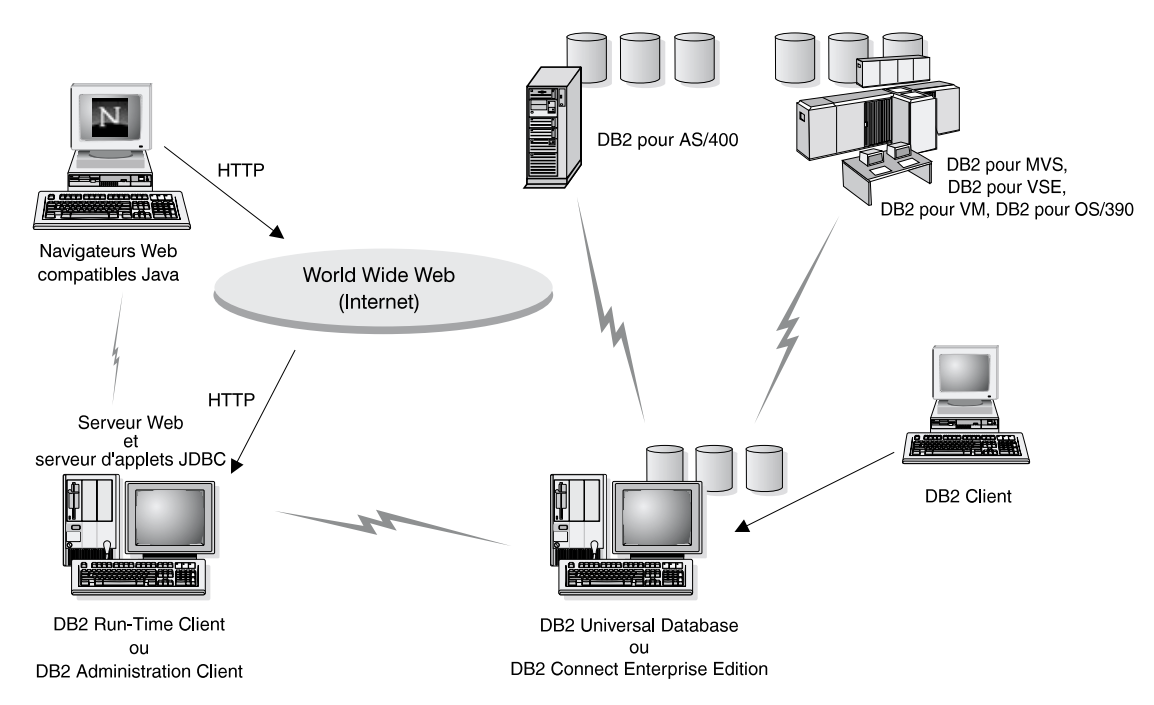

*Figure 5. Accès aux données stockées sous DB2 à l'aide de JDBC*

Les applications JDBC et SQLJ peuvent être exécutées à partir de tout système sur lequel est installé un client DB2 ; il n'est pas obligatoire de disposer d'un afficheur et d'un serveur Web.

Pour de plus amples informations sur l'activation Java, reportez-vous à la page web IBM Software (rubrique DB2 Java Enablement), à l'adresse URL suivante : http://www.software.ibm.com/software/data/db2/java/

Pour plus de détails sur l'API JDBC, consultez l'adresse URL http://splash.javasoft.com/

#### **Accès aux données DB2 à partir du Web via Net.Data**

Net.Data est fourni avec DB2 pour vous permettre de créer des applications pouvant accéder aux données des bases DB2 à partir du Web. Utilisez *Net.Data* pour créer des applications stockées sur un serveur Web et consultables à partir de n'importe quel navigateur Web. Pendant qu'ils consultent ces documents, les utilisateurs peuvent sélectionner des requêtes automatiques ou définir de nouvelles requêtes qui vont directement extraire les informations indiquées d'une base de données DB2.

Les requêtes automatiques ne nécessitent pas l'intervention de l'utilisateur. Ce sont des liens dans un document HTML qui, lorsqu'ils sont sélectionnés, déclenchent des requêtes SQL existantes et renvoient les résultats à partir de la base de données DB2. Ces liens peuvent être activés plusieurs fois pour accéder aux données DB2 en cours. Les requêtes personnalisées nécessitent l'intervention de l'utilisateur. Celui-ci définit les critères de recherche sur la page Web en sélectionnant des options dans une liste ou en indiquant des valeurs dans des zones. Ils lancent la recherche en cliquant sur un bouton de fonction. Net.Data utilise les informations fournies par l'utilisateur pour créer dynamiquement une instruction SQL complète et il envoie la requête à la base de données DB2.

Une démonstration des applications Net.Data est disponible sur la page IBM Software, à l'adresse URL suivante : http://www.software.ibm.com/software/data/net.data

Net.Data peut être installé :

- v avec un serveur DB2 pour permettre un accès local aux bases de données,
- v avec un client DB2 pour permettre un accès à distance aux bases de données.

Dans les deux cas, Net.Data et le serveur Web doivent être installés sur le même système. La figure 6 à [la page 94,](#page-105-0) présente un exemple de poste de travail Net.Data utilisé pour accéder aux données d'une base de données DB2 éloignée.

#### <span id="page-105-0"></span>Accès aux données DB2 à l'aide de DB2 Net Data

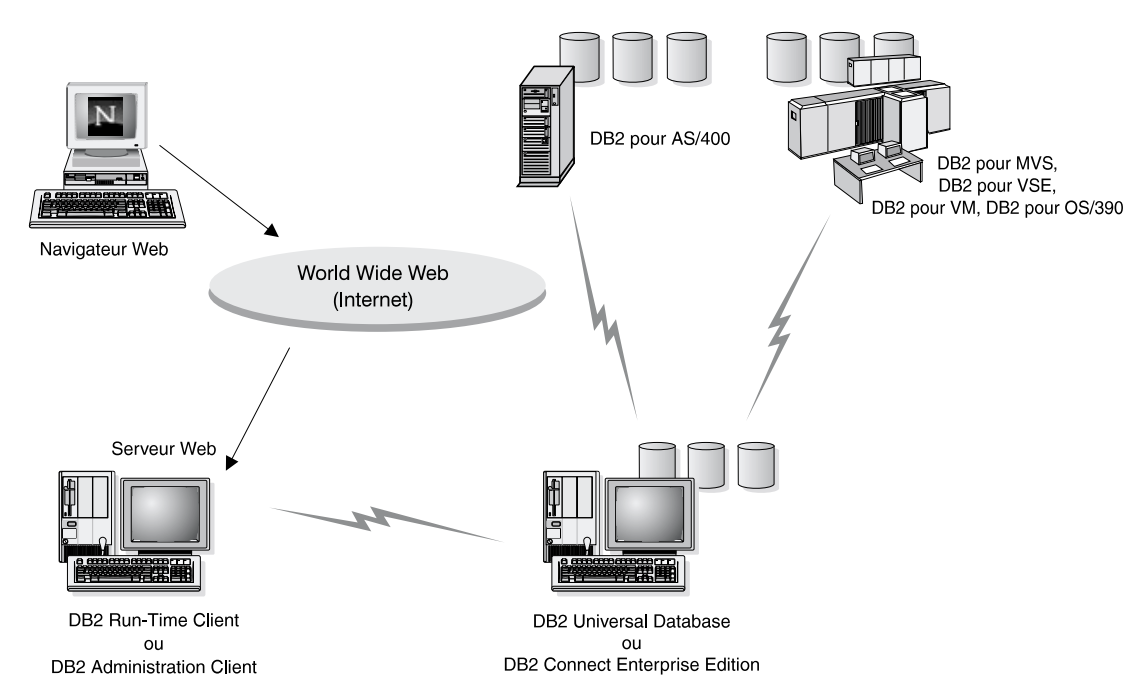

*Figure 6. Accès aux données Internet stockées sous DB2 à l'aide de Net.Data*

# **Accès aux données DB2 à partir de machines client AS/400 et hôte**

La fonction DRDA AS (DRDA Application Server) permet aux clients et aux applications de systèmes AS/400 et hôte d'accéder de manière transparente aux données stockées sur un serveur DB2 Universal Database basé sur un réseau local. Cet accès est fourni via DRDA (Distributed Relational Database Architecture), une architecture standard pour la gestion des données. Vous pouvez configurer votre serveur pour qu'il agisse en tant que serveur d'applications DRDA pour les clients ou les applications hôte et AS/400 ; ces clients ou ces applications étant connus sous le nom DRDA Application Requesters (DRDA AR).

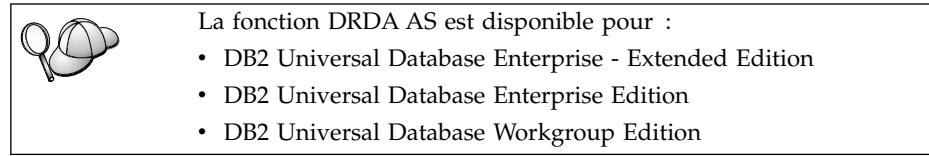

Pour plus d'informations sur la configuration de votre serveur DB2 Universal Database comme serveur d'applications DRDA, reportez-vous au manuel *Installation et configuration - Informations complémentaires*.

# **Administration d'instances et de bases de données avec les outils d'administration DB2**

Vous pouvez administrer les serveurs locaux ou éloignés à l'aide des outils d'administration DB2. Utilisez le Centre de contrôle pour exécuter des tâches d'administration de serveur telle que la configuration d'instances et de bases de données DB2, la sauvegarde et la récupération de données, la programmation de travaux et la gestion de supports à partir d'une interface graphique unique.

# **Gestion des instances et des objets de base de données à l'aide de Centre de contrôle**

Le Centre de contrôle permet d'afficher les objets de base de données (espaces table, tables et modules) ainsi que leurs relations. A l'aide du Centre de contrôle, vous pouvez gérer les serveurs locaux et éloignés à partir d'un seul point de contrôle. La figure 7 présente un exemple de la fenêtre principale du Centre de contrôle.

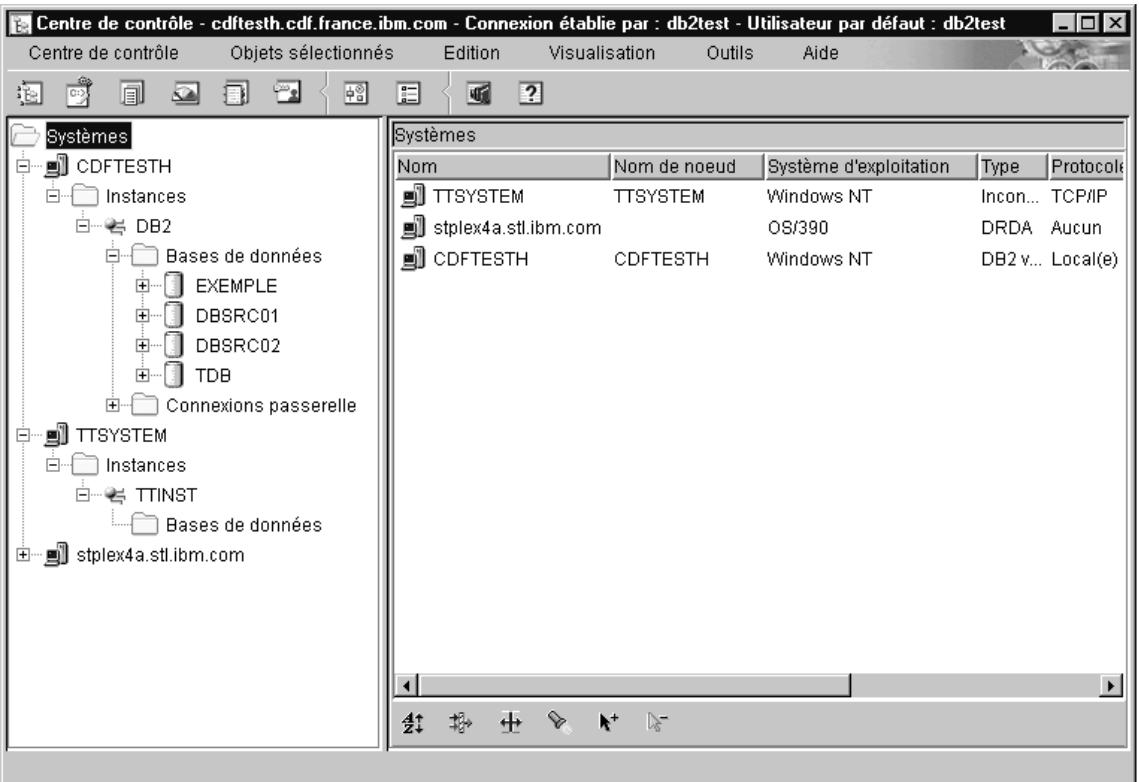

*Figure 7. Fenêtre principale du Centre de contrôle*

A partir du Centre de contrôle, vous pouvez effectuer des opérations sur les objets de base de données, parmi lesquelles :

- v Création et suppression d'une base de données
- v Création, modification et suppression d'un espace table ou d'une table
- v Création, modification et suppression d'un index
- v Sauvegarde et récupération d'une base de données ou d'un espace table
- v Définition des sources de réplication et des abonnements pour la réplication de données entre systèmes
- v Ressources et événements du moniteur sur un serveur.

Vous pouvez également contrôler les instances DB2 en :

- v gérant les protocoles de communication ;
- v définissant des valeurs de configuration qui affectent les performances pour le gestionnaire de bases de données et pour la base de données.

Des assistants vous aident à exécuter les tâches complexes. Par exemple, un assistant vous permet de régler les performances de votre système. Reportez-vous à la section [«Assistants DB2» à](#page-135-0) la page 124, pour la description des différents assistants et la procédure à suivre pour les lancer.

Le Centre de contrôle fournit une fonctionnalité supplémentaire pour vous aider à gérer vos serveurs :

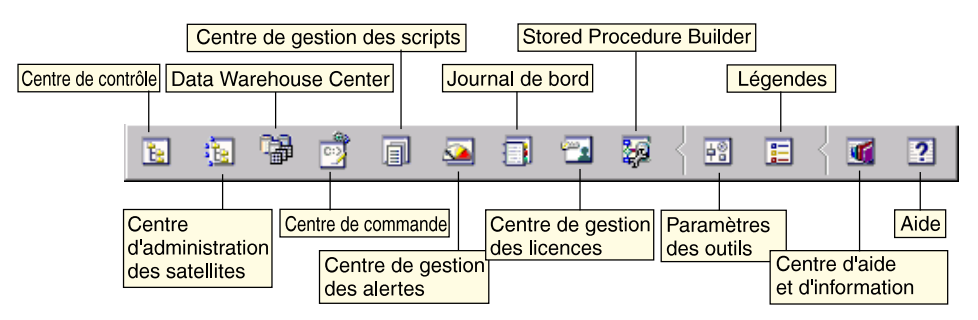

#### **Centre de contrôle**

Utilisez le Centre de contrôle pour démarrer une autre session du Centre de contrôle en vue de l'administration d'un serveur.

#### **Centre d'administration des satellites**

Utilisez le Centre d'administration des satellites pour gérer les satellites pris en charge par un serveur de contrôle DB2 spécifique. Il fournit des fonctions de création, suppression, modification et gestion pour les satellites et les groupes. Vous pouvez également créer et gérer des scripts pour administrer les satellites.
#### **Data Warehouse Center**

Utilisez Data Warehouse Center pour gérer des entrepôts de données, créer et gérer des objets tels que des sources ou des cibles d'entrepôt, définir, extraire, convertir, manipuler et charger des étapes et des processus, ainsi que pour planifier et automatiser des étapes.

#### **Centre de commande**

Utilisez le Centre de commande pour entrer les commandes DB2 et les instructions SQL dans une fenêtre interactive et visualiser le résultat dans une fenêtre de résultats. Vous pouvez parcourir les résultats et sauvegarder la sortie dans un fichier.

#### **Centre de gestion des scripts**

Le Centre de gestion des scripts permet de créer des mini-applications appelées scripts, qui peuvent être stockées et appelées ultérieurement. Ces scripts peuvent contenir des commandes DB2, des instructions SQL ainsi que des commandes du système d'exploitation. Ils peuvent être programmés pour une exécution automatique. Ces travaux peuvent être exécutés une seule fois ou être programmés pour une exécution répétitive ; ce type d'exécution est particulièrement utile pour des tâches telles que la sauvegarde.

#### **Centre de gestion des alertes**

Le Centre de gestion des alertes vous permet d'identifier sur votre système les premiers signes d'incidents potentiels ou d'automatiser les procédures de résolution de ces incidents.

#### **Journal de bord**

Le Journal de bord permet de visualiser toutes les informations sur des travaux en attente, en cours ou en fin d'exécution, sur l'historique de récupération, l'historique des alertes et l'historique des messages. Le journal vous permet également de consulter les résultats de travaux exécutés automatiquement.

#### **Centre de gestion des licences**

Utilisez le Centre de gestion des licences pour gérer les licences et afficher l'état et l'utilisation des licences des produits DB2 installés sur votre système. Vous pouvez également l'utiliser pour configurer votre système pour un contrôle adéquat des licences.

#### **Stored Procedure Builder**

Utilisez Stored Procedure Builder pour créer des procédures mémorisées, de les construire sur des serveurs DB2 locaux ou éloignés, de modifier puis de reconstruire des procédures existantes, et de les exécuter à des fins de test et de débogage.

#### **Paramètres des outils**

Utilisez le bloc-notes Paramètres des outils pour modifier les paramètres des Outils d'administration DB2.

## **Centre d'aide et d'information**

Le Centre d'aide et d'information permet d'accéder rapidement aux informations relatives à DB2. Ces informations produit comprennent des éléments, tels que tâches relatives aux bases de données, documents de référence, documentation DB2, aides à la résolution des incidents, modèles de programmes pour le développement d'applications et adresses URL de DB2.

Vous pouvez également analyser les performances à l'aide du moniteur de performances DB2 et de Visual Explain. Ces outils sont disponibles à partir du Centre de contrôle.

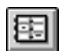

Le **Moniteur de performances DB2** vous permet de contrôler les performances de votre système. Vous pouvez contrôler les activités en échantillonnant les données pendant un certain laps de temps ou en utilisant des données pour un événement particulier. Pour plus de détails, reportez-vous à la section [«Contrôle des bases de données](#page-110-0) à [l'aide du Moniteur de performances DB2» à](#page-110-0) la page 99.

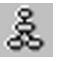

Utilisez **Visual Explain** pour afficher le plan d'accès associé à des instructions SQL explicitées sous forme graphique. Vous pouvez exploiter les informations disponibles sur le graphique pour ajuster vos requêtes SQL et améliorer ainsi les performances de votre système. Pour plus de détails, reportez-vous à la section [«Visualisation des plans](#page-110-0) d'accès SQL à [l'aide de Visual Explain» à](#page-110-0) la page 99.

Vous trouverez des informations complémentaires dans le manuel *Administration Guide* ou dans l'aide en ligne.

## **Gestion des communications sur le serveur**

Le Centre de contrôle vous permet de visualiser, mettre à jour et redéfinir les paramètres de protocole du serveur. L'accès à ces fonctions s'effectue en cliquant avec le bouton droit de la souris sur une instance de base de données et en sélectionnant l'option **Configuration des communications** dans le menu en incrustation. Cet outil aide les administrateurs de bases de données à :

- v Configurer les paramètres du gestionnaire de bases de données en cliquant avec le bouton droit de la souris sur une instance et en sélectionnant l'option **Configuration** dans le menu en incrustation. Par défaut, le programme de configuration configure automatiquement la plupart des protocoles de communication qu'il détecte sur votre système.
- v Exporter les informations de la base de données dans un profil utilisable pour la configuration de clients en cliquant à l'aide du bouton droit de la souris sur un système et en sélectionnant l'option **Exportation** dans le menu en incrustation.

Pour plus d'informations sur la configuration des communications serveur, reportez-vous au manuel *Installation et configuration - Informations complémentaires*.

## <span id="page-110-0"></span>**Contrôle des bases de données à l'aide du Moniteur de performances DB2**

Avec le Moniteur de performances DB2, vous pouvez :

- v Identifier et analyser les incidents liés aux performances survenant dans les applications de bases de données ou dans le gestionnaire de bases de données.
- v Utiliser le système d'alerte anticipée pour détecter les incidents potentiels.
- Automatiser les actions permettant de corriger les incidents détectés.
- v Définir vos propres statistiques, en plus de celles fournies par défaut.

Vous pouvez choisir de contrôler l'état actuel de l'activité des bases de données ou de collecter les informations lorsque des événements spécifiques se produisent. Le Moniteur de performances vous permet de capturer des informations POC (points de cohérence) à intervalles définis. L'Analyseur d'événements vous permet d'afficher les informations relatives aux événements, tels que les interblocages et l'aboutissement de l'exécution des transactions.

Pour plus d'informations, reportez-vous au manuel *Administration Guide* ou à l'aide en ligne. Vous avez également la possibilité d'utiliser le Moniteur de performances pour Windows (compatible Windows NT et Windows 2000) pour contrôler les performances des bases de données et du système. Pour plus de détails sur la manière d'enregistrer des ressources DB2 et d'utiliser le Moniteur de performances pour Windows, reportez-vous au manuel *Administration Guide*.

## **Visualisation des plans d'accès SQL à l'aide de Visual Explain**

Visual Explain aide les administrateurs de bases de données et les développeurs d'applications à :

- v Visualiser le plan d'accès choisi par l'optimiseur du gestionnaire de bases de données pour une instruction SQL donnée.
- v Ajuster les instructions SQL pour améliorer les performances.
- v Concevoir les programmes d'application et les bases de données.
- v Visualiser tous les détails d'un plan d'accès, y compris les statistiques des catalogues système.
- Décider d'ajouter ou non un index à une table.
- v Identifier l'origine des incidents en analysant le plan d'accès ou les performances d'exécution des instructions SQL.
- v Utiliser la fonction de portabilité d'images instantanées pour visualiser ces images à partir de n'importe quel serveur DB2 éloigné.

• Afficher les plans d'accès associés à des requêtes sur toutes les configurations DB2 prises en charge.

Pour plus d'informations, reportez-vous au manuel *Administration Guide* ou à l'aide en ligne.

## **Gestion des connexions aux bases de données à l'aide de l'Assistant de configuration client**

L'Assistant de configuration client (CCA) vous aide à gérer les connexions de vos bases de données à des serveurs de bases de données éloignés. Disponible pour OS/2 et systèmes Windows 32 bits, c'est le moyen le plus pratique pour configurer les communications d'un client OS/2, Windows 9x, Windows NT ou Windows 2000 avec un serveur.

Vous pouvez utiliser l'interpréteur de commandes pour configurer des clients DB2 sur n'importe quelle plateforme. Pour plus d'informations, reportez-vous au manuel *Installation et configuration - Informations complémentaires*.

L'Assistant de configuration client vous permet d'effectuer les opérations suivantes :

- v Cataloguer les bases de données pour qu'elles puissent être utilisées par des applications. Pour ce faire, il existe trois méthodes :
	- Utiliser un profil d'accès fourni par un administrateur de bases de données pour définir automatiquement les connexions. L'accès client est automatiquement configuré pour cette base de données.
	- Rechercher les bases de données disponibles sur le réseau et en sélectionner une. L'accès client est automatiquement configuré pour cette base de données.
	- Configurer manuellement une connexion à une base de données en entrant les paramètres de connexion requis.
- v Supprimer les bases de données cataloguées ou modifier les propriétés d'une base de données cataloguée.
- v Exporter et importer des profils contenant les informations de configuration propres à un client.
- v Tester les connexions des bases de données locales ou éloignées identifiées sur votre système.
- v Définir les accès d'applications à une base de données en sélectionnant des utilitaires ou des fichiers de liens dans une liste.
- v Ajuster les paramètres de configuration client sur votre système. Les paramètres sont regroupés de manière logique et des valeurs sont suggérées sur l'interface à mesure de leur sélection.
- Exporter les informations de configuration relatives à un client vers un profil.
- v Importer les informations de configuration relatives à un client à partir d'un profil.
- v Mettre à jour le mot de passe du serveur.

## **Gestion des entrepôts de données avec Data Warehouse Center**

DB2 Universal Database comprend Data Warehouse Center, un composant qui automatise le traitement des entrepôts de données. Utilisez Data Warehouse Center pour définir les données à inclure dans l'entrepôt. Vous pouvez ensuite utiliser Data Warehouse Center pour planifier les réaffichages automatiques des données de l'entrepôt.

Depuis Data Warehouse Center, vous pouvez des gérer des objets spécifiques : domaines, sources d'entrepôt, cibles d'entrepôt, agents, sites agents, étapes et processus.

Vous pouvez effectuer les tâches suivantes à partir de Data Warehouse Center :

- v Définir un domaine. Vous pouvez regrouper dans un domaine les processus relatifs à un sujet ou une fonction spécifique.
- v Explorer les données source et définir les sources d'entrepôt.
- v Créer des tables de bases de données et définir des cibles d'entrepôt.
- v Définir un processus spécifiant comment déplacer les données source et les convertir dans le format approprié à l'entrepôt.
- Vérifier et planifier les étapes.
- v Définir les options de sécurité et contrôler le niveau d'actualité de la base de données.
- v Définir un modèle de schéma en étoile.

## **Description du Serveur d'administration**

Le Serveur d'administration répond aux requêtes provenant des Outils d'administration DB2 ainsi que de l'Assistant de configuration client (CCA). Les Outils d'administration DB2 vous permettent de démarrer, d'arrêter et de définir les paramètres de configuration de gestionnaire de bases de données pour les serveurs. Le serveur d'administration est également utilisé par le CCA pour le catalogage des bases de données pour un client.

Le serveur d'administration doit se trouver sur chaque serveur que vous souhaitez administrer et localiser. Il est automatiquement créé et démarré ; par défaut, il porte le nom DB2DAS00.

## **Développement d'applications à l'aide de DB2 Application Development Client**

Le produit DB2 Application Development Client est un ensemble d'outils conçu pour répondre aux besoins des développeurs d'applications de base de données. Il comprend des bibliothèques, des fichiers d'en-tête, des interfaces de programmation documentées et des exemples de programmes qui permettent de créer des applications multimédia, orientées objet ou en mode caractères.

Une version spécifique de DB2 Application Development Client est disponible sur le CD-ROM de chaque serveur. En outre, le produit Developer Edition comprend les clients Application Development pour les nombreuses plateformes prises en charge. Le produit Personal Developer's Edition comprend les CD-ROM Application Development pour OS/2, Windows et Linux. Le produit Universal Developer's Edition comprend les CD-ROM Application Development pour toutes les plateformes prises en charge.

Grâce à un client DB2, ces applications peuvent accéder à tous les serveurs et peuvent aussi, via DB2 Connect (ou la fonctionnalité DB2 Connect fournie avec DB2 Enterprise - Extended ou DB2 Enterprise Edition), accéder à des serveurs de bases de données DB2 Universal Database pour AS/400, DB2 Universal Database pour OS/390 et DB2 pour VSE & VM.

DB2 Application Development Client vous permet de développer des applications utilisant les interfaces suivantes :

- SQL imbriqué.
- v Environnement de développement CLI (Call Level Interface) (compatible avec ODBC de Microsoft).
- JDBC (Java Database Connectivity)
- Langage SQL imbriqué pour Java (SQLJ)
- v API DB2 qui utilisent des fonctions administratives pour gérer une base de données DB2.

Il comprend :

- Précompilateurs pour Java, C, C++, COBOL et FORTRAN.
- v Bibliothèques, fichiers d'inclusion et exemples de codes pour développer des applications qui utilisent SQLJ et DB2 CLI.
- v Un point de contrôle unique pour la gestion des métadonnées au moyen de modèles et de marques.
- Support JDBC et SQLJ pour développer des applications et des applets Java.
- v SQL interactif, via le CLP, pour créer des prototypes d'instructions SQL et exécuter des requêtes ad hoc sur des bases de données.
- Une API pour activer d'autres outils de développement d'applications destinés au support du précompilateur pour DB2 avec leurs produits.
- v Un signalisateur de conformité SQL92 et MVS pour identifier les instructions SQL imbriquées dans les applications non conformes à la norme ISO/ANSI SQL92 Entry Level ou qui ne sont pas prises en charge par DB2 pour OS/390.

Pour plus d'informations sur les fonctionnalités de DB2 Application Development Client et les procédures d'utilisation correspondantes, ainsi que sur la liste complète des compilateurs pris en charge pour votre plateforme, reportez-vous au manuel *Application Building Guide*.

## **Exécution d'applications personnelles**

Différents types d'application peuvent accéder aux bases de données DB2 :

- Applications développées avec DB2 Application Development Client comprenant du SQL imbriqué (y compris des applets et applications Java SQLJ), des API, des procédures mémorisées, des fonctions UDF, des appels à DB2 CLI ou à des applications et applets JDBC.
- Applications ODBC, telles que Lotus Approach.
- Macros Net.Data comportant du HTML et du SQL.

Le pilote DB2 CLI/ODBC est un composant facultatif lors de l'installation d'un client DB2. Il est obligatoire pour exécuter CLI, ODBC, JDBC et certaines applications SQLJ.

Pour plus d'informations sur l'exécution de vos applications personnelles, reportez-vous au manuel *Installation et configuration - Informations complémentaires*.

# **Annexe C. Utilisation de la Bibliothèque DB2**

La bibliothèque DB2 Universal Database est constituée de rubriques d'aide en ligne, de manuels au format HTML et PDF, et de programmes exemples au format HTML. La présente annexe décrit les informations disponibles et indique comment y accéder.

Le Centre d'aide et d'information vous aide à accéder aux informations en ligne relatives au produit. Pour plus de détails, reportez-vous à [«Recherche](#page-134-0) d'informations à [l'aide du Centre d'aide et d'information» à](#page-134-0) la page 123. Vous pouvez consulter des manuels DB2, afficher des informations sur les tâches et sur la résolution des incidents, visualiser des programmes exemples et avoir accès aux informations DB2 disponibles sur le Web.

## **Manuels imprimés et fichiers au format PDF DB2**

## **Informations sur DB2**

Le tableau suivant répartit les manuels db2 comme suit :

## **Manuels d'utilisation et de référence de DB2**

Ces manuels contiennent les informations communes relatives à l'utilisation de DB2 sur toutes les plateformes.

#### **Manuels d'installation et de configuration de DB2**

Ces manuels concernent l'utilisation de DB2 sur une plateforme spécifique. Par exemple, il existe des manuels *Mise en route* distincts pour DB2 sur des plateformes OS/2, Windows et UNIX.

#### **Exemples de programmes multiplateformes au format HTML**

Ces exemples de programmes au format HTML sont installés avec le composant Application Development Client. Ils n'ont qu'une vocation informative et ne remplacent pas les programmes réels.

#### **Documents** ″**Release Notes**″

Ces fichiers contiennent les informations de dernière minute n'ayant pas pu être intégrées dans les manuels DB2.

Les manuels d'installation, les remarques sur le produit et les tutoriels sont directement consultables en format HTML à partir du CD-ROM produit. La plupart des manuels existent au format HTML à des fins de consultation et au format Adobe Acrobat (PDF) sur le CD-ROM DB2 Universal Database publications pour consultation et impression. Pour commander une copie

papier des manuels, reportez-vous à [«Commande des manuels imprimés» à](#page-129-0) la [page 118](#page-129-0) . Le tableau ci-après fournit la liste des manuels pouvant faire l'objet d'une commande.

Sur les plateformes OS/2 et Windows, vous pouvez installer les fichiers HTML dans le répertoire sqllib\doc\html. Les informations sur DB2 sont traduites en différentes langues mais pas nécessairement dans leur totalité. Lorsque des informations n'existent pas dans une langue déterminée, elles sont fournies en anglais.

Sur les plateformes UNIX, vous pouvez installer des versions multilingues des fichiers HTML dans les sous-répertoires doc/*%L*/html, *%L* représentant l'environnement local. Pour plus de détails, reportez-vous au manuel *Mise en route* approprié.

Vous pouvez vous procurer des manuels DB2 et accéder aux informations de différentes manières :

- [«Affichage des informations en ligne» à](#page-133-0) la page 122
- [«Recherche d'informations en ligne» à](#page-137-0) la page 126
- [«Commande des manuels imprimés» à](#page-129-0) la page 118
- [«Impression des manuels au format PDF» à](#page-128-0) la page 117

## <span id="page-118-0"></span>*Tableau 8. Informations sur DB2*

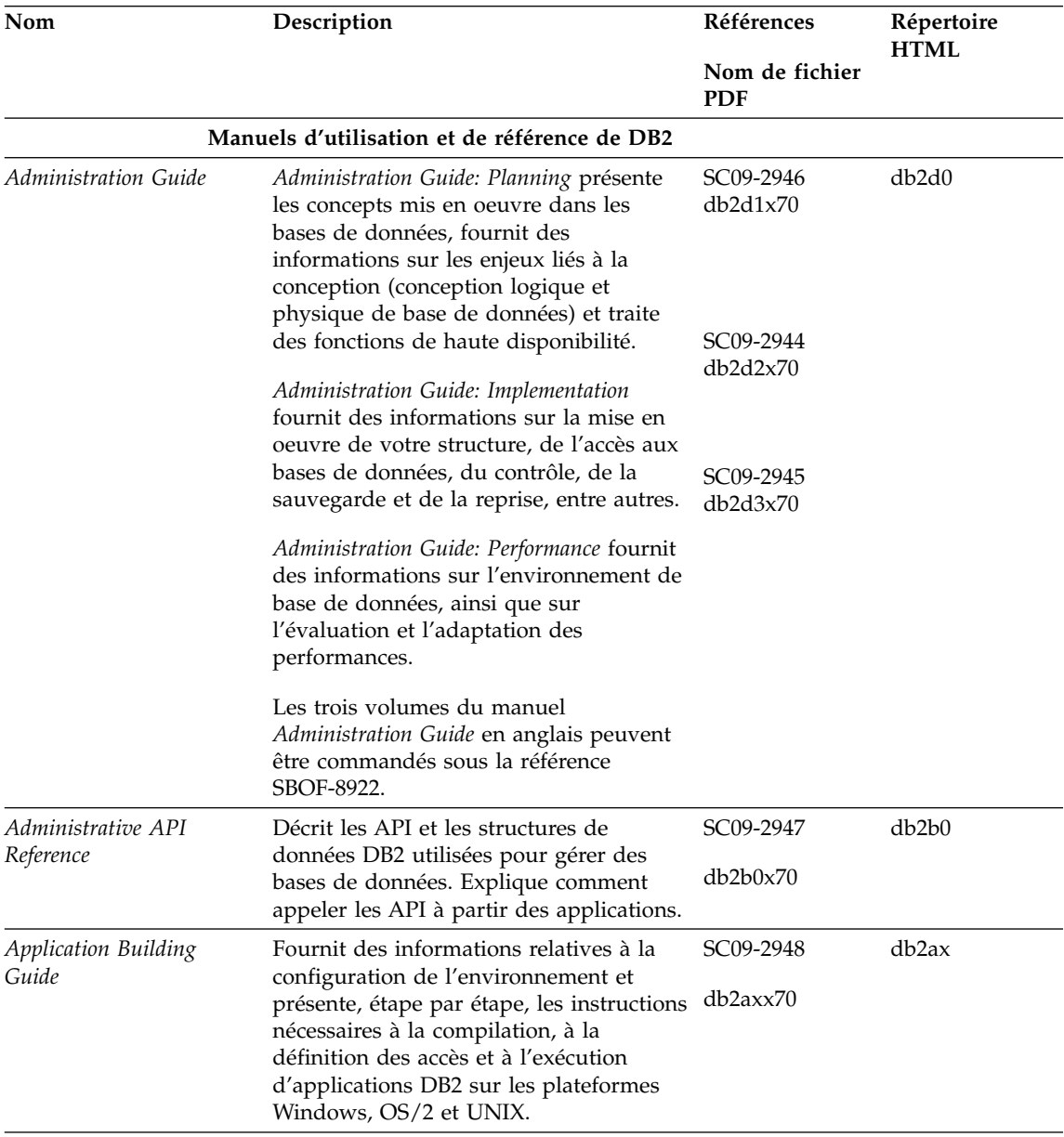

*Tableau 8. Informations sur DB2 (suite)*

| Nom                                     | Description                                                                                                    | Références                   | Répertoire<br><b>HTML</b> |
|-----------------------------------------|----------------------------------------------------------------------------------------------------|------------------------------|---------------------------|
|                                         |                                                                                                    | Nom de fichier<br><b>PDF</b> |                           |
| APPC, CPI-C, and SNA<br>Sense Codes     | Fournit des informations générales<br>relatives aux codes de détection APPC,<br>CPI-C et SNA pouvant être rencontrés                                                                                                    | Aucun numéro<br>de référence | db2ap                     |
|                                         | lors de l'utilisation des produits DB2<br>Universal Database.                                                                                                    | db2apx70                     |                           |
|                                         | Ce manuel est disponible au format<br>HTML uniquement.                                                                                                    |                              |                           |
| <b>Application Development</b><br>Guide | Fournit des informations relatives au<br>développement d'applications accédant à                                                                                                    | SC09-2949                    | db2a0                     |
|                                         | des bases de données DB2 à l'aide<br>d'instructions SQL imbriquées ou Java<br>(JDBC et SQLJ). Ce manuel traite, entre<br>autres, de l'écriture de procédures<br>mémorisées et de fonctions UDF, de la<br>création de types UDT, de l'utilisation<br>des déclencheurs et du développement<br>d'applications dans des environnements<br>partitionnés ou avec des systèmes<br>fédérés. | db2a0x70                     |                           |
| CLI Guide and Reference                 | Décrit comment développer des<br>applications permettant d'accéder à des<br>bases de données DB2 à l'aide de<br>l'interface DB2 CLI (interface SQL                                                                                                    | SC09-2950<br>db2l0x70        | db2l0                     |
|                                         | d'appel compatible avec le système<br>ODBC de Microsoft).                                                                                                    |                              |                           |
| Command Reference                       | Explique comment utiliser l'interpréteur<br>de commandes et fournit une description                                                                                                    | SC09-2951                    | db2n0                     |
|                                         | des commandes de gestion des bases de<br>données.                                                                                                    | db2n0x70                     |                           |

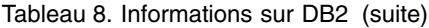

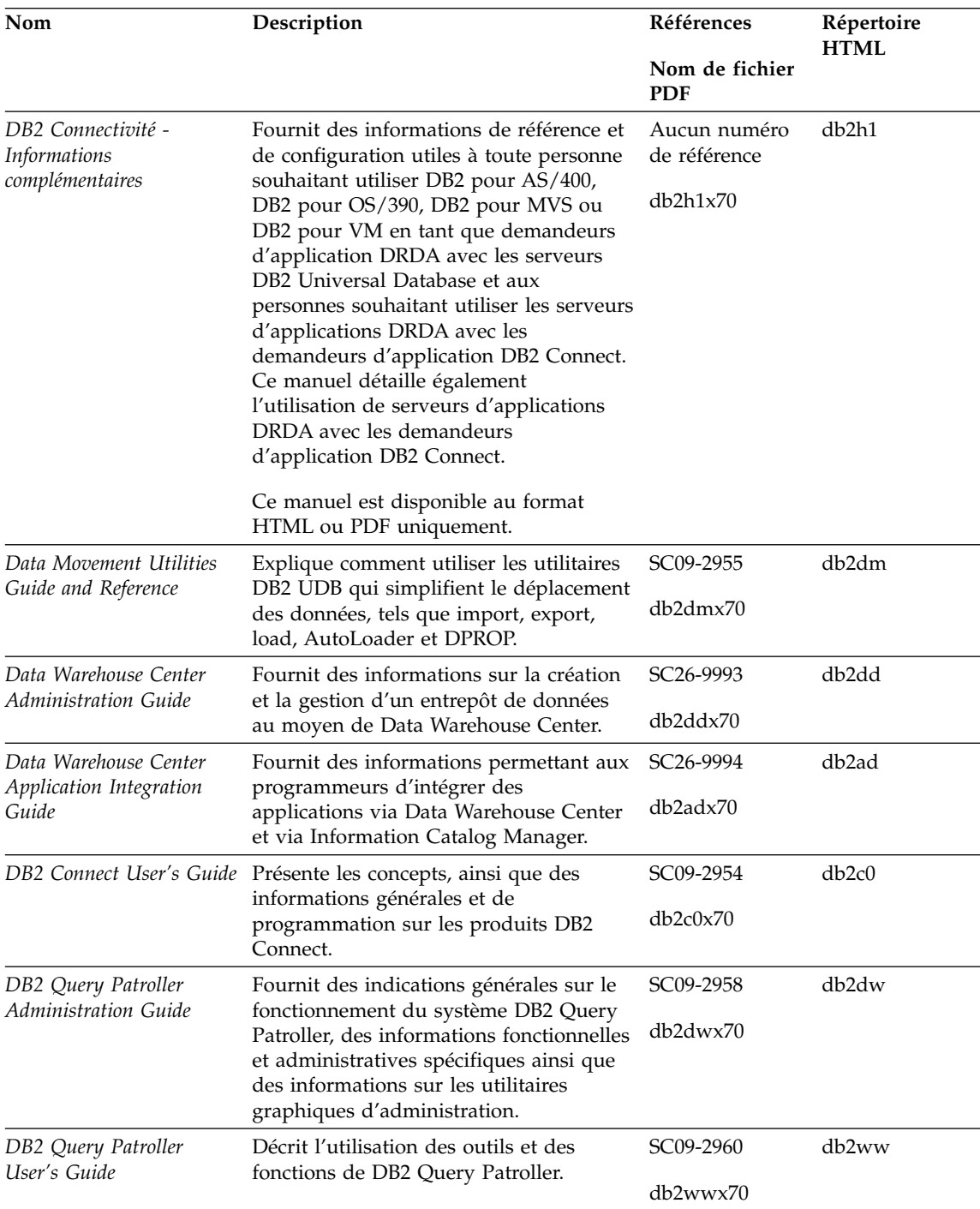

## *Tableau 8. Informations sur DB2 (suite)*

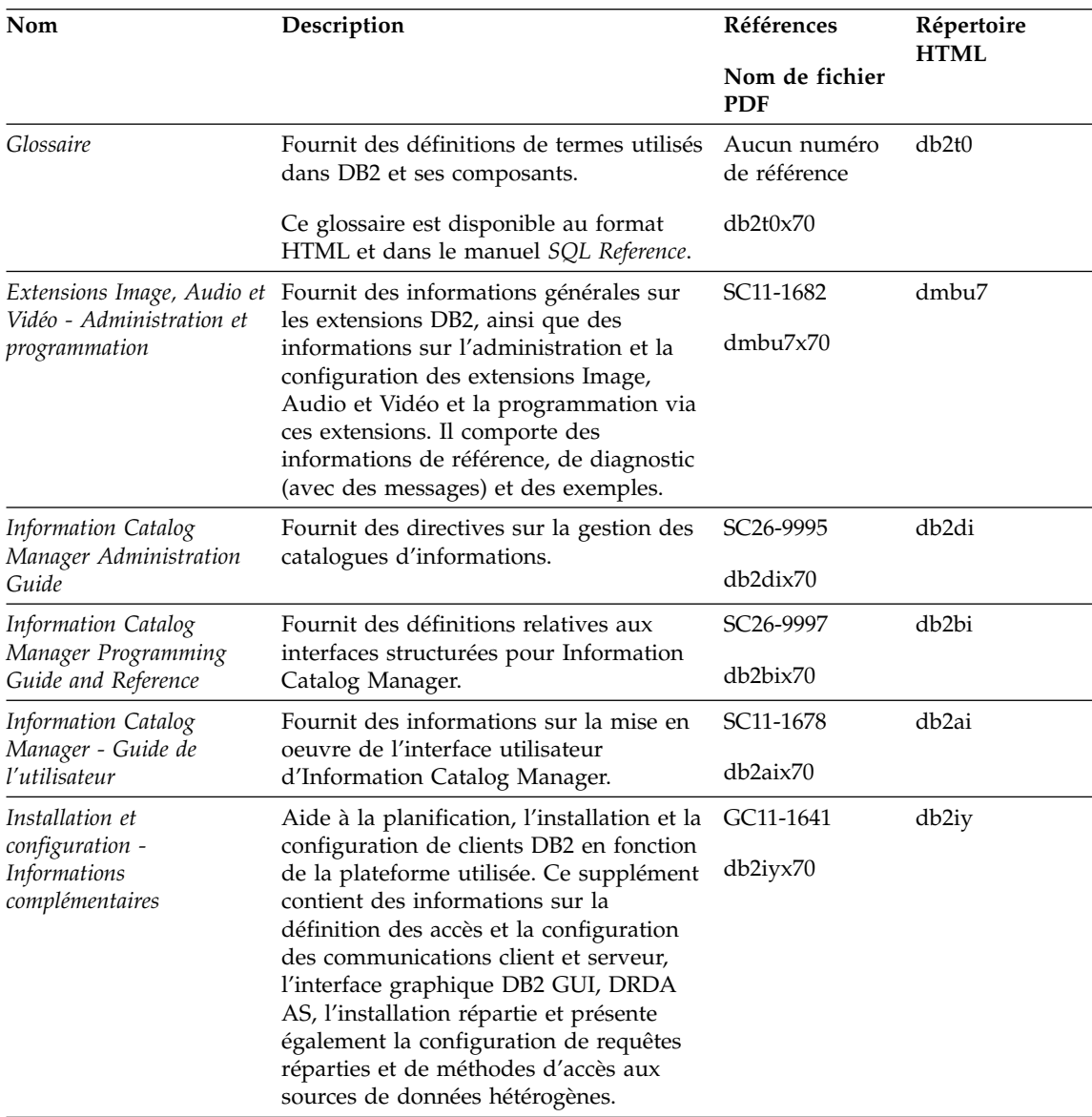

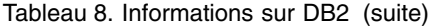

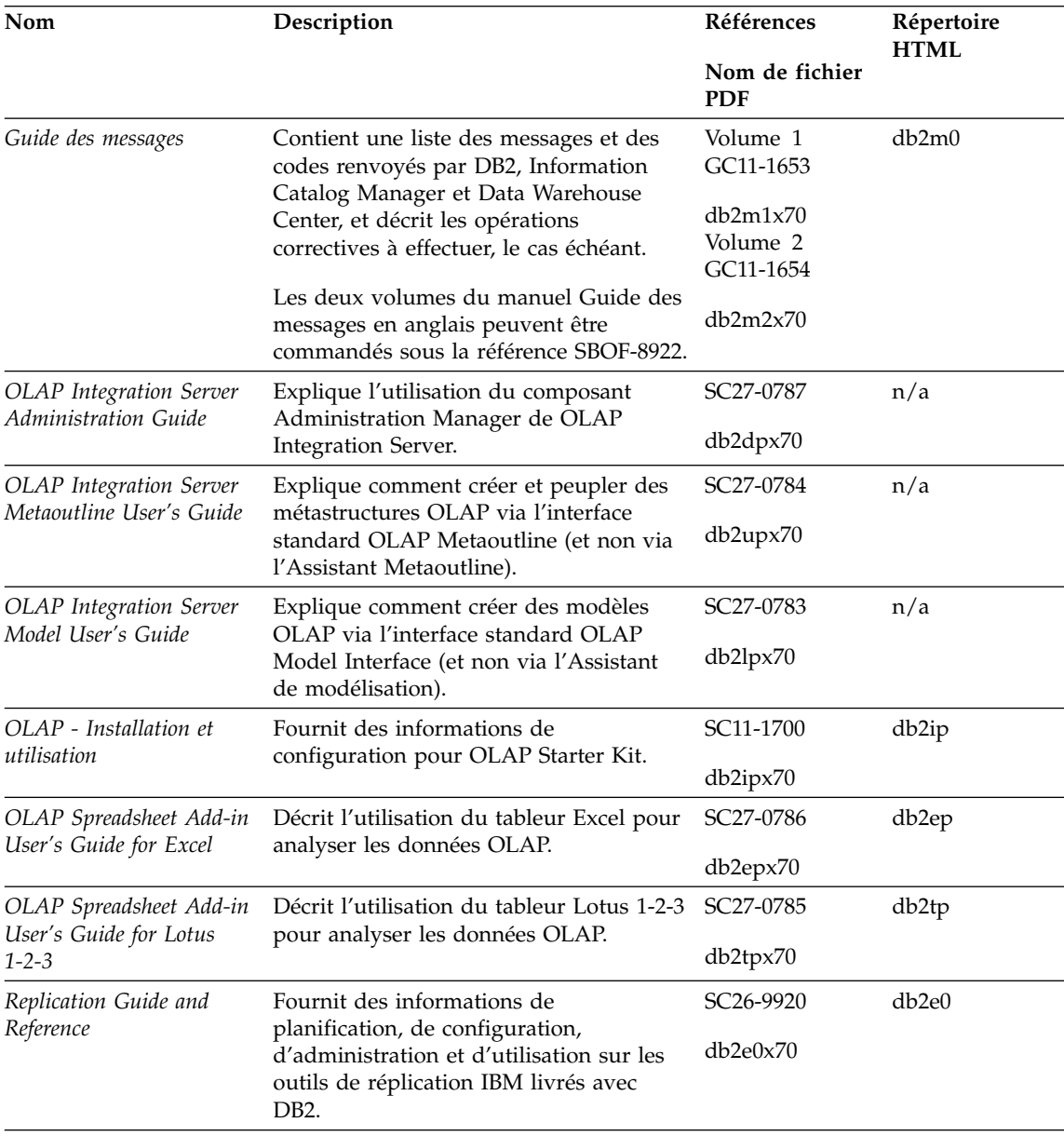

*Tableau 8. Informations sur DB2 (suite)*

| Nom                                                         | Description                                                                                                    | Références                                    | Répertoire<br><b>HTML</b> |
|-------------------------------------------------------------|----------------------------------------------------------------------------------------------------|-----------------------------------------------|---------------------------|
|                                                             |                                                                                                    | Nom de fichier<br><b>PDF</b>                  |                           |
| Extension Spatiale - Guide<br>d'utilisation et de référence | Fournit des informations d'installation,<br>de configuration, d'administration, de<br>programmation et d'identification et<br>résolution des incidents pour l'extension<br>Spatiale. Ce manuel contient également<br>des descriptions détaillées des concepts<br>de données spatiales et des informations<br>de référence (messages et SQL) propres à<br>l'extension Spatiale. | SC11-1684<br>db2sbx70                         | db <sub>2sb</sub>         |
| Initiation à SQL                                            | Présente les concepts SQL et fournit des<br>exemples de structures et de tâches.                                                                                                    | SC11-1655<br>db2y0x70                         | db2y0                     |
| SQL Reference, Volume 1<br>et Volume 2                      | Décrit la syntaxe des instructions SQL,<br>les règles sémantiques et celles liées au<br>langage. Fournit également des<br>informations sur les incompatibilités<br>entre versions, sur les limites des<br>produits et les vues de catalogue.                                                                                                    | Volume 1<br>SC09-2974<br>db2s1x70<br>Volume 2 | db2s0                     |
|                                                             | Les deux volumes du manuel SQL<br>Reference en anglais peuvent être<br>commandés sous la référence SBOF-8933.                                                                                                    | SC09-2975<br>db2s2x70                         |                           |
| Reference                                                   | System Monitor Guide and Décrit comment collecter différents types<br>d'informations relatives aux bases de<br>données et au gestionnaire de bases de<br>données. Décrit également comment<br>exploiter les informations pour analyser<br>l'activité de la base de données,<br>améliorer les performances du système<br>et déterminer l'origine des incidents.                 | SC09-2956<br>db2f0x70                         | db2f0                     |
| Extension Texte -<br>Administration et<br>programmation     | Fournit des informations générales sur<br>les extensions DB2, ainsi que des<br>informations sur l'administration et la<br>configuration de l'extension Texte et la<br>programmation via cette extension. Il<br>comporte des informations de référence,<br>de diagnostic (avec des messages) et des<br>exemples.                                                                | SC11-1683<br>desu9x70                         | desu <sup>9</sup>         |

*Tableau 8. Informations sur DB2 (suite)*

| Nom                                                                              | Description                                                                                                    | Références                   | Répertoire<br><b>HTML</b> |
|----------------------------------------------------------------------------------|----------------------------------------------------------------------------------------------------|------------------------------|---------------------------|
|                                                                                  |                                                                                                    | Nom de fichier<br><b>PDF</b> |                           |
| Troubleshooting Guide                                                            | Fournit des informations d'aide pour<br>déterminer la source des erreurs,<br>effectuer une récupération après incident<br>et utiliser les outils de diagnostic mis à<br>disposition par le service d'assistance<br>DB <sub>2</sub> .                                                                                     | GC09-2850<br>db2p0x70        | db2p0                     |
| Nouveautés                                                                       | Décrit les nouvelles fonctions et<br>améliorations apportées à DB2 Universal<br>Database, version 7.                                                                                                    | SC11-1656<br>db2q0x70        | db2q0                     |
|                                                                                  | Manuels d'installation et de configuration de DB2                                                                                                    |                              |                           |
| <b>DB2</b> Connect Enterprise<br>Edition pour OS/2 et<br>Windows - Mise en route | Contient des informations sur la<br>planification, la migration, l'installation<br>et la configuration de DB2 Connect<br>Enterprise Edition sous OS/2 et<br>systèmes Windows 32 bits. Contient<br>également des informations d'installation<br>et de configuration relatives à la plupart<br>des clients pris en charge. | GC11-1640<br>db2c6x70        | db2c6                     |
| DB2 Connect Enterprise<br>Edition pour UNIX - Mise<br>en route                   | Contient des informations sur la<br>planification, l'installation, la<br>configuration et les fonctions de DB2<br>Connect Enterprise Edition sous UNIX.<br>Contient également des informations<br>d'installation et de configuration<br>relatives à la plupart des clients pris en<br>charge.                            | GC11-1639<br>db2cyx70        | db2cy                     |
| DB2 Connect Personal<br>Edition - Mise en route                                  | Contient des informations sur la<br>planification, la migration, l'installation<br>et les fonctions de DB2 Connect Personal<br>Edition sous OS/2 et systèmes Windows<br>32 bits. Contient également des<br>informations d'installation et de<br>configuration relatives à tous les clients<br>pris en charge.            | GC11-1647<br>db2c1x70        | db2c1                     |
| DB2 Connect Personal<br>Edition pour Linux - Mise<br>en route                    | Contient des informations sur la<br>planification, la migration, l'installation<br>et la configuration de DB2 Connect<br>Personal Edition sur toutes les<br>plateformes Linux.                                                                                                    | GC11-1642<br>db2c4x70        | db <sub>2</sub> c4        |

*Tableau 8. Informations sur DB2 (suite)*

| Nom                                                                    | Description                                                                                                    | Références                   | Répertoire<br><b>HTML</b> |
|------------------------------------------------------------------------|----------------------------------------------------------------------------------------------------|------------------------------|---------------------------|
|                                                                        |                                                                                                    | Nom de fichier<br><b>PDF</b> |                           |
| DB2 Data Links Manager<br>- Mise en route                              | Contient des informations sur la<br>planification, l'installation et les<br>fonctions de DB2 Data Links Manager<br>sous AIX et Windows 32 bits.                                                                                                    | GC11-1646<br>db2z6x70        | db2z6                     |
| <b>DB2</b> Enterprise Extended<br>Edition pour UNIX - Mise<br>en route | Contient des informations sur la<br>planification, la migration, l'installation<br>et la configuration de DB2 Enterprise -<br>Extended Edition sous UNIX. Contient<br>également des informations d'installation<br>et de configuration relatives à la plupart<br>des clients pris en charge.                                     | GC11-1644<br>db2v3x70        | db2v3                     |
| DB2 Enterprise - Extended<br>Edition pour Windows -<br>Mise en route   | Contient des informations sur la<br>planification, l'installation et la<br>configuration de DB2 Enterprise -<br>Extended Edition sous Windows 32 bits.<br>Contient également des informations<br>d'installation et de configuration<br>relatives à la plupart des clients pris en<br>charge.                                     | GC11-1643<br>db2v6x70        | db2v6                     |
| DB2 pour OS/2 - Mise en<br>route                                       | Contient des informations sur la<br>planification, la migration, l'installation<br>et la configuration de DB2 Universal<br>Database sous OS/2. Contient également<br>des informations d'installation et de<br>configuration relatives à la plupart des<br>clients pris en charge.                                                | GC11-1648<br>db2i2x70        | db <sub>2i2</sub>         |
| route                                                                  | DB2 pour UNIX - Mise en Contient des informations sur la<br>planification, la migration, l'installation<br>et la configuration de DB2 Universal<br>Database sous UNIX. Contient également<br>des informations d'installation et de<br>configuration relatives à la plupart des<br>clients pris en charge.                        | GC11-1650<br>db2ixx70        | db2ix                     |
| en route                                                               | DB2 pour Windows - Mise Contient des informations sur la<br>planification, la migration, l'installation<br>et la configuration de DB2 Universal<br>Database sous systèmes Windows 32<br>bits. Contient également des<br>informations d'installation et de<br>configuration relatives à la plupart des<br>clients pris en charge. | GC11-1651<br>db2i6x70        | db <sub>2i6</sub>         |

*Tableau 8. Informations sur DB2 (suite)*

| Nom                                                | Description                                                                                                    | Références                   | Répertoire<br><b>HTML</b> |
|----------------------------------------------------|----------------------------------------------------------------------------------------------------|------------------------------|---------------------------|
|                                                    |                                                                                                    | Nom de fichier<br><b>PDF</b> |                           |
| DB2 Personal Edition -<br>Mise en route            | Contient des informations sur la                                                                                                    | GC11-1649                    | db2i1                     |
|                                                    | planification, la migration, l'installation<br>et la configuration de DB2 Universal<br>Database Personal Edition sous OS/2 et<br>systèmes Windows 32 bits.                                                                                                    | db2i1x70                     |                           |
| DB2 Personal Edition pour                          | Contient des informations sur la                                                                                                    | GC11-1652                    | db2i4                     |
| Linux - Mise en route                              | planification, la migration, l'installation<br>et la configuration de DB2 Universal<br>Database Personal Edition sur toutes les<br>plateformes Linux.                                                                                                    | db2i4x70                     |                           |
| DB2 Query Patroller                                | Contient des informations relatives à                                                                                                    | GC09-2959                    | db2iw                     |
| <b>Installation Guide</b>                          | l'installation de DB2 Query Patroller.                                                                                                    | db2iwx70                     |                           |
| DB2 Warehouse Manager -                            | Fournit des informations sur                                                                                                    | GC11-1681                    | db <sub>2id</sub>         |
| Installation                                       | l'installation d'agents d'entrepôt, des<br>fonctions Transformation<br>correspondantes et du produit<br>Information Catalog Manager.                                                                                                    | db2idx70                     |                           |
|                                                    | Exemples de programmes multiplateformes au format HTML                                                                                                    |                              |                           |
| Exemples de<br>programmes au format<br><b>HTML</b> | Fournit les exemples de programmes au<br>format HTML des langages de<br>programmation sur toutes les<br>plateformes prises en charges par DB2.<br>Ces programmes sont fournis à titre<br>informatif. Certains exemples de<br>programmes ne sont pas disponibles<br>dans tous les langages. Ces exemples de<br>programmes ne sont disponibles que si<br>le composant DB2 Application<br>Development Client est installé. | Aucun numéro<br>de référence | db2hs                     |
|                                                    | Pour plus de détails sur ces<br>programmes, reportez-vous au manuel<br>Application Building Guide.                                                                                                    |                              |                           |
|                                                    | Remarques sur le produit                                                                                                    |                              |                           |
| DB2 Connect Release<br>Notes                       | Ces documents contiennent les<br>informations de dernière minute n'ayant<br>pas pu être intégrées dans les manuels<br>DB2 Connect.                                                                                                    | Voir remarque<br>#2.         | db2cr                     |

#### *Tableau 8. Informations sur DB2 (suite)*

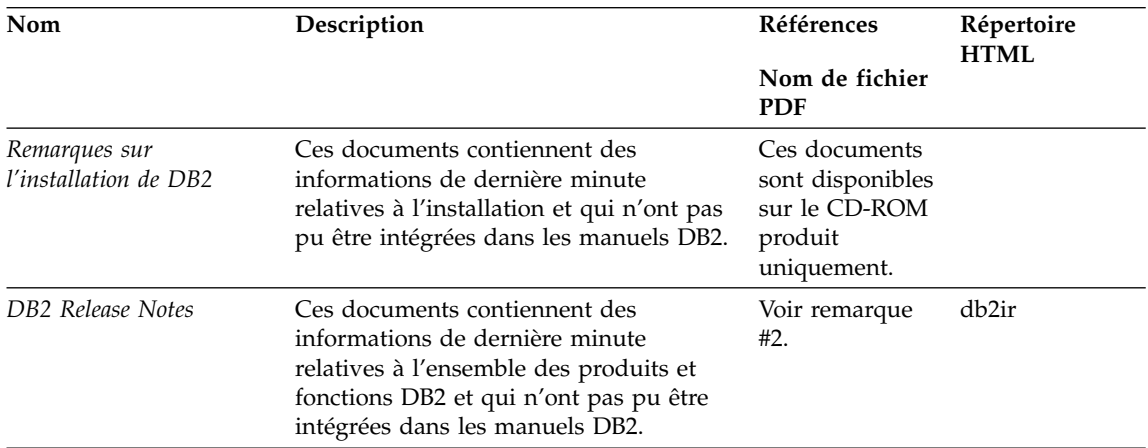

#### **Remarques :**

1. Le caractère *x* se trouvant en sixième position dans le nom du fichier indique dans quelle langue est fourni le manuel. Par exemple, le nom de fichier db2d0e70 identifie la version anglaise du manuel *Administration Guide* et db2d0f70, la version française. Les lettres ci-dessous sont utilisées dans les noms de fichier pour indiquer la langue dans laquelle les manuels sont disponibles.

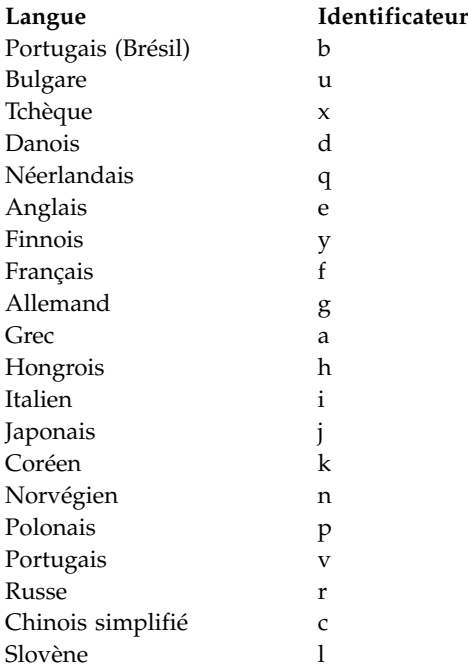

<span id="page-128-0"></span>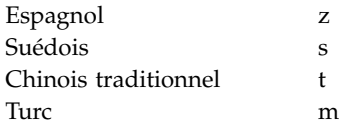

- 2. Les informations de dernière minute qui n'ont pas pu être intégrées dans les manuels DB2 sont disponibles dans les Remarques sur le produit au format HTML et sous forme de fichier ASCII. La version HTML peut être obtenue à partir du Centre d'aide et d'information et des CD-ROM produit. Pour consulter un fichier ASCII :
	- Pour les plateformes UNIX, reportez-vous au fichier Release.Notes qui se trouve dans le répertoire DB2DIR/Readme/*%L* où *%L* représente le nom d'environnement local et DB2DIR :
		- /usr/lpp/db2\_07\_01 sous AIX
		- /opt/IBMdb2/V7.1 sous HP-UX, PTX, Solaris et Silicon Graphics IRIX
		- /usr/IBMdb2/V7.1 sous Linux.
	- v Pour les autres plateformes, reportez-vous au fichier RELEASE.TXT situé dans le répertoire d'installation du produit. Sur les plateformes OS/2, cliquez deux fois sur le dossier **DB2**, puis sur l'icône **Remarques sur le produit**.

## **Impression des manuels au format PDF**

Si vous préférez disposer de documents imprimés, vous pouvez décompacter et imprimer les fichiers contenus sur le CD-ROM des publications DB2. Adobe Acrobat Reader vous permet d'imprimer la totalité d'un manuel ou un ensemble de pages déterminé. Pour connaître le nom de fichier correspondant à chaque manuel, reportez-vous au tableau 8 à [la page 107](#page-118-0).

Vous pouvez obtenir la dernière version d'Adobe Acrobat Reader à partir du site Web Adobe en vous connectant à l'adresse http://www.adobe.com.

Les fichiers PDF se trouvent sur le CD-ROM des publications DB2 et sont dotés du suffixe PDF. Pour accéder à ces fichiers, procédez comme suit :

- 1. Insérez le CD-ROM des publications DB2. Sur les plateformes UNIX, montez-le. Pour connaître les procédures de montage du CD-ROM, reportez-vous au manuel *Mise en route*.
- 2. Démarrez Acrobat Reader.
- 3. Ouvrez le fichier PDF de votre choix dans un des répertoires suivants :
	- Sur les plateformes OS/2 et Windows :

répertoire *x*:\doc\*langue*, où *x* désigne l'unité de CD-ROM et *langue* le code pays à deux caractères correspondant à votre langue (par exemple, FR pour le français).

<span id="page-129-0"></span>• Sur des plateformes UNIX :

Répertoire */cdrom*/doc/*%L* du CD-ROM, où */cdrom* désigne le point de montage du CD-ROM et *%L* le nom de l'environnement local souhaité.

Vous pouvez également copier les fichiers PDF du CD-ROM sur une unité locale ou réseau, et les y consulter.

## **Commande des manuels imprimés**

Vous pouvez commander les manuels DB2 imprimés séparément ou sous forme de jeu (pour l'Amérique du Nord uniquement) en utilisant une référence SBOF. Pour commander des manuels, contactez votre distributeur agréé ou votre partenaire commercial, ou composez le 1-800-879-2755 aux États-Unis ou le 1-800-IBM-4YOU au Canada. Vous pouvez aussi les commander sur la page Web Publications en vous connectant à l'adresse http://www.elink.ibmlink.ibm.com/pbl/pbl.

Il existe deux jeux de manuels disponibles. Le jeu SBOF-8935 fournit des informations d'utilisation et de référence sur DB2 Warehouse Manager, et le jeu SBOF-8931, des informations de même type concernant tous les autres produits et fonctions de DB2 Universal Database. Le contenu de chaque jeu est répertorié dans le tableau ci-après.

| Référence SBOF   |                                                                                                    | Manuels                                                                                                    |
|------------------|----------------------------------------------------------------------------------------------------|----------------------------------------------------------------------------------------------------|
| <b>SBOF-8931</b> | • Administration Guide: Planning<br>Administration Guide: Implementation<br>Administration Guide: Performance<br>Administrative API Reference<br>Application Building Guide<br><b>Application Development Guide</b><br>• CLI Guide and Reference<br>Command Reference<br>• Data Movement Utilities Guide and<br>Reference<br>• Data Warehouse Center -<br>Administration<br>• Data Warehouse Center Application<br><b>Integration Guide</b><br>DB2 Connect User's Guide<br>• Installation et configuration -<br>Informations complémentaires<br>· Extensions Image, Audio et Vidéo :<br>Administration et programmation<br>Guide des messages, Volumes 1 et 2<br>٠ | • OLAP Integration Server<br><b>Administration Guide</b><br>• OLAP Integration Server Metaoutline<br>User's Guide<br>• OLAP Integration Server Model User's<br>Guide<br>• OLAP Integration Server User's Guide<br>OLAP - Installation et utilisation<br>OLAP Spreadsheet Add-in User's<br>Guide for Excel<br>• OLAP Spreadsheet Add-in User's<br>Guide for Lotus 1-2-3<br>Replication Guide and Reference<br>Extension Spatiale: Administration et<br>programmation<br>Initiation à SQL<br>SQL Reference, Volumes 1 et 2<br>٠<br>System Monitor Guide and Reference<br>Extension Texte : Administration et<br>programmation<br>• Troubleshooting Guide<br>Nouveautés |
| <b>SBOF-8935</b> | • Information Catalog Manager<br><b>Administration Guide</b><br>• Information Catalog Manager - Guide<br>de l'utilisateur<br>• Information Catalog Manager<br>Programming Guide and Reference                                                                                                    | Query Patroller Administration Guide<br>Query Patroller User's Guide                                                                                                    |

*Tableau 9. Commande de manuels imprimés*

## **Documentation en ligne DB2**

## **Accès à l'aide en ligne**

Des rubriques d'aide en ligne sont disponibles avec tous les composants DB2. Le tableau ci-après décrit les différents types d'aide disponibles.

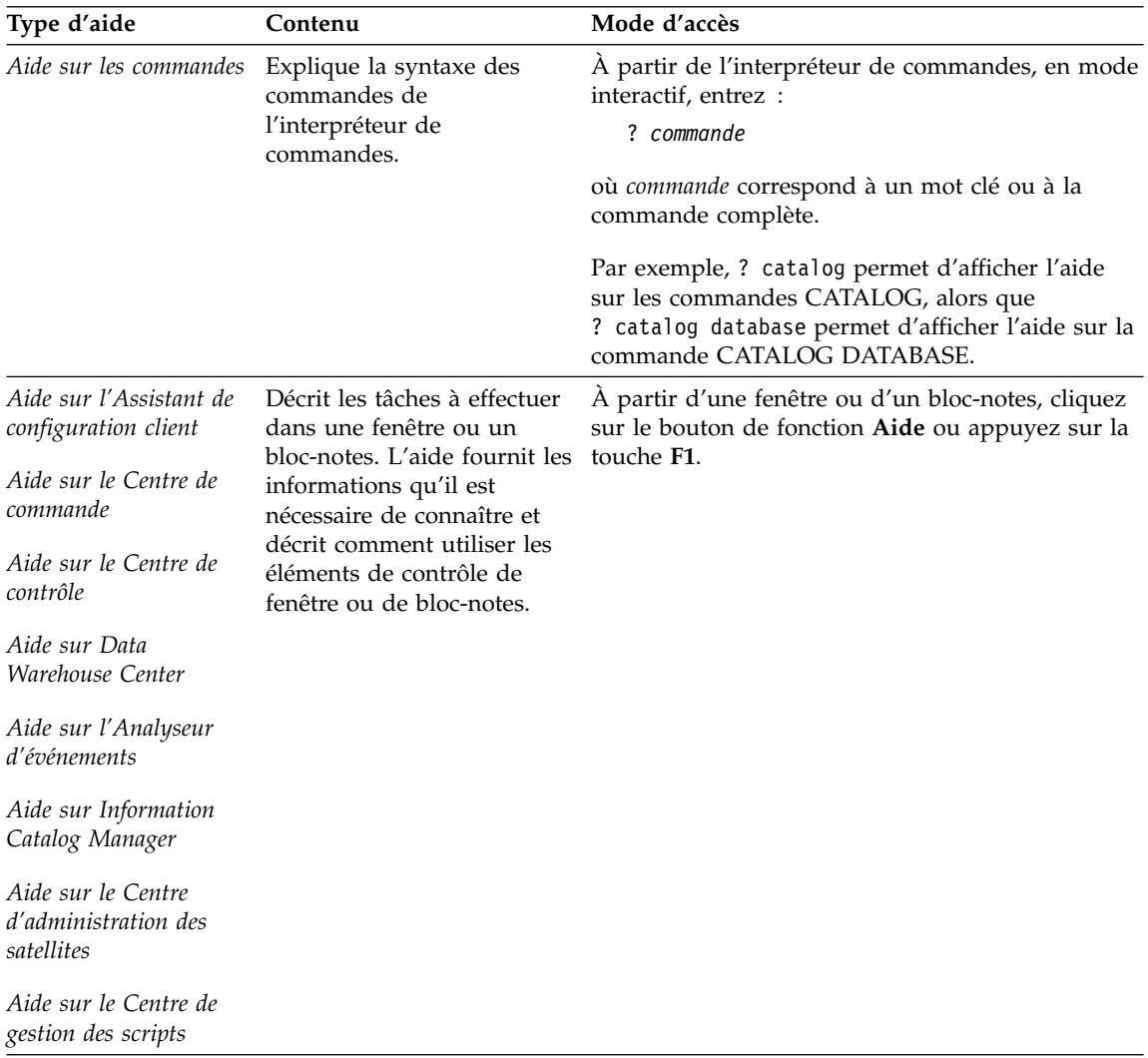

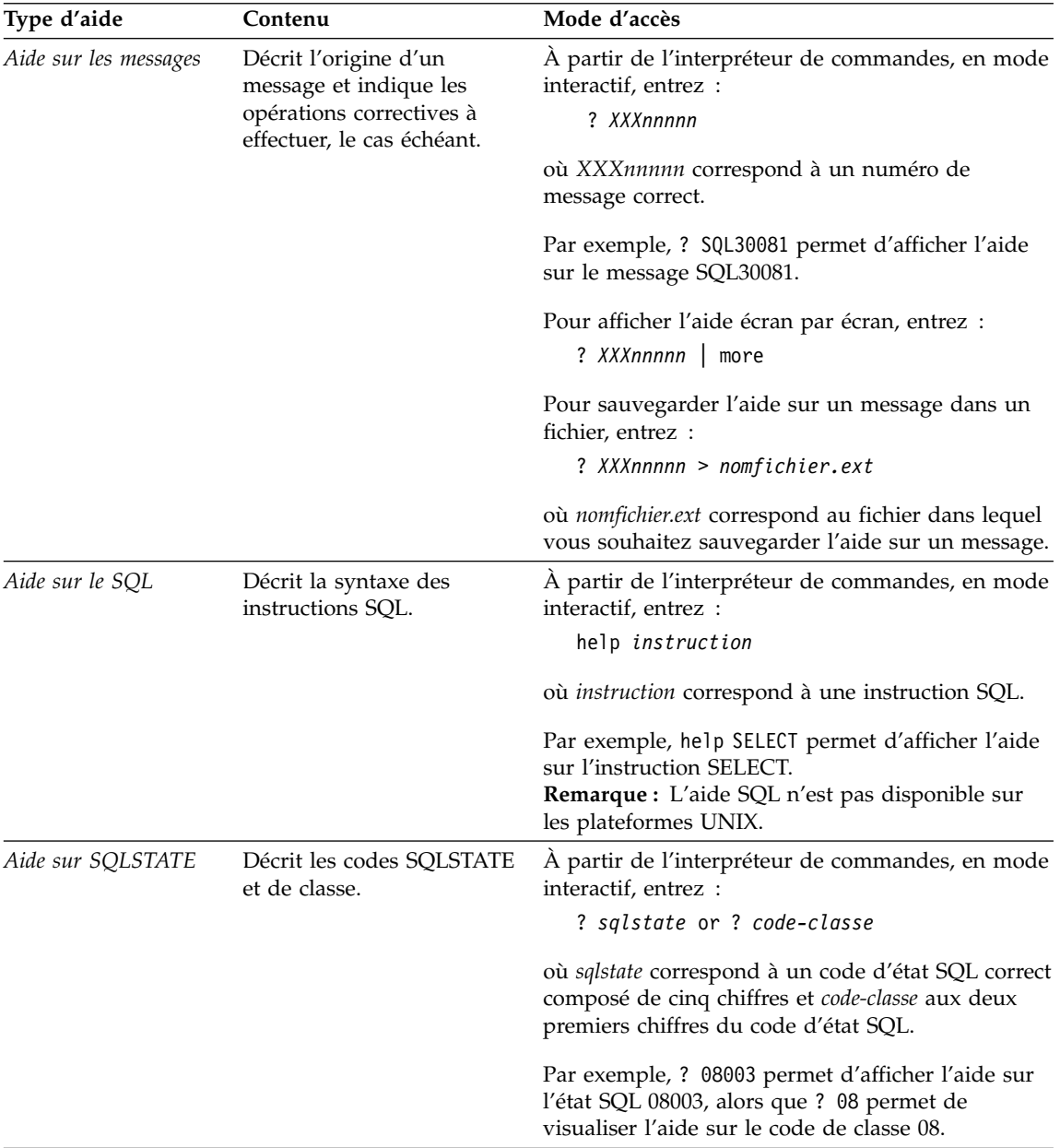

## <span id="page-133-0"></span>**Affichage des informations en ligne**

Les manuels livrés avec ce produit sont au format électronique HTML, ce qui vous permet de rechercher et de consulter aisément les informations, à l'aide de liens hypertexte. Cela permet également de partager plus efficacement la bibliothèque électronique entre les différents utilisateurs du site.

La visualisation des manuels en ligne et des exemples de programmes peut être effectuée à l'aide de tout navigateur compatible avec la version 3.2 de HTML.

Pour visualiser les manuels en ligne ou les exemples de programmes :

- v Si vous utilisez les outils d'administration DB2, utilisez le Centre d'aide et d'information.
- v Dans un navigateur, cliquez sur **Fichier —>Ouvrir une page**. La page qui s'affiche contient des descriptions des manuels DB2 et les liens correspondants :
	- Pour les plateformes UNIX, ouvrez la page suivante : *INSTHOME* /sqllib/doc/*%L*/html/index.htm

où *%L* est le nom de l'environnement local.

– Pour les autres plateformes, ouvrez la page suivante :

sqllib\doc\html\index.htm

Cette page est disponible à partir de l'unité sur laquelle DB2 est installé.

Si le Centre d'aide et d'information n'est pas installé, vous pouvez également l'ouvrir en cliquant deux fois sur l'icône **Informations DB2**. Selon le système utilisé, cette icône est disponible à partir du dossier principal du produit ou du menu Démarrer de Windows.

#### **Installation du navigateur Netscape**

Si vous ne disposez pas encore d'un navigateur Web, vous pouvez installer Netscape à partir du CD-ROM correspondant fourni avec les produits DB2. Pour obtenir plus de détails sur la procédure d'installation, procédez comme suit :

- 1. Insérez le CD-ROM Netscape.
- 2. Montez le CD-ROM (uniquement sur les plateformes UNIX). Pour connaître les procédures de montage du CD-ROM, reportez-vous au manuel *Mise en route*.
- 3. Pour la procédure d'installation, reportez-vous au fichier CDNAV*nn*.txt, où *nn* désigne l'identificateur de langue à deux caractère. Ce fichier se trouve dans le répertoire principal du CD-ROM.

## <span id="page-134-0"></span>**Recherche d'informations à l'aide du Centre d'aide et d'information**

Le Centre d'aide et d'information permet d'accéder rapidement aux informations relatives à DB2. Le Centre d'aide et d'information est disponible sur toutes les plateformes sur lesquelles les outils d'administration DB2 sont installés.

Vous pouvez ouvrir le Centre d'aide et d'information en cliquant deux fois sur l'icône correspondante. Selon le système utilisé, cette icône est disponible à partir du dossier principal du produit ou du menu **Démarrer** de Windows.

Vous pouvez aussi accéder au Centre d'aide et d'information en utilisant la barre d'outils et le menu **Aide** sur la plateforme DB2 Windows.

Le Centre d'aide et d'information fournit six types d'informations. Cliquez sur l'onglet approprié pour afficher les informations.

**Procédures** Affiche la liste des tâches pouvant être exécutées à l'aide de DB2. **Référence** Affiche la liste des informations de référence sur DB2 (mots clés, commandes, API, etc.).

**Manuels** Affiche la liste des manuels DB2.

### **Résolution des incidents**

Affiche la liste des catégories de messages d'erreur et les actions correctives correspondantes.

## **Programmes exemples**

Affiche la liste des exemples de programmes livrés avec l'application DB2 Application Development Client. Si cette application n'est pas installée, aucun onglet ne s'affiche.

**Web** Affiche la liste des informations DB2 disponibles sur le Web. Pour accéder à ces informations, une connexion doit être établie entre votre système et le Web.

Lorsque vous sélectionnez un élément apparaissant dans l'une des listes, le Centre d'aide et d'information lance un programme d'affichage de sorte que vous puissiez consulter les informations correspondantes. Selon le type d'information sélectionné, il peut s'agir du programme système d'affichage de l'aide, d'un éditeur de texte ou d'un logiciel de navigation Web.

Le Centre d'aide et d'information comporte une fonction de recherche qui vous permet de localiser une rubrique déterminée sans consulter les listes.

Pour une recherche en texte intégral, suivez le lien hypertexte allant du Centre d'aide et d'information au formulaire **Recherche dans la documentation DB2**.

Normalement, le serveur de recherche HTML démarre automatiquement. Si une recherche effectuée dans les informations HTML est infructueuse, il peut être nécessaire de démarrer le serveur de recherche en procédant comme suit :

### **Sous Windows**

Cliquez sur **Démarrer**, puis sélectionnez **Programmes —> DB2 —> Informations —> Démarrage du serveur de recherche HTML**.

### **Sous OS/2**

Cliquez deux fois sur le dossier **DB2 pour OS/2**, puis à nouveau deux fois sur l'icône **Démarrage du serveur de recherche HTML**.

Si vous rencontrez des difficultés lors de vos recherches dans les informations HTML, reportez-vous aux remarques sur le produit.

**Remarque :** La fonction de recherche n'est pas disponible dans les environnements Linux, PTX et Silicon Graphics IRIX.

## **Assistants DB2**

Les assistants vous guident dans l'exécution de certaines tâches d'administration en vous indiquant les étapes à effectuer les unes après les autres. Vous pouvez disposer des assistants via le Centre de contrôle et l'Assistant de configuration client. Le tableau suivant fournit la liste des assistants et en détaille les fonctions :

**Remarque :** Les assistants Création de base de données, Index et Mise à jour multisite sont disponibles pour l'environnement de bases de données partitionnées.

| Assistant                      | Opération concernée                                                                                                    | Mode d'accès                                                                                                    |
|--------------------------------|----------------------------------------------------------------------------------------------------|----------------------------------------------------------------------------------------------------|
| Ajout d'une base de<br>données | Catalogage d'une base de données sur un<br>poste de travail client.                                                                   | À partir de l'Assistant de<br>configuration client, cliquez sur<br>Ajout.                                                                                                    |
| données                        | Sauvegarde de base de Détermination, création et planification d'un<br>plan de sauvegarde.                                            | A partir du Centre de contrôle,<br>cliquez à l'aide du bouton droit de<br>la souris sur la base de données<br>que vous souhaitez sauvegarder et<br>sélectionnez Sauvegarde -> Base<br>de données - Assistant. |
| à jour multisite               | Configuration de mise Configuration d'une mise à jour multisite,<br>d'une transaction répartie ou d'une<br>validation en deux phases. | A partir du Centre de contrôle,<br>cliquez à l'aide du bouton droit de<br>la souris sur le dossier Bases de<br>données et sélectionnez Mise à<br>jour multisite.                                              |

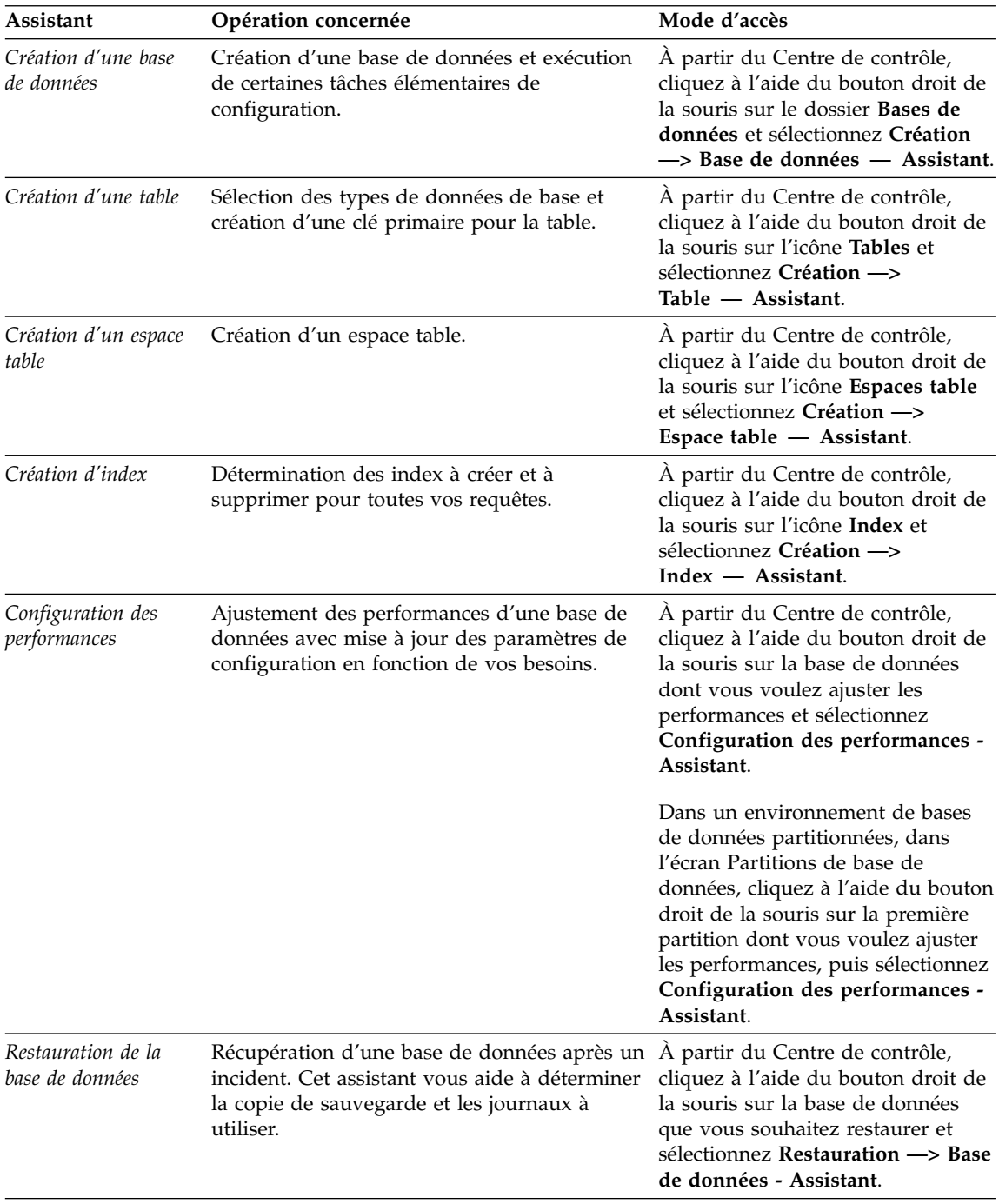

## <span id="page-137-0"></span>**Configuration d'un serveur de documents**

Les informations relatives à DB2 sont installées par défaut sur votre système local. Cela implique que les fichiers correspondants doivent être installés sur le poste de chaque utilisateur. Afin de l'éviter et de ne stocker les informations DB2 qu'à un seul emplacement, procédez comme suit :

- 1. Copiez tous les fichiers et sous-répertoires de \sqllib\doc\html à partir de votre système local vers un serveur Web. Chaque manuel dispose d'un sous-répertoire contenant tous les fichiers HTML et GIF qui le constituent. Assurez-vous que la structure de répertoire reste identique.
- 2. Configurez le serveur Web de sorte qu'il recherche les fichiers à leur nouvel emplacement. Pour plus de détails, reportez-vous au manuel *Installation et configuration - Informations complémentaires*.
- 3. La version Java de l'utilitaire Information Center (Infocentre) vous permet d'indiquer une adresse URL de base pour tous les fichiers HTML. Vous devez utiliser cette adresse URL pour obtenir la liste des manuels.
- 4. Une fois la visualisation des fichiers de manuels activée, il est conseillé de marquer par des signets les rubriques couramment consultées telles que :
	- La liste des manuels
	- v La table de matières des manuels couramment affichés
	- v Les rubriques fréquemment citées, telles que la rubrique ALTER TABLE.
	- v Le formulaire de recherche

Pour plus d'informations sur la prise en charge des fichiers de documentation électronique DB2 Universal Database à partir d'une machine centrale, reportez-vous à l'Annexe relative à NetQuestion dans le manuel *Installation et configuration - Informations complémentaires*.

## **Recherche d'informations en ligne**

Pour rechercher des informations dans les fichiers HTML, procédez selon l'une des méthodes suivantes :

- v Cliquez sur **Recherche** dans la partie supérieure du cadre des manuels HTML. Utilisez le formulaire de recherche pour effectuer une recherche sur une rubrique particulière. La fonction de recherche n'est pas disponible dans les environnements Linux, PTX et Silicon Graphics IRIX.
- v Cliquez sur **Index** dans la partie supérieure du cadre des manuels HTML. Utilisez l'index pour rechercher une rubrique spécifique dans un manuel.
- v Affichez la table des matières ou l'index du manuel HTML et utilisez la fonction de recherche du navigateur Web pour rechercher une rubrique spécifique d'un manuel.
- v Utilisez la fonction de signets de l'explorateur Web pour revenir rapidement à une rubrique spécifique.

v Utilisez la fonction de recherche du Centre d'aide et d'information pour effectuer une recherche sur des rubriques spécifiques. Pour plus de détails, reportez-vous à la section [«Recherche d'informations](#page-134-0) à l'aide du Centre [d'aide et d'information» à](#page-134-0) la page 123.

# **Annexe D. Support de langue nationale**

La présente annexe fournit des informations relatives au support de langue nationale de DB2. Elle indique les langues et pages de codes prises en charge. Pour plus de détails sur le développement d'applications utilisant le support de langue nationale, reportez-vous au manuel *Application Development Guide*.

### **Prise en charge des langues et des pages de codes**

Pendant l'installation de DB2, les paramètres de pays, de pages de codes et de région sont définis. Cependant, vous pouvez modifier ces derniers ultérieurement, ainsi que les paramètres de symbole monétaire et de fuseau horaire. Le gestionnaire de bases de données utilise alors les nouvelles valeurs dès qu'une connexion à une base de données est établie.

Assurez-vous que vos paramètres de région sont définis correctement. DB2 peut générer des résultats inattendus si les paramètres de pays, de page de codes et de région ne correspondent pas à la langue choisie. Le tableau 10, répertorie les langues dans lesquelles les messages DB2 sont traduits. Si l'installation s'effectue sur un ordinateur configuré dans un langage non pris en charge, c'est l'anglais qui sera utilisé par défaut, sauf spécification contraire par l'utilisateur.

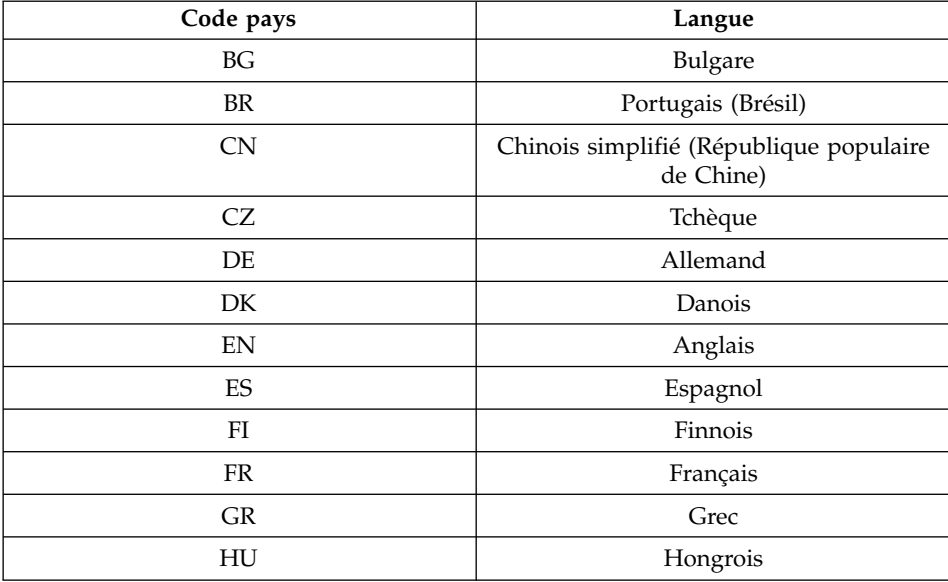

*Tableau 10. Langues et pages de codes*

| Code pays | Langue                        |
|-----------|-------------------------------|
| IL        | Hébreu                        |
| IT        | Italien                       |
| JP        | Japonais                      |
| KR        | Coréen                        |
| NL        | Néerlandais                   |
| NO        | Norvégien                     |
| PL        | Polonais                      |
| PT        | Portugais                     |
| RU        | Russe                         |
| <b>SE</b> | Suédois                       |
| SI        | Slovène                       |
| TR        | Turc                          |
| TW        | Chinois traditionnel (Taïwan) |

*Tableau 10. Langues et pages de codes (suite)*

# <span id="page-142-0"></span>**Annexe E. Conventions de dénomination**

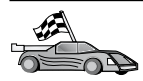

Reportez-vous à la section décrivant la convention de dénomination sur laquelle vous souhaitez vous informer :

- «Conventions de dénomination générales»
- v «Nom de base de données, d'alias de base de données et de noeud catalogue»
- [«Noms d'objet» à](#page-143-0) la page 132
- v [«Nom utilisateur, ID utilisateur, nom de groupe et nom d'instance» à](#page-144-0) [la page 133](#page-144-0)
- v [«Nom de poste de travail \(nname\)» à](#page-145-0) la page 134
- v [«Conventions de dénomination de DB2SYSTEM» à](#page-145-0) la page 134
- v [«Conventions de dénomination du mot de passe» à](#page-145-0) la page 134

### **Conventions de dénomination générales**

Sauf indication contraire, tous les noms peuvent comporter les caractères suivants :

- v A à Z. Lorsqu'ils sont utilisés dans la plupart des noms, ces caractères sont convertis de minuscules en majuscules.
- $\cdot$  0 à 9
- $\mathcal{Q}, \#$ ,  $\mathcal{S}$  et  $\Xi$  (caractère de soulignement)

Sauf indication contraire, tous les noms peuvent commencer par les caractères suivants :

- $\bullet$  A à Z
- $@.$  # et \$

N'utilisez pas les mots réservés SQL pour créer les noms de table, de vue et d'index ou les ID autorisation. La liste des mots réservés SQL figure dans le manuel *SQL Reference*.

#### **Nom de base de données, d'alias de base de données et de noeud catalogue**

*Les noms de bases de données* servent à identifier les bases de données dans le gestionnaire de bases de données. Les *alias de bases de données* sont les synonymes affectés aux bases de données éloignées. Chaque alias de base de données doit être unique au sein du répertoire système des bases de données dans lequel sont stockés les alias. Les *noms de noeud catalogue* sont les noms d'identification affectés aux entrées du le répertoire du noeud. Chaque entrée <span id="page-143-0"></span>correspond à un nom d'alias désignant un ordinateur de votre réseau. Pour éviter les éventuelles confusions que pourrait entraîner l'utilisation de plusieurs noms pour le même serveur, il est recommandé d'adopter le même nom de noeud catalogue que celui du réseau.

Lorsque vous attribuez un nom à la base de données, un alias ou un nom de noeud catalogue, reportez-vous à la section [«Conventions de dénomination](#page-142-0) [générales» à](#page-142-0) la page 131. De plus, le nom indiqué *doit* comporter entre 1 et 8 caractères.

> Pour éviter d'éventuels incidents, n'utilisez pas les caractères spéciaux @, # et \$ dans un nom de base de données si un client doit se connecter à distance à une base de données hôte. De même, comme ces caractères ne sont pas communs à tous les claviers, ne les utilisez pas si vous envisagez d'utiliser la base de données dans un autre pays.

## **Noms d'objet**

Les objets de base de données sont les suivants :

- Tables
- $\cdot$  Vues
- v Colonnes
- Index
- v Fonctions définies par l'utilisateur (UDF)
- Types définis par l'utilisateur (UDT)
- Déclencheurs
- Alias
- Espaces table
- Schémas

Pour attribuer un nom à un objet de base de données, reportez-vous à la section [«Conventions de dénomination générales» à](#page-142-0) la page 131.

Par ailleurs, le nom indiqué doit répondre aux critères suivants :

- v Il peut comporter de 1 à 18 caractères *sauf* :
	- les noms de table (y compris les noms de vue, les noms de tables récapitulatives, les noms d'alias et les noms de corrélation) qui peuvent comporter jusqu'à 128 caractères,
	- les noms de colonne, qui peuvent comporter jusqu'à 30 caractères
	- les noms de schéma, qui peuvent comporter jusqu'à 30 caractères.
<span id="page-144-0"></span>v Il ne doit pas correspondre à l'un des mots réservés SQL dont la liste figure dans le manuel *SQL Reference*.

A l'aide d'identificateurs délimités, vous pouvez créer un objet qui ne respecte pas ces conventions de dénomination. Toutefois, l'utilisation de cet objet peut générer des erreurs.

Par exemple, si vous créez une colonne dont le nom comporte un signe *+* ou *−* dans le nom, l'utilisation de cette colonne dans un index va générer des erreurs lorsque vous tenterez de réorganiser la table. Pour éviter tout risque lors de l'utilisation de votre base de données, *respectez scrupuleusement* les règles énoncées précédemment.

### **Nom utilisateur, ID utilisateur, nom de groupe et nom d'instance**

Un *nom utilisateur* ou un *ID utilisateur* est attribué à chaque utilisateur. Pour attribuer un nom à un utilisateur, un groupe ou une instance, reportez-vous à la section [«Conventions de dénomination générales» à](#page-142-0) la page 131.

Parallèlement aux conventions de dénomination générales :

- Les ID utilisateur sous  $OS/2$  peuvent contenir de 1 à 8 caractères. Ils ne peuvent pas commencer avec un nombre ni se terminer avec un signe \$.
- v Les noms utilisateur sous UNIX peuvent contenir de 1 à 8 caractères.
- v Les noms utilisateur sous Windows peuvent contenir de 1 à 30 caractères. Les systèmes d'exploitation Windows NT et Windows 2000 sont limités à 20 caractères.
- v Les noms de groupe et d'instance peuvent contenir de 1 à 8 caractères.
- v Les noms suivants ne sont pas autorisés :
	- USERS
	- ADMINS
	- GUESTS
	- PUBLIC
	- LOCAL
- v Les noms de ne doivent pas commencer par :
	- IBM
	- SQL
	- SYS
- Les noms ne doivent comporter aucun caractère accentué.
- v Lorsque vous attribuez un nom à un utilisateur, un groupe ou une instance, le nom indiqué doit remplir les conditions suivantes :

**OS/2** Utilisez des majuscules.

**UNIX** Utilisez des minuscules.

#### **systèmes Windows 32 bits**

Utilisez indifféremment majuscules et minuscules.

#### <span id="page-145-0"></span>**Nom de poste de travail (nname)**

Un nom de *poste de travail* permet d'indiquer le nom NetBIOS à associer à un serveur ou à un client de bases de données résidant sur le poste de travail local. Ce nom est stocké dans le fichier de configuration du gestionnaire de bases de données. Le nom de poste de travail est *nname*. Pour attribuer un nom à un poste de travail, reportez-vous à la section [«Conventions de](#page-142-0) [dénomination générales» à](#page-142-0) la page 131.

Par ailleurs, le nom indiqué doit répondre aux critères suivants :

- Il peut comporter de 1 à 8 caractères.
- Il ne doit pas comporter les caractères &, # et @
- v Il doit être unique au sein du réseau.

### **Conventions de dénomination de DB2SYSTEM**

Le nom *DB2SYSTEM* est utilisé par DB2 pour identifier un poste, un système ou une machine DB2 physique au sein du réseau. Sous UNIX, le nom DB2SYSTEM prend par défaut le nom hôte TCP/IP. Sous OS/2, vous devez définir le nom *DB2SYSTEM* pendant l'installation. Sous systèmes Windows 32 bits, il n'est pas utile de définir *DB2SYSTEM* car le programme de configuration DB2 détecte le nom de l'ordinateur Windows et l'attribue à *DB2SYSTEM*.

Pour créer un nom *DB2SYSTEM*, reportez-vous à la section [«Conventions de](#page-142-0) [dénomination générales» à](#page-142-0) la page 131.

Par ailleurs, le nom indiqué doit répondre aux critères suivants :

- Il doit être unique au sein d'un réseau.
- Il peut comporter jusqu'à 21 caractères.

### **Conventions de dénomination du mot de passe**

Lorsque vous définissez des mots de passe, respectez les règles suivantes :

**OS/2** 14 caractères maximum.

**UNIX** 8 caractères maximum.

#### **systèmes Windows 32 bits**

14 caractères maximum.

## **Annexe F. Remarques**

Le présent document peut contenir des informations ou des références concernant certains produits, logiciels ou services IBM non annoncés dans ce pays. Pour plus de détails, référez-vous aux documents d'annonce disponibles dans votre pays, ou adressez-vous à votre partenaire commercial IBM. Toute référence à un produit, logiciel ou service IBM n'implique pas que seul ce produit, logiciel ou service puisse être utilisé. Tout autre élément fonctionnellement équivalent peut être utilisé, s'il n'enfreint aucun droit d'IBM. Il est de la responsabilité de l'utilisateur d'évaluer et de vérifier lui-même les installations et applications réalisées avec des produits, logiciels ou services non expressément référencés par IBM.

IBM peut détenir des brevets ou des demandes de brevets couvrant les produits mentionnés dans le présent document. La remise de ce document ne vous aucun droit de licence sur ces brevets ou demandes de brevet. Si vous désirez recevoir des informations concernant l'acquisition de licences, veuillez en faire la demande par écrit à l'adresse suivante :

IBM EMEA Director of Licensing IBM Europe Middle-East Africa Tour Descartes La Défense 5 2, avenue Gambetta 92066 Paris-La Défense Cedex France

Pour le Canada, veuillez adresser votre courrier à :

IBM Director of Commercial Relations IBM Canada Ltd 3600 Steeles Avenue East Markham, Ontario L3R 9Z7 Canada

Les informations sur les licences concernant les produits utilisant un jeu de caractères double octet peuvent être obtenues par écrit à l'adresse suivante :

IBM World Trade Asia Corporation Licensing 2-31 Roppongi 3-chome, Minato-ku Tokyo 106, Japon

**Le paragraphe suivant ne s'applique ni au Royaume-Uni, ni dans aucun pays dans lequel il serait contraire aux lois locales :** LE PRESENT DOCUMENT EST LIVRE «EN L'ETAT». IBM DECLINE TOUTE RESPONSABILITE, EXPRESSE OU IMPLICITE, RELATIVE AUX INFORMATIONS QUI Y SONT CONTENUES, Y COMPRIS EN CE QUI CONCERNE LES GARANTIES DE QUALITE MARCHANDE OU D'ADAPTATION A VOS BESOINS. Certaines juridictions n'autorisent pas l'exclusion des garanties implicites, auquel cas l'exclusion ci-dessus ne vous sera pas applicable.

Le présent document peut contenir des inexactitudes ou des coquilles. Il est mis à jour périodiquement. Chaque nouvelle édition inclut les mises à jour. IBM peut modifier sans préavis les produits et logiciels décrits dans ce document.

Les références à des sites Web non IBM sont fournies à titre d'information uniquement et n'impliquent en aucun cas une adhésion aux données qu'ils contiennent. Les éléments figurant sur ces sites Web ne font pas partie des éléments du présent produit IBM et l'utilisation de ces sites relève de votre seule responsabilité.

IBM pourra utiliser ou diffuser, de toute manière qu'elle jugera appropriée et sans aucune obligation de sa part, tout ou partie des informations qui lui seront fournies.

Les licenciés souhaitant obtenir des informations permettant : (i) l'échange des données entre des logiciels créés de façon indépendante et d'autres logiciels (dont celui-ci), et (ii) l'utilisation mutuelle des données ainsi échangées, doivent adresser leur demande à :

IBM Canada Limited Office of the Lab Director 1150 Eglinton Ave. East North York, Ontario M3C 1H7 CANADA

Ces informations peuvent être soumises à des conditions particulières prévoyant notamment le paiement d'une redevance.

Le logiciel sous licence décrit dans ce document et tous les éléments sous licence disponibles s'y rapportant sont fournis par IBM conformément aux termes du Contrat sur les produits et services IBM, des Conditions internationales d'utilisation des logiciels IBM ou de tout autre accord équivalent.

Les données de performance indiquées dans ce document ont été déterminées dans un environnement contrôlé. Par conséquent, les résultats peuvent varier de manière significative selon l'environnement d'exploitation utilisé. Certaines mesures évaluées sur des systèmes en cours de développement ne sont pas garanties sur tous les systèmes disponibles. En outre, elles peuvent résulter d'extrapolations. Les résultats peuvent donc varier. Il incombe aux utilisateurs de ce document de vérifier si ces données sont applicables à leur environnement d'exploitation.

Les informations concernant des produits non IBM ont été obtenues auprès des fournisseurs de ces produits, par l'intermédiaire d'annonces publiques ou via d'autres sources disponibles. IBM n'a pas testé ces produits et ne peut confirmer l'exactitude de leurs performances ni leur compatibilité. Elle ne peut recevoir aucune réclamation concernant des produits non IBM. Toute question concernant les performances de produits non IBM doit être adressée aux fournisseurs de ces produits.

Toute instruction relative aux intentions d'IBM pour ses opérations à venir est susceptible d'être modifiée ou annulée sans préavis, et doit être considérée uniquement comme un objectif.

Ce document peut contenir des exemples de données et des rapports utilisés couramment dans l'environnement professionnel. Ces exemples mentionnent des noms fictifs de personnes, de sociétés, de marques ou de produits à des fins illustratives ou explicatives uniquement. Toute ressemblance avec des noms de personnes, de sociétés ou des données réelles serait purement fortuite.

#### LICENCE DE COPYRIGHT :

Le présent logiciel peut contenir des exemples de programmes d'application en langage source destinés à illustrer les techniques de programmation sur différentes plateformes d'exploitation. Vous avez le droit de copier, de modifier et de distribuer ces exemples de programmes sous quelque forme que ce soit et sans paiement d'aucune redevance à IBM, à des fins de développement, d'utilisation, de vente ou de distribution de programmes d'application conformes aux interfaces de programmation des plateformes pour lesquelles ils ont été écrits ou aux interfaces de programmation IBM. Ces exemples de programmes n'ont pas été rigoureusement testés dans toutes les conditions. Par conséquent, IBM ne peut garantir expressément ou implicitement la fiabilité, la maintenabilité ou le fonctionnement de ces programmes.

Toute copie totale ou partielle de ces programmes exemples et des oeuvres qui en sont dérivées doit comprendre une notice de copyright, libellée comme suit :

© (nom de votre société) (année). Des segments de code sont dérivés des Programmes exemples d'IBM Corp. © Copyright IBM Corp. \_indiquez l'année ou les années\_. All rights reserved.

### **Marques**

Les termes qui suivent, accompagnés d'un astérisque (\*) dans le document, sont des marques d'International Business Machines Corporation dans certains pays.

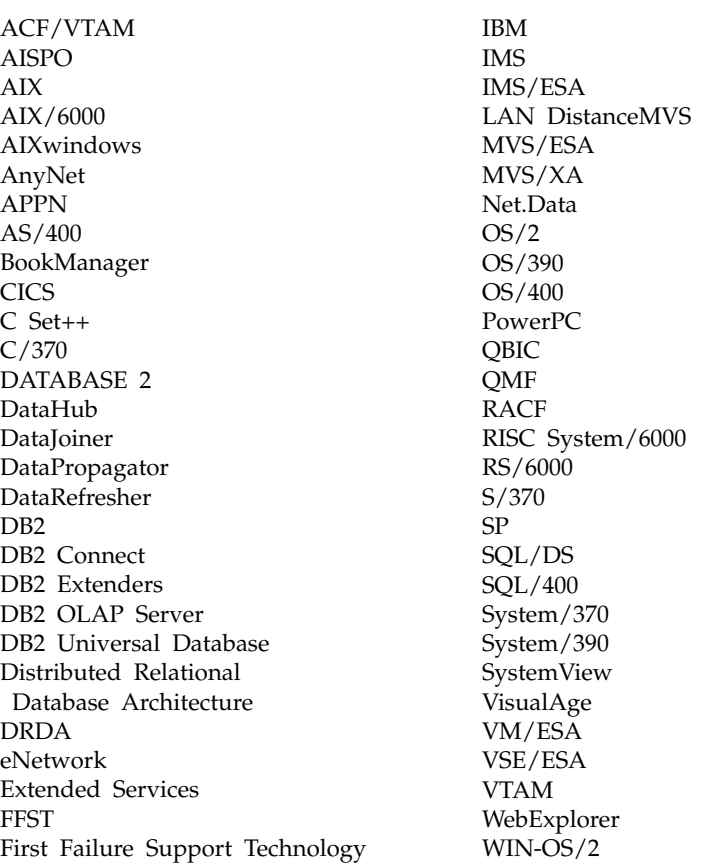

Les termes qui suivent sont des marques d'autres sociétés :

Microsoft, Windows et Windows NT sont des marques de Microsoft Corporation dans certains pays.

Java, ou toutes les marques et logos incluant Java, et Solaris sont des marques de Sun Microsystems, Inc.

Tivoli et NetView sont des marques de Tivoli Systems Inc. dans certains pays.

UNIX est une marque enregistrée aux Etats-Unis et/ou dans d'autres pays et utilisée avec l'autorisation exclusive de la société X/Open Company Limited.

D'autres sociétés sont propriétaires des autres marques, noms de produits ou logos accompagnés de deux astérisques (\*\*) qui pourraient apparaître dans ce document.

# **Index**

## **A**

accès à la base de données [validation en deux phases 87](#page-98-0) accès à [plusieurs serveurs 86](#page-97-0) accès aux données à [l'aide de DB2 Connect 88](#page-99-0) [avec Net.Data ou JDBC 91](#page-102-0) affichage [informations en ligne 122](#page-133-0) [aide en ligne 120](#page-131-0) ajout d'une base de données [création manuelle 61](#page-72-0) [utilisation de la fonction](#page-69-0) [Reconnaissance 58](#page-69-0) [utilisation des profils d'accès 57](#page-68-0) [ajout manuel d'une base de](#page-72-0) [données 61](#page-72-0) alias de base de données [conventions de](#page-142-0) [dénomination 131](#page-142-0) [ALTER TABLESPACE 22](#page-33-0) APPC [Communications Manager pour](#page-18-0) [OS/2 7](#page-18-0) [Communications Server pour](#page-18-0) [OS/2 7](#page-18-0) [logiciels requis 6](#page-17-0)[, 7](#page-18-0)[, 8](#page-19-0) [plateformes prises en charge 6](#page-17-0) [Assistant - Ajout d'une base de](#page-135-0) [données 124](#page-135-0)[, 125](#page-136-0) [Assistant - Configuration des](#page-136-0) [performances 125](#page-136-0) [Assistant - Création d'un espace](#page-136-0) [table 125](#page-136-0) [Assistant - Création d'une base de](#page-135-0) [données 124](#page-135-0) [Assistant - Création d'une table 125](#page-136-0) [Assistant - Index 125](#page-136-0) [Assistant - Restauration de la base](#page-136-0) [de données 125](#page-136-0) [Assistant - Sauvegarde de la base de](#page-135-0) [données 124](#page-135-0) [Assistant Configuration de mise](#page-135-0) à [jour multisite 124](#page-135-0) Assistants [ajout d'une base de](#page-135-0) [données 124](#page-135-0)[, 125](#page-136-0) [configuration de mise](#page-135-0) à jour [multisite 124](#page-135-0)

Assistants *(suite)* [configuration des](#page-136-0) [performances 125](#page-136-0) [création d'un espace table 125](#page-136-0) [création d'une base de](#page-135-0) [données 124](#page-135-0) [création d'une table 125](#page-136-0) [exécution de tâches 124](#page-135-0) [index 125](#page-136-0) [restauration de la base de](#page-136-0) [données 125](#page-136-0) [sauvegarde de la base de](#page-135-0) [données 124](#page-135-0)

### **B**

[bases de données 21](#page-32-0) [conventions de](#page-142-0) [dénomination 131](#page-142-0) [migration 21](#page-32-0) bases de données hôte [présentation 82](#page-93-0) Bibliothèque DB2 [affichage en ligne 122](#page-133-0) [aide en ligne 120](#page-131-0) [assistants 124](#page-135-0) [Centre d'aide et](#page-134-0) [d'information 123](#page-134-0) [commande de manuels](#page-129-0) [imprimés 118](#page-129-0) [configuration d'un serveur de](#page-137-0) [documents 126](#page-137-0) [identificateur de langue pour les](#page-127-0) [manuels 116](#page-127-0) [impression des manuels au](#page-128-0) [format PDF 117](#page-128-0) [informations de dernière](#page-128-0) [minute 117](#page-128-0) [manuels 105](#page-116-0) [recherche en ligne 126](#page-137-0) [structure 105](#page-116-0)

# **C**

CD-ROM [installation de DB2 Universal](#page-27-0) [Database 16](#page-27-0) [Centre d'aide et d'information 123](#page-134-0) Centre de commande [entrée des commandes DB2 72](#page-83-0) [entrée des instructions SQL 72](#page-83-0) [présentation 95](#page-106-0)

Centre de contrôle [composants 95](#page-106-0) [configuration des machines 28](#page-39-0) [configuration en mode](#page-41-0) [applet 30](#page-41-0) [configuration pour l'utilisation](#page-45-0) [avec un serveur web 34](#page-45-0) [conseils pour l'installation sous](#page-46-0) [UNIX 35](#page-46-0) [considérations fonctionnelles 34](#page-45-0) [en tant qu'applet Java 27](#page-38-0) [en tant qu'application Java 27](#page-38-0) [environnements runtime Java](#page-40-0) [\(JRE\) pris en charge 29](#page-40-0) [gestion de DB2 Connect](#page-50-0) [Enterprise Edition 39](#page-50-0) [gestion de DB2 pour OS/390 39](#page-50-0) [navigateurs compatibles 29](#page-40-0) [personnalisation de](#page-45-0) [db2cc.htm 34](#page-45-0) [présentation 95](#page-106-0) [résolution des incidents 37](#page-48-0) [Serveur de l'applet JDBC 30](#page-41-0) [utilisation comme applet 33](#page-44-0) [utilisation comme application](#page-43-0) [Java 32](#page-43-0) [Centre de gestion des alertes 97](#page-108-0) [Centre de gestion des scripts 97](#page-108-0) clients [installation 43](#page-54-0) [systèmes d'exploitation pris en](#page-97-0) [charge 86](#page-97-0) clients DB2 [accès aux bases de données 86](#page-97-0) antérieurs à [la version 7 43](#page-54-0) [installation 43](#page-54-0) [licences 43](#page-54-0) [logiciels requis 6](#page-17-0) [modification des privilèges 76](#page-87-0) [OS/2 51](#page-62-0) [plateformes prises en charge 43](#page-54-0)[,](#page-97-0) [86](#page-97-0) [présentation 86](#page-97-0)[, 100](#page-111-0) [support WIN-OS/2 51](#page-62-0) [systèmes Windows 32 bits 47](#page-58-0) commande db2unins [désinstallation de DB2 78](#page-89-0) [commandes 10](#page-21-0)[, 11](#page-22-0)[, 22](#page-33-0)[, 23](#page-34-0) [db2 list applications 10](#page-21-0)

[commandes 10](#page-21-0)[, 11](#page-22-0)[, 22](#page-33-0)[, 23](#page-34-0) *(suite)* [db2 list tablespaces 22](#page-33-0) [db2 terminate 10](#page-21-0) [db2cc 32](#page-43-0) [db2ckmig 11](#page-22-0) [db2jstrt 30](#page-41-0) [db2sampl 32](#page-43-0) [db2start 23](#page-34-0) [db2stop 11](#page-22-0) [db2uiddl 23](#page-34-0) [sniffle 37](#page-48-0) communications [Centre de contrôle 98](#page-109-0) configuration clients DB2 [avec l'assistant de](#page-67-0) [configuration client 56](#page-67-0) [Configuration d'un serveur de](#page-137-0) [documents 126](#page-137-0) [configuration des communications](#page-35-0) [client 24](#page-35-0) [définition des paramètres de](#page-35-0) [configuration 24](#page-35-0) configuration du système [avec DB2 Connect 89](#page-100-0) [avec DB2 Universal Database 86](#page-97-0) conventions de dénomination [alias de base de données 131](#page-142-0) [bases de données 131](#page-142-0) [généralités 131](#page-142-0) [groupes 133](#page-144-0) [ID utilisateur 133](#page-144-0) [mot de passe 134](#page-145-0) [nom d'instance 133](#page-144-0) [nom utilisateur 133](#page-144-0) [objets base de données 132](#page-143-0) [Création de la base de données](#page-32-0) [SAMPLE 21](#page-32-0) [catalogage d'une base de](#page-32-0) [données 21](#page-32-0) création de profils [clients 65](#page-76-0) [serveur 64](#page-75-0)

### **D**

DB2 Application Development Client [présentation 102](#page-113-0) DB2 Connect [présentation 82](#page-93-0)[, 88](#page-99-0) DB2 Connect Personal Edition [OS/2 6](#page-17-0) DB2 Enterprise Edition [mémoire requise 4](#page-15-0) [planification de la](#page-15-0) [configuration 4](#page-15-0)

DB2 Everyplace [présentation 79](#page-90-0) DB2 Security Server [lancement sous Windows NT ou](#page-43-0) [Windows 2000 32](#page-43-0) DB2 Universal Database [Centre de contrôle 95](#page-106-0) [installation sur postes OS/2 16](#page-27-0) [logiciels requis 5](#page-16-0) [moniteur d'images instantanées](#page-102-0) [DB2 91](#page-102-0) [Moniteur de performances](#page-110-0) [DB2 99](#page-110-0) [plateformes prises en charge 95](#page-106-0) [présentation 95](#page-106-0) [Visual Explain 99](#page-110-0) DB2 Workgroup Edition [mémoire requise 4](#page-15-0) [planification de la](#page-15-0) [configuration 4](#page-15-0) [db2classes.exe 33](#page-44-0) [db2classes.tar.Z 33](#page-44-0) DB2SYSTEM [conventions de](#page-145-0) [dénomination 134](#page-145-0) [db2uiddl \(commande\) 23](#page-34-0) DCE (Distributed Computing Environment) [logiciels requis 6](#page-17-0)[, 7](#page-18-0) [désinstallation de DB2 78](#page-89-0) Developer Edition [présentation 81](#page-92-0) développement d'applications [avec Net.Data ou JDBC 91](#page-102-0) [utilisation de Net.Data ou](#page-102-0) [JDBC 91](#page-102-0) disques durs [matériel nécessaire 4](#page-15-0) droits

[requis 76](#page-87-0)

# **E**

Enterprise - Extended Edition [présentation 81](#page-92-0) Enterprise Edition [présentation 81](#page-92-0) espace disque requis [client 4](#page-15-0) [serveur 4](#page-15-0) [espaces table DMS 22](#page-33-0) [migration de bases de données](#page-33-0) [version 5 22](#page-33-0) [exportation \(fonction\) 63](#page-74-0)[, 64](#page-75-0)

# **G**

[gestion des bases de données](#page-106-0) à l'aide [du Centre de contrôle 95](#page-106-0) gestion des communications sur le serveur [présentation 98](#page-109-0) gestion des connexions à [l'aide de l'Assistant de](#page-111-0) [configuration client 100](#page-111-0) [présentation 100](#page-111-0) [gestion des erreurs 12](#page-23-0) [migration 12](#page-23-0)

### **H**

HTML [programmes exemples 115](#page-126-0)

## **I**

identificateur de langue [manuels 116](#page-127-0) [importation \(fonction\) 63](#page-74-0) importation de profils [client 66](#page-77-0) [impression des manuels au format](#page-128-0) [PDF 117](#page-128-0) [informations de dernière](#page-128-0) [minute 117](#page-128-0) informations en ligne [affichage 122](#page-133-0) [recherche 126](#page-137-0) [installation 17](#page-28-0)[, 49](#page-60-0)[, 52](#page-63-0) CID à [l'aide de SystemView](#page-28-0) [LAN 17](#page-28-0)[, 49](#page-60-0)[, 52](#page-63-0) [client 3](#page-14-0)[, 4](#page-15-0) [client OS/2 51](#page-62-0) [clients DB2 43](#page-54-0) [OS/2 51](#page-62-0) [DB2 Application Development](#page-54-0) [Client 43](#page-54-0) [OS/2 51](#page-62-0) [systèmes Windows 32 bits 47](#page-58-0) [erreurs 17](#page-28-0)[, 49](#page-60-0)[, 52](#page-63-0) [journal 17](#page-28-0)[, 49](#page-60-0)[, 52](#page-63-0) [navigateur Netscape 122](#page-133-0) [OS/2 15](#page-26-0) [serveur 3](#page-14-0)[, 4](#page-15-0) [vérification de l'installation 18](#page-29-0) instances [restrictions de](#page-144-0) [dénomination 133](#page-144-0) Intelligent Miner [présentation 85](#page-96-0) IPX/SPX [logiciels requis 7](#page-18-0)

# **J**

Java Runtime Environment (JRE) [définition 27](#page-38-0) [journal 97](#page-108-0) **IRE** [niveaux pris en charge pour le](#page-40-0) [Centre de contrôle 29](#page-40-0)

## **L**

logiciels requis [clients DB2 5](#page-16-0)[, 6](#page-17-0)[, 7](#page-18-0)[, 8](#page-19-0) [DB2 Application Development](#page-16-0) [Clients 5](#page-16-0)[, 6](#page-17-0)[, 7](#page-18-0)[, 8](#page-19-0) DB<sub>2</sub> Connect 5 [DB2 Universal Database 5](#page-16-0) [Net.Data 6](#page-17-0)[, 7](#page-18-0)[, 8](#page-19-0) [protocoles de communication 5](#page-16-0)

### **M**

[machine virtuelle Java 27](#page-38-0) [manuels 105](#page-116-0)[, 118](#page-129-0) matériel nécessaire [disque dur 4](#page-15-0) mémoire requise [client 3](#page-14-0) [espace nécessaire 3](#page-14-0) [espace recommandé](#page-14-0) 3 [serveur 3](#page-14-0) Microsoft SNA Server [version requise 8](#page-19-0) [migration 10](#page-21-0)[, 11](#page-22-0)[, 21](#page-32-0)[, 22](#page-33-0)[, 24](#page-35-0) [bases de données 11](#page-22-0)[, 21](#page-32-0) [bases de données version 5](#page-33-0) [comportant des espaces table](#page-33-0) [DMS 22](#page-33-0) mise à [jour de la base de données](#page-35-0) [et de la configuration du](#page-35-0) [gestionnaire de bases de](#page-35-0) [données 24](#page-35-0) mise à [jour des statistiques 24](#page-35-0) [redéfinition des accès d'un](#page-35-0) [module 24](#page-35-0) [tâches postérieures](#page-32-0) à [l'installation 21](#page-32-0) [tâches préalables](#page-21-0) à [l'installation 10](#page-21-0) Moniteur de performances [utilisation 99](#page-110-0) mots de passe [conventions de](#page-145-0) [dénomination 134](#page-145-0)

### **N**

navigateur Netscape [installation 122](#page-133-0)

Net.Data connexion à [Internet 91](#page-102-0) [présentation 91](#page-102-0) **NetBIOS** [détermination de la page de](#page-142-0) [codes 131](#page-142-0) [jeu de codes 129](#page-140-0) [support de la page de codes 129](#page-140-0) [sur le client 7](#page-18-0) [Netfinity Server 7](#page-18-0) nom de catalogue [conventions de](#page-142-0) [dénomination 131](#page-142-0) nom de poste (nname) [conventions de](#page-145-0) [dénomination 134](#page-145-0) nom utilisateur [conventions de](#page-144-0) [dénomination 133](#page-144-0)

# **O**

objets base de données [conventions de](#page-143-0) [dénomination 132](#page-143-0) ODBC [exécution d'applications sous](#page-64-0) [OS/2 53](#page-64-0) OLAP Server [présentation 84](#page-95-0) outils d'administration de base de données [Centre de contrôle 95](#page-106-0) [présentation 95](#page-106-0)

### **P**

Paramètres de configuration [configuration de DB2 76](#page-87-0) [SYSADM\\_GROUP 76](#page-87-0) [Paramètres des outils 97](#page-108-0) [PDF 117](#page-128-0) Personal Edition [présentation 80](#page-91-0) planification [configuration de DB2 3](#page-14-0)[, 4](#page-15-0) [configuration de DB2 Connect 3](#page-14-0) [prise en charge de Java 91](#page-102-0) produit [descriptions 79](#page-90-0) [présentation 79](#page-90-0) profil [client 63](#page-74-0)[, 64](#page-75-0) [exportation 63](#page-74-0) [serveur 63](#page-74-0) profil serveur [création 64](#page-75-0)

profil serveur *(suite)* [définition 63](#page-74-0) profils client [création 65](#page-76-0) [définition 64](#page-75-0) [importation 66](#page-77-0) [utilisation 64](#page-75-0) profils d'accès ajout à [une base de données 57](#page-68-0) [client 63](#page-74-0) [création 63](#page-74-0) [serveur 63](#page-74-0) [utilisation 63](#page-74-0) programmes exemples [HTML 115](#page-126-0) [multiplateformes 115](#page-126-0) protocoles de communication [APPC 6](#page-17-0)[, 7](#page-18-0)[, 8](#page-19-0) [IPX/SPX 6](#page-17-0)[, 7](#page-18-0)[, 8](#page-19-0) [NetBIOS 6](#page-17-0)[, 7](#page-18-0)[, 8](#page-19-0) [TCP/IP 6](#page-17-0)[, 7](#page-18-0)[, 8](#page-19-0) [Tubes nommés 7](#page-18-0)[, 8](#page-19-0)

## **R**

recherche [informations en ligne 123](#page-134-0)[, 126](#page-137-0) reconnaissance (fonction) [ajout d'une base de données 58](#page-69-0) Relational Connect [présentation 84](#page-95-0) [Remarques sur le produit 117](#page-128-0) restrictions [nom d'instance 133](#page-144-0)

# **S**

Satellite Edition [présentation 80](#page-91-0) serveur d'administration [présentation 101](#page-112-0) [serveur de l'applet JDBC 30](#page-41-0) **SmartGuides** [assistants 124](#page-135-0) SQL visualisation à [l'aide de Visual](#page-110-0) [Explain 99](#page-110-0) [Stored Procedure Builder 97](#page-108-0) SYSADM [contrôle 76](#page-87-0) [SYSADM\\_GROUP \(paramètre\) 76](#page-87-0)

### **T**

TCP/IP [activation de l'interface loopback](#page-46-0) [sous OS/2 35](#page-46-0) [activation de localhost sous](#page-47-0) [OS/2 36](#page-47-0)

TCP/IP *(suite)* [configuration sous OS/2 35](#page-46-0) [logiciels requis 7](#page-18-0) [vérification sous OS/2 37](#page-48-0)

Tivoli Enterprise

[présentation 85](#page-96-0)

# **U**

[utilisation des données DB2 85](#page-96-0)

## **V**

vérification de l'installation [serveur 18](#page-29-0) Visual Explain [présentation 99](#page-110-0)

# **W**

Warehouse Manager [présentation 84](#page-95-0) Windows 2000 [lancement du serveur de](#page-43-0) [sécurité](#page-43-0) 32 Windows NT [lancement du serveur de](#page-43-0) [sécurité](#page-43-0) 32 Workgroup Edition [présentation 81](#page-92-0)

# **Comment prendre contact avec IBM**

Si votre question est d'ordre technique, étudiez tout d'abord les solutions présentées dans le manuel *Troubleshooting Guide* avant de prendre contact avec le Service clients DB2. Ce manuel indique les informations susceptibles d'aider le Service clients à mieux répondre à vos besoins.

Pour obtenir des informations ou commander des produits DB2 avant de prendre contact avec le Service clients DB2 Universal Database, prenez contact avec votre partenaire commercial IBM.

Aux États-Unis, composez l'un des numéros suivants :

- 1-800-237-5511 pour obtenir le Service clients,
- 1-888-426-4343 pour connaître les options de service disponibles.

### **Infos produit**

Aux États-Unis, composez l'un des numéros ci-après.

- Pour commander des produits ou obtenir des informations générales, composez le 1-800-IBM-CALL (1-800-426-2255) ou 1-800-3IBM-OS2 (1-800-342-6672).
- v Pour commander des manuels, composez le 1-800-879-2755.

#### **http://www.ibm.com/software/data/**

Les pages DB2 World Wide Web fournissent des informations sur DB2, des descriptions de produit, les programmes de formation et d'autres informations.

### **http://www.ibm.com/software/data/db2/library/**

DB2 Product and Service Technical Library permet d'accéder à des forums Q&A (questions/réponses), d'obtenir des correctifs et les dernières informations techniques sur DB2.

**Remarque :** (Il est possible que ces informations ne soient disponibles qu'en anglais.)

#### **http://www.elink.ibmlink.ibm.com/pbl/pbl/**

Le site Web de commande internationale de manuels fournit les informations correspondantes.

### **http://www.ibm.com/education/certify/**

Le programme Professional Certification Program du site Web IBM fournit des informations sur les tests de certification concernant différents produits IBM, dont DB2.

### **ftp.software.ibm.com**

Établissez une connexion anonyme. Des démonstrations, des correctifs, des informations et des outils associés à DB2 ou à des produits connexes sont disponibles dans le répertoire /ps/products/db2.

### **comp.databases.ibm-db2, bit.listserv.db2-l**

Ces newsgroups sont accessibles à tous ceux qui souhaitent partager leurs expériences sur les produits DB2.

### **Sur Compuserve : GO IBMDB2**

Exécutez cette commande pour accéder aux forums IBM DB2. Tous les produits DB2 sont pris en charge sur ces forums.

En dehors des Etats-Unis, pour savoir comment prendre contact avec IBM, consultez l'annexe A du manuel *IBM Software Support Handbook*. Pour accéder à ce document, allez sur le site Web : http://www.ibm.com/support/, puis effectuez une recherche sur le mot clé «handbook».

**Remarque :** Dans certains pays, les distributeurs agréés peuvent contacter leur centre d'assistance au lieu de prendre contact avec le centre de support IBM.

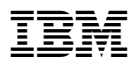

Référence: CT7YRFR

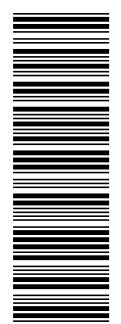

GC11-1648-00

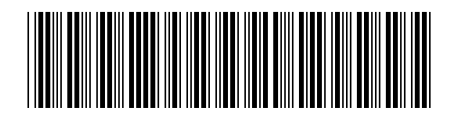

CT7YRFR